# Karta katalogowa Proline Promass E 100

Przepływomierz Coriolisa

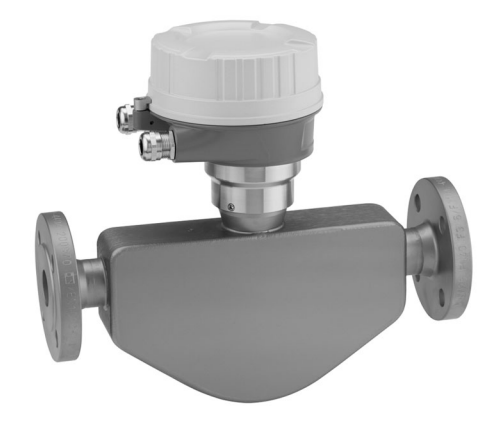

# Ekonomiczny w eksploatacji przepływomierz z ultra-kompaktowym przetwornikiem

## Zastosowanie

- Zasada działania przepływomierza Coriolisa zapewnia pomiar niezależny od fizycznych właściwości produktu, takich jak lepkość i gęstość
- Zapewnia wysoką dokładność pomiaru cieczy i gazów w wielu standardowych zastosowaniach

*Podstawowe właściwości przepływomierza*

- Kompaktowy czujnik dwururowy
- Temperatura medium do +140 °C (+284 °F)
- Ciśnienie medium do 100 bar (1450 psi)
- Solidna, ultra-kompaktowa obudowa przetwornika
- Najwyższy stopień ochrony: IP69K
- Dostępna wersja ze wskaźnikiem lokalnym

# Cechy i zalety

- Oszczędność uniwersalne urządzenie; korzystna alternatywa dla konwencjonalnych przepływomierzy objętościowych
- Mniej punktów pomiarowych jednoczesny pomiar kilku zmiennych (przepływu, gęstości, temperatury)
- Niewielka przestrzeń montażowa nie wymaga prostych odcinków dolotowych i wylotowych

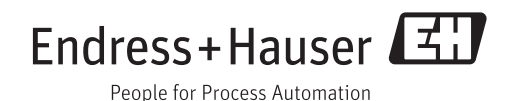

# *[Kontynuacja ze strony tytułowej]*

- Niewielkie wymiary przetwornika pełna funkcjonalność przy minimalnych wymiarach zabudowy
- Obsługa lokalna bez specjalistycznego oprogramowania oraz bez dodatkowych modułów komunikacyjnych - wbudowany serwer WWW
- Funkcje zaawansowanej autodiagnostyki i weryfikacji poprawności działania - Technologia Heartbeat™

# Spis treści

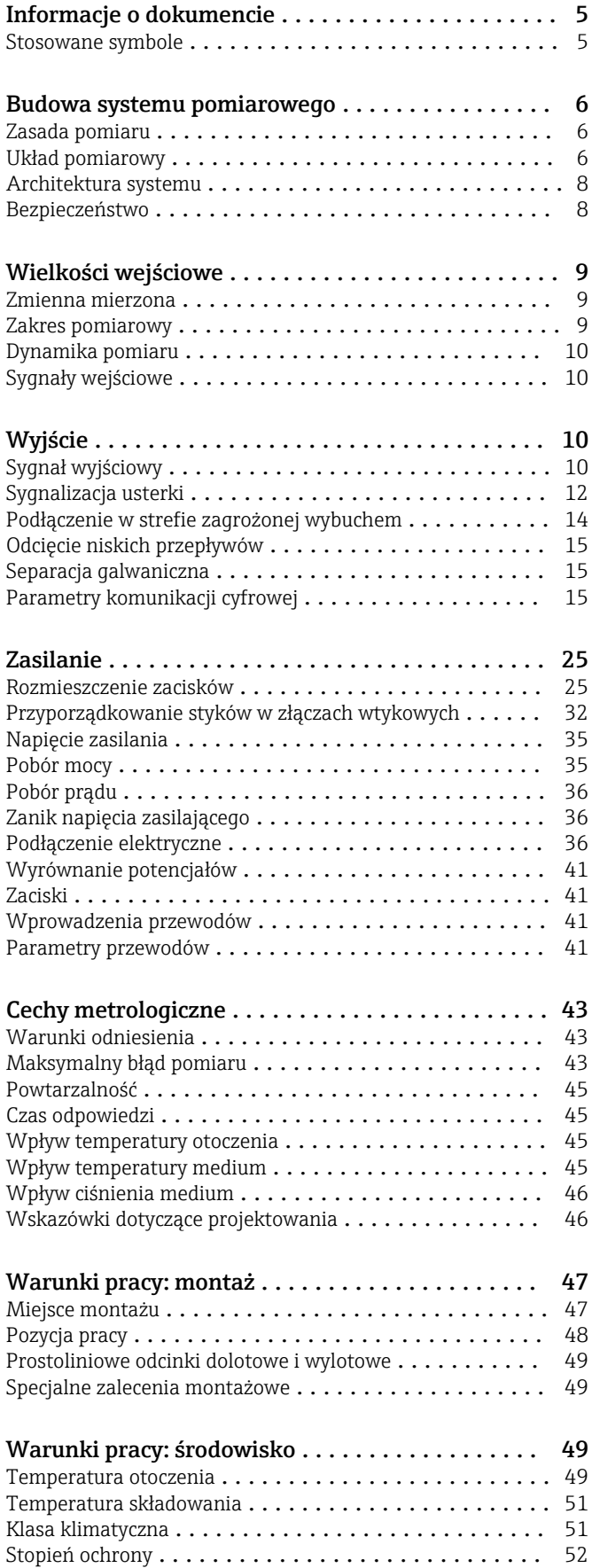

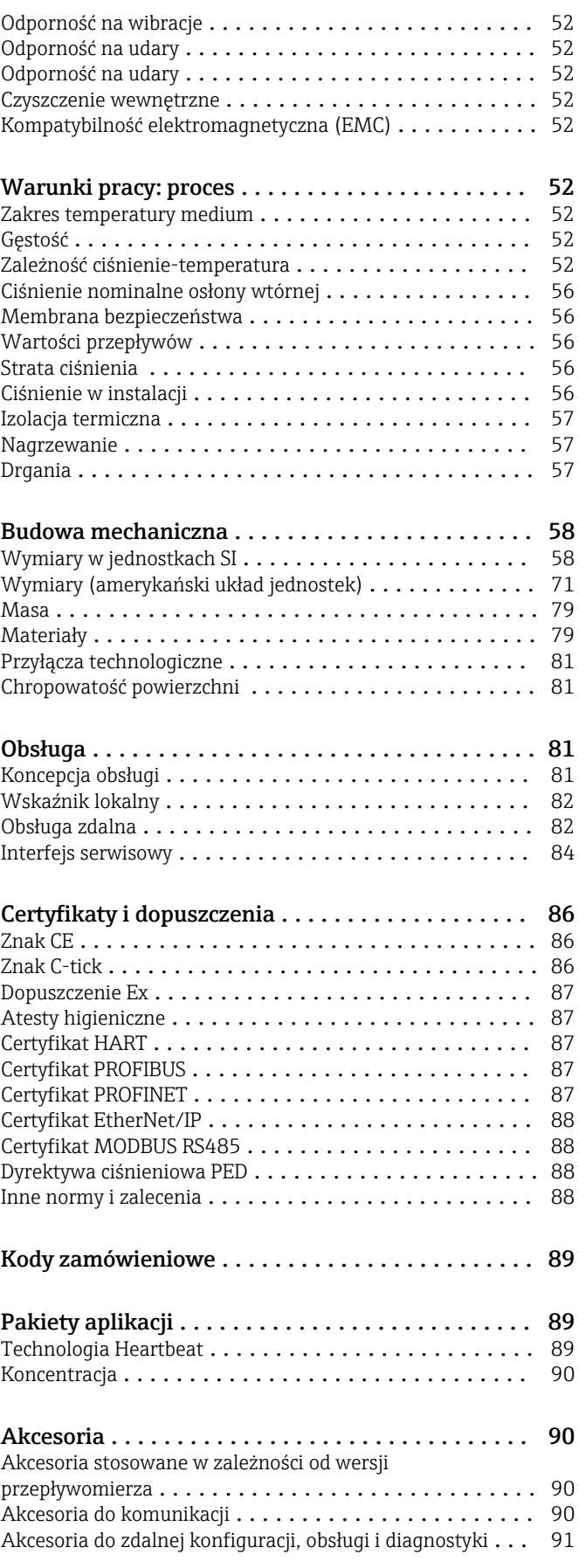

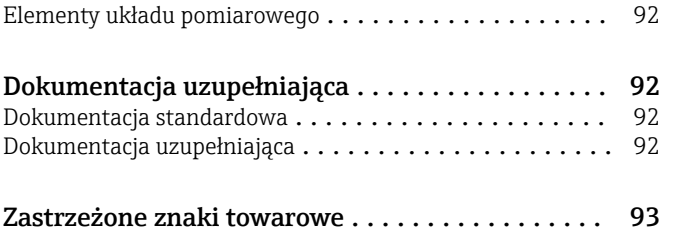

# Informacje o dokumencie

# <span id="page-4-0"></span>Stosowane symbole Symbole elektryczne

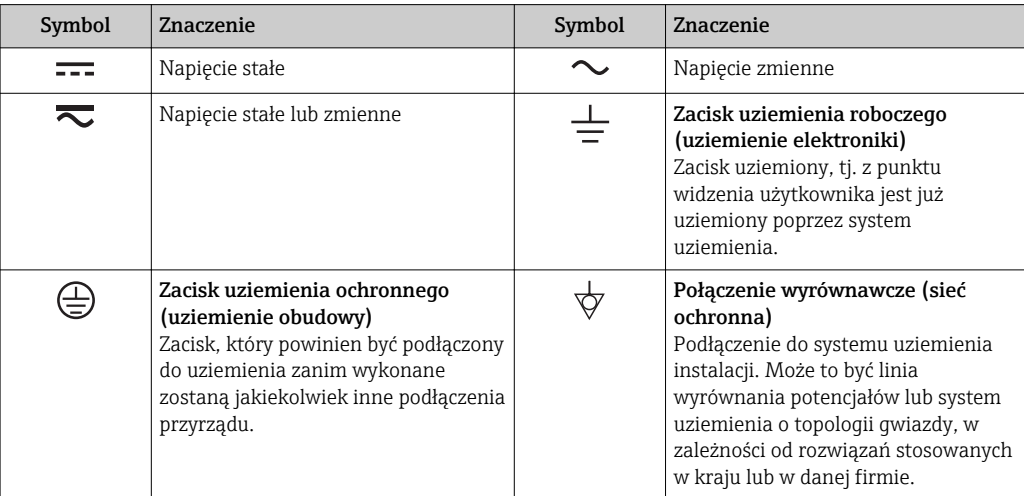

# Symbole oznaczające rodzaj informacji

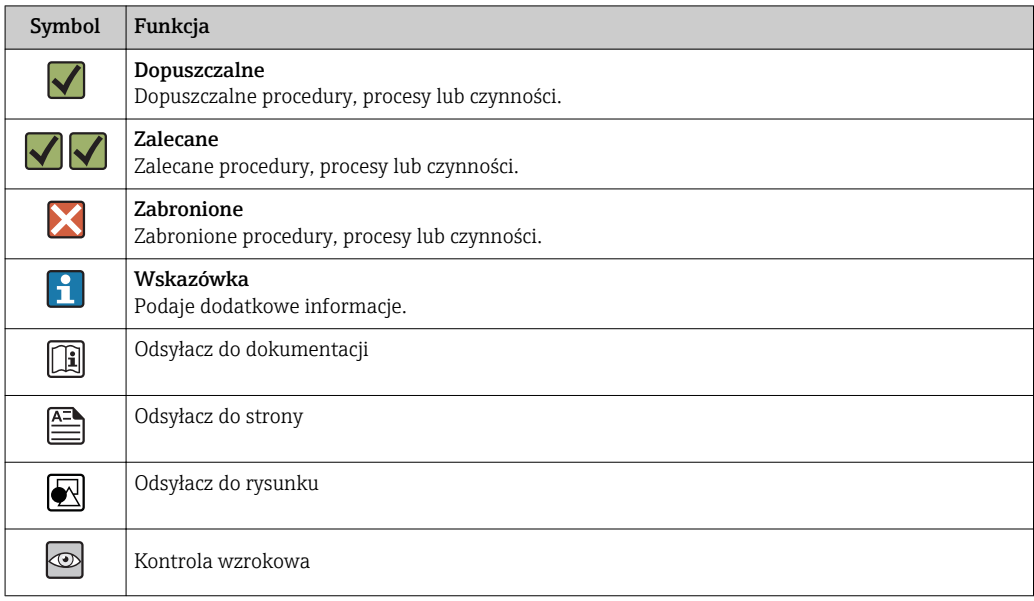

# Symbole na rysunkach

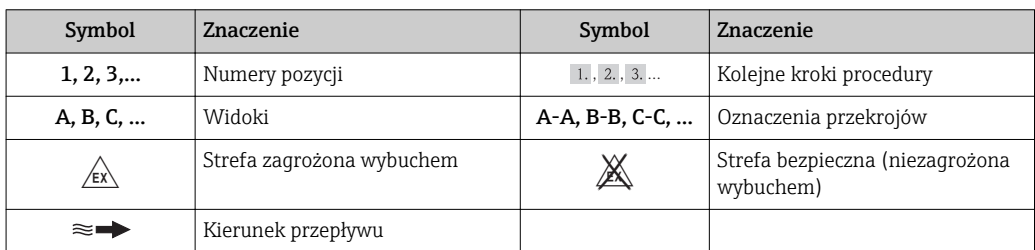

# Budowa systemu pomiarowego

<span id="page-5-0"></span>Zasada pomiaru Zasada działania przepływomierza bazuje na kontrolowanym generowaniu siły Coriolisa. Pojawienie się siły Coriolisa jest spowodowane jednoczesnym występowaniem dwóch rodzajów ruchu: obrotowego i postępowego.

- $F_c = 2 \cdot \Delta m$  (v · ω)
- $F_c$  = Siła Coriolisa
- ∆m = poruszająca się masa
	- $\omega$  = prędkość obrotowa
	- ν = prędkość promieniowa w układzie drgającym lub obrotowym

Wartość siły Coriolisa zależy od wielkości poruszającej się masy ∆m, jej prędkości v, a więc od masowego natężenia przepływu. W przepływomierzu zamiast stałej prędkości obrotowej ω, występują oscylacje.

W przypadku czujników Promass mierzone medium przepływa przez dwie drgające przeciwsobnie rury pomiarowe, co eliminuje drgania środka masy i zwiększa odporność przepływomierza na drgania instalacji. Występujące w układzie siły Coriolisa powodują przesunięcie fazowe amplitudy drgań pomiędzy częścią dolotową i wylotową (patrz rysunek):

- W przypadku braku przepływu (zerowa prędkość medium), różnica faz wynosi zero (1).
- Pojawienie się przepływu powoduje opóźnienie drgań po stronie dolotowej (2) i ich przyspieszenie po stronie wylotowej, czyli powstanie różnicy faz pomiędzy punktami A i B (3).

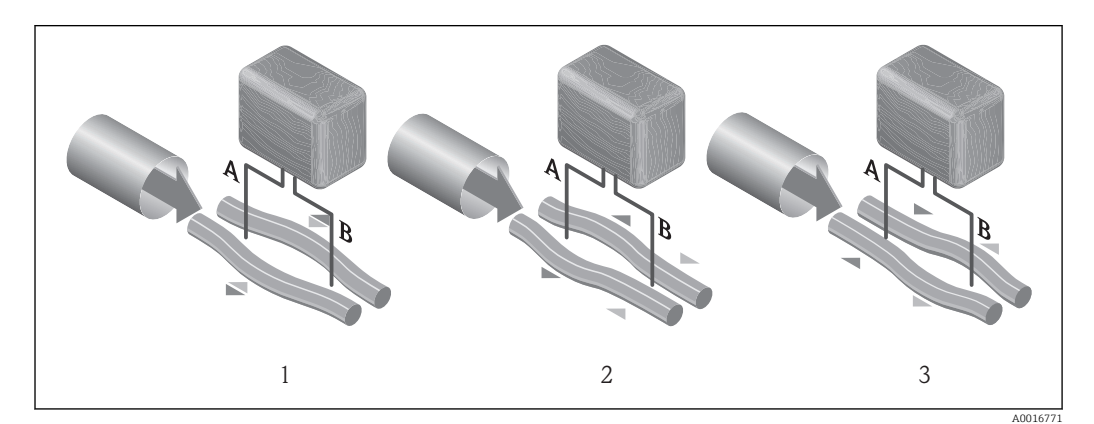

Różnica faz pomiędzy punktami A i B, mierzona przez czujniki elektrodynamiczne wzrasta wraz ze zwiększeniem natężenia przepływu masowego. Czujniki elektrodynamiczne rejestrują drgania rur na dolocie i na wylocie. Zastosowanie układu dwururowego sprawia, że układ jest zrównoważony mechanicznie. Z zasady działania urządzenia, pomiar nie zależy od temperatury, ciśnienia, lepkości, przewodności oraz profilu przepływu medium.

#### Pomiar gęstości

Rury pomiarowe pobudzane są do drgań z częstotliwością rezonansową. Zmiana gęstości przepływającego medium zmienia masę drgającego układu (rury pomiarowej i medium) oraz powoduje automatyczną zmianę częstotliwości wzbudzania. Mierząc tę częstotliwość uzyskujemy informację o gęstości produktu. Sygnał pomiarowy gęstości może być dostępny na wyjściu przepływomierza.

#### Pomiar przepływu objętościowego

Zmierzony przepływ masowy może być wykorzystany do obliczenia przepływu objętościowego.

### Pomiar temperatury

Temperatura rury pomiarowej, wykorzystywana w obliczeniach kompensacyjnych, jest mierzona w sposób ciągły przez umocowane do nich czujniki. Odpowiada ona temperaturze produktu, a informacja o jej wartości może być dostępna na wyjściu przepływomierza.

Układ pomiarowy **Wilklam** Układ pomiarowy składa się z czujnika przepływu i przetwornika pomiarowego. W przypadku iskrobezpiecznej wersji z interfejsem Modbus RS485, w skład dostawy wchodzi bariera

iskrobezpieczna Promass 100, która musi być użyta w aplikacjach, w których urządzenia obiektowe pracują w strefie zagrożenia wybuchem.

Przyrząd jest dostępny w wersji kompaktowej: Przetwornik i czujnik przepływu tworzą mechanicznie jedną całość.

#### Przetwornik

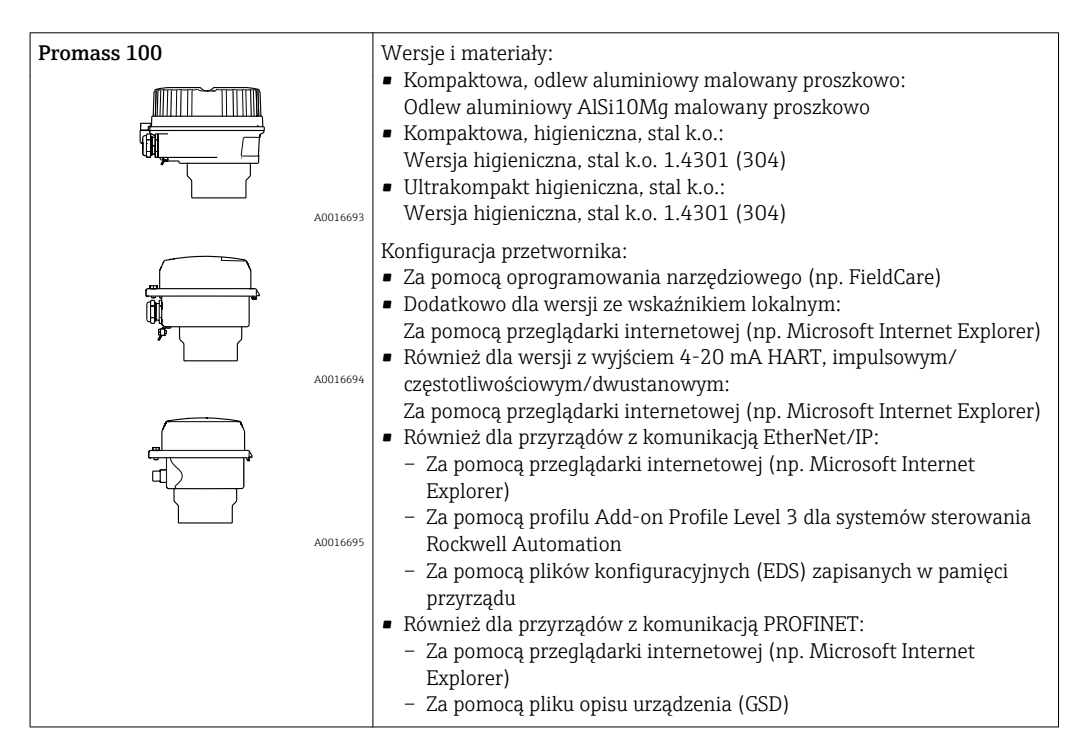

## Czujnik przepływu

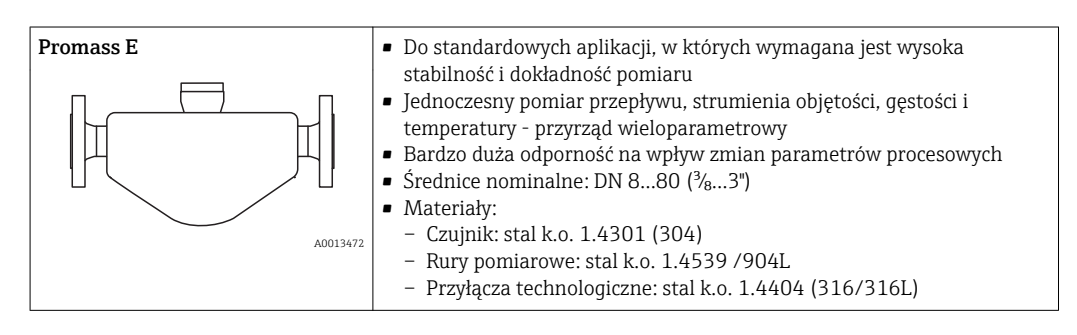

Bariera iskrobezpieczna Promass 100

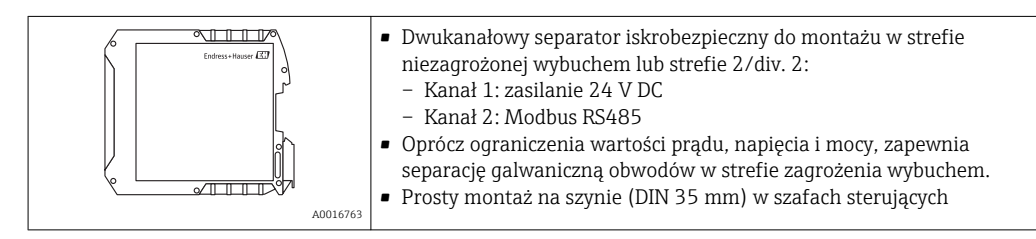

## <span id="page-7-0"></span>Architektura systemu

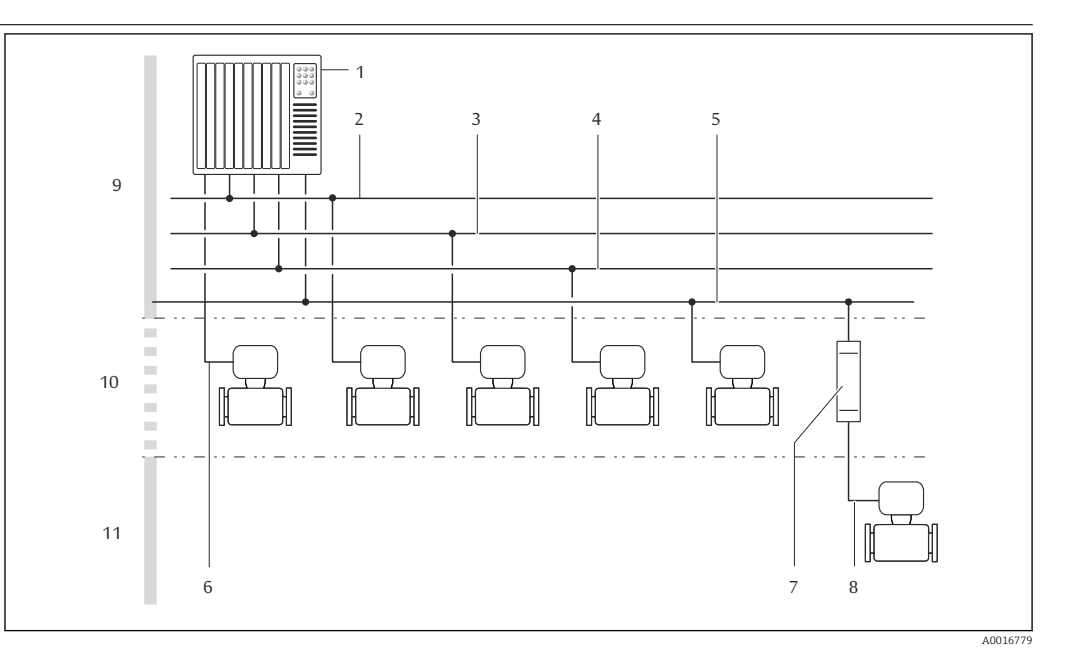

 *1 Możliwości integracji przetwornika pomiarowego z systemem automatyki*

- *1 System sterowania (np. sterownik programowalny)*
- *2 Linia EtherNet/IP*
- *3 Linia PROFIBUS DP*
- 
- *4 Linia Modbus RS485 5 Wyjście 4-20 mA HART, impulsowe/częstotliwościowe/statusu*
- *6 Bariera iskrobezpieczna Promass 100*
- *7 Iskrobezpieczna linia Modbus RS485*
- *8 Strefa niezagrożona wybuchem*
- *9 Strefa niezagrożona wybuchem lub Strefa 2/Div. 2*
- *10 Strefa zagrożona wybuchem lub Strefa 1/Div. 1*

#### Bezpieczeństwo Bezpieczeństwo systemów IT

Gwarancja producenta jest udzielana wyłącznie wtedy, gdy urządzenie jest zainstalowane i użytkowane zgodnie z instrukcją obsługi. Urządzenie posiada mechanizmy zabezpieczające przed przypadkową zmianą ustawień.

Użytkownik powinien wdrożyć środki bezpieczeństwa systemów IT, zgodne z obowiązującymi u niego standardami bezpieczeństwa, zapewniające dodatkową ochronę rejestratora i przesyłu danych do/z rejestratora.

# Wielkości wejściowe

<span id="page-8-0"></span>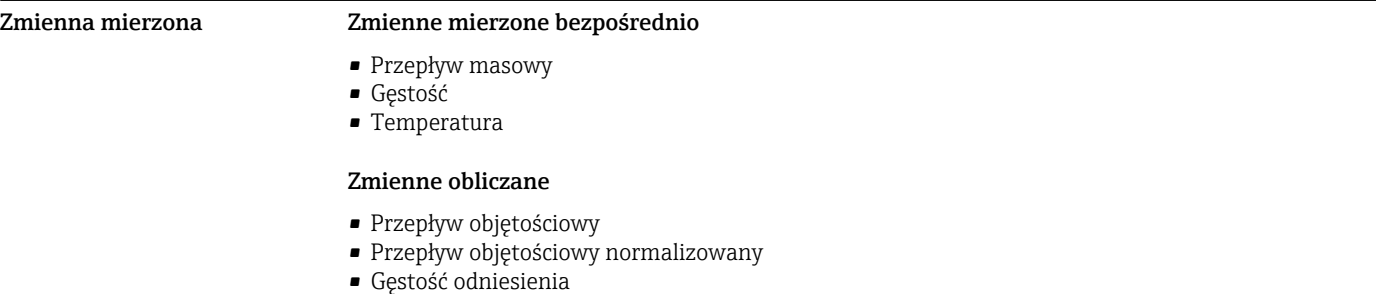

# Zakres pomiarowy Zakresy pomiarowe dla cieczy

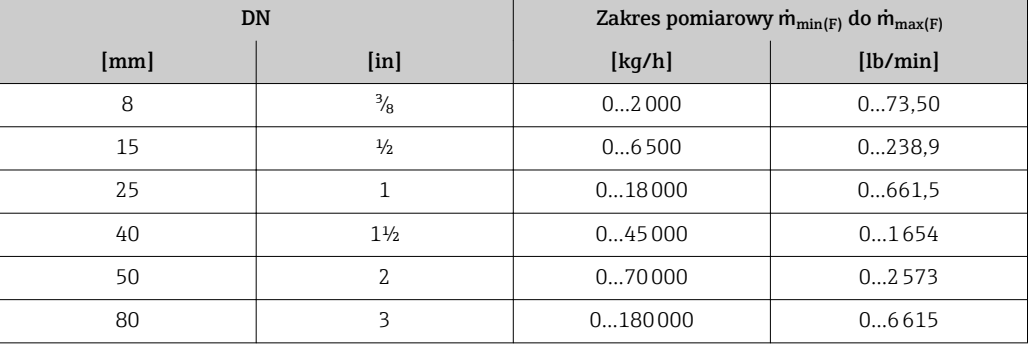

#### Zakresy pomiarowe dla gazów

Maksymalny zakres pomiarowy zależy od gęstości gazu i można go wyznaczyć z poniższego wzoru:  $\dot{m}_{\text{max}(G)} = \dot{m}_{\text{max}(F)} \cdot \rho_G : x$ 

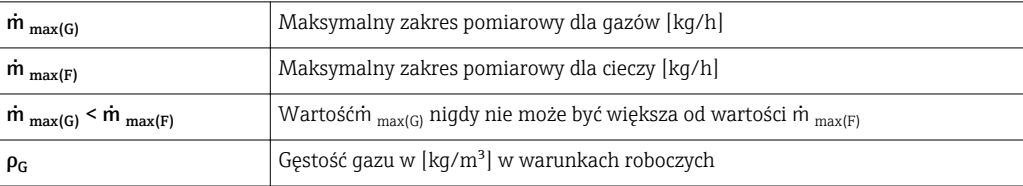

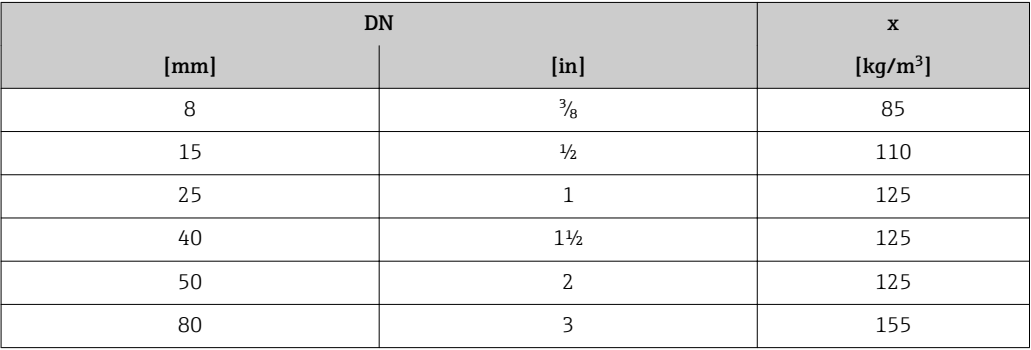

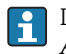

Do obliczenia zakresu pomiarowego należy użyć oprogramowania narzędziowego *Applicator*→ ■ 91

# Przykład obliczeń dla gazu

- Typ czujnika: Promass E, DN 50
- Rodzaj gazu: powietrze o gęstości 60,3 kg/m<sup>3</sup> (w temp. 20 °C i ciśn. 50 bar)
- Zakres pomiarowy (ciecze): 70000 kg/h
- $\bullet$  x = 125 kg/m<sup>3</sup> (dla Promass E, DN 50)

<span id="page-9-0"></span>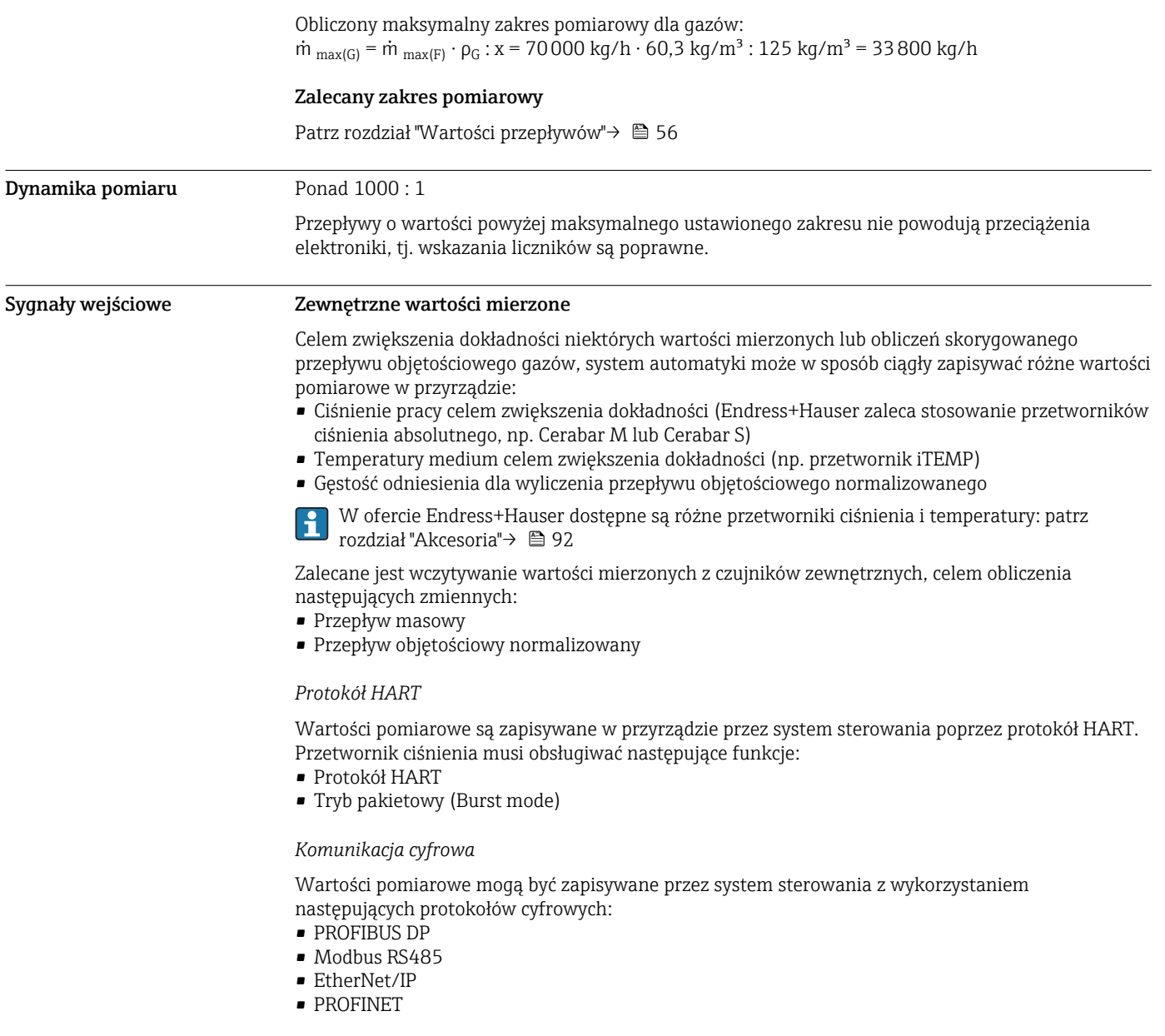

# Wyjście

# Sygnał wyjściowy Wyjście prądowe

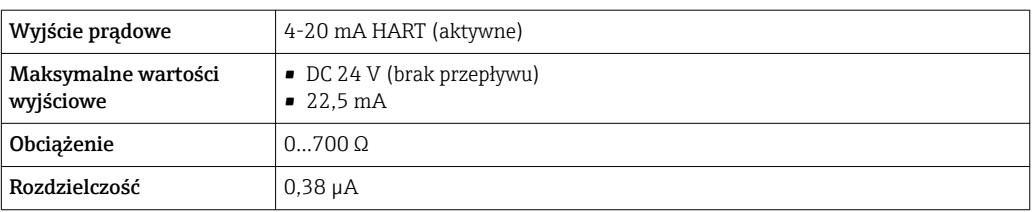

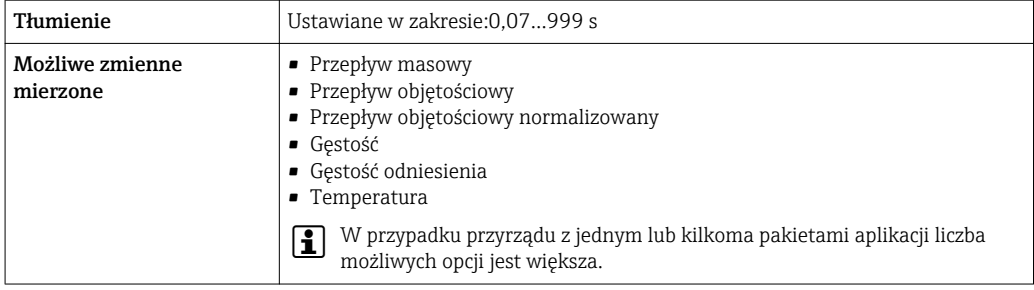

# Wyjście binarne

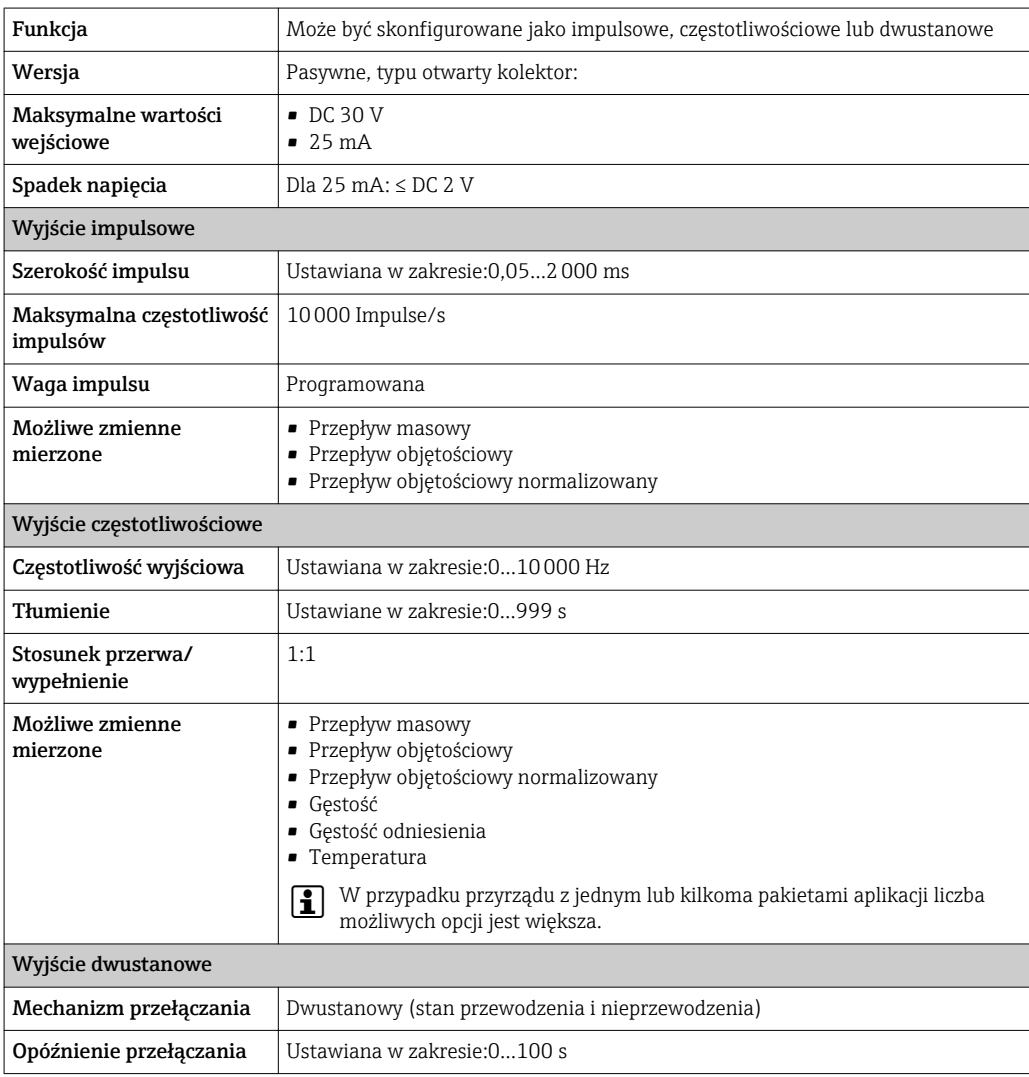

<span id="page-11-0"></span>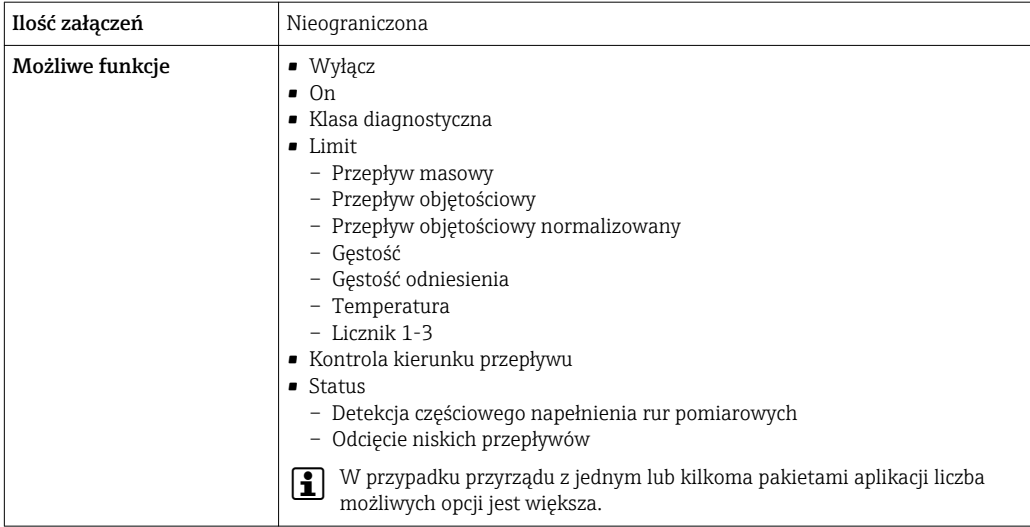

# PROFIBUS DP

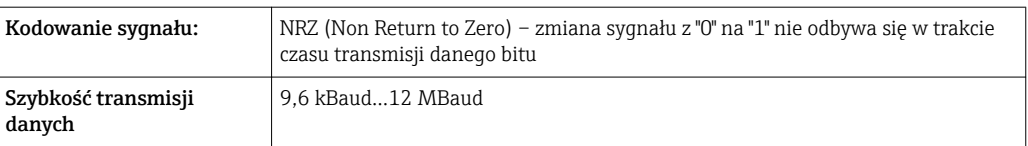

# Modbus RS485

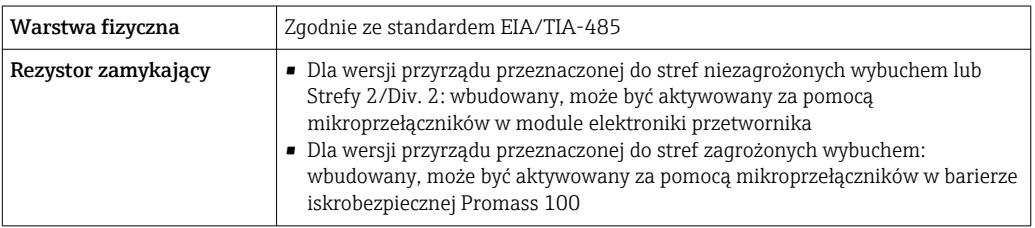

# EtherNet/IP

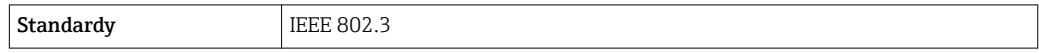

# PROFINET

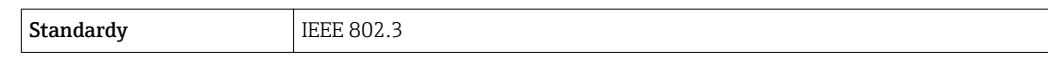

Sygnalizacja usterki W zależności od typu interfejsu, informacja o wystąpieniu usterki dostępna jest na:

# Wyjście prądowe

*4-20 mA*

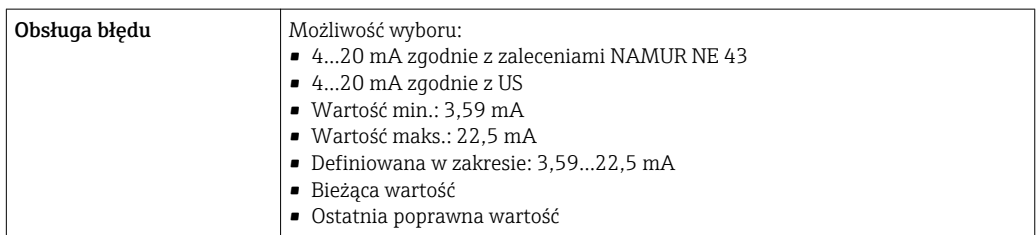

#### *HART*

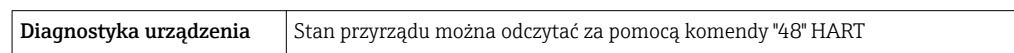

# Wyjście binarne

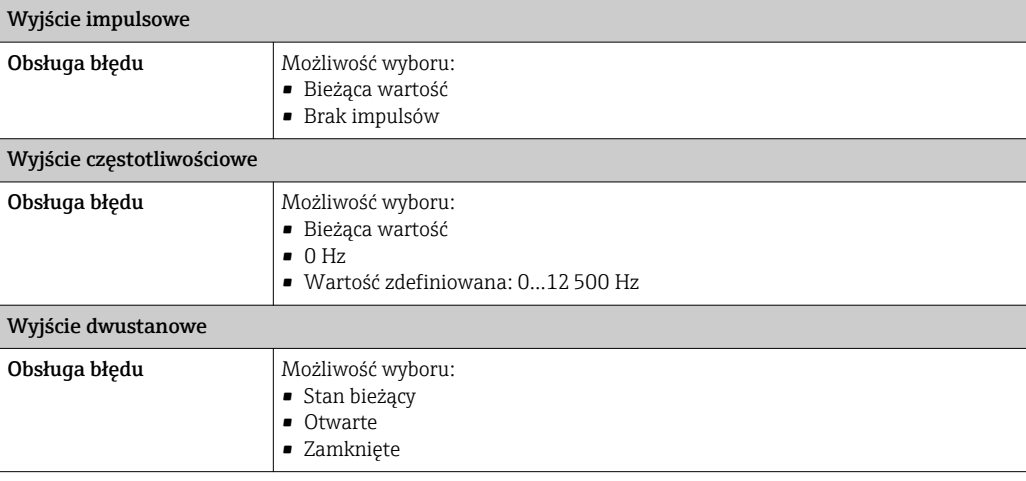

## PROFIBUS DP

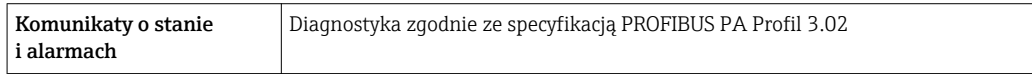

# Modbus RS485

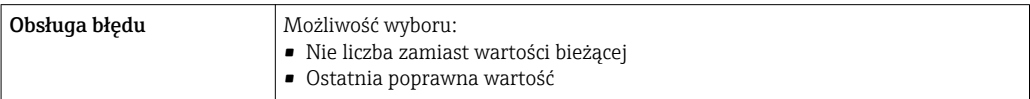

# EtherNet/IP

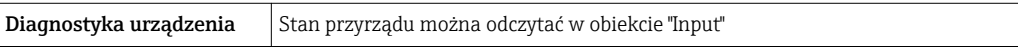

# PROFINET

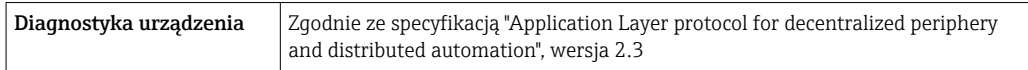

# Wskaźnik lokalny

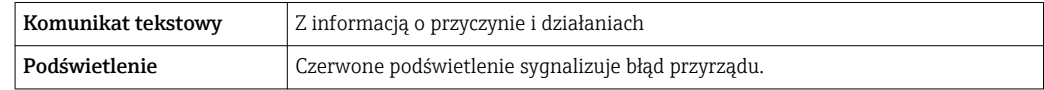

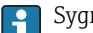

Sygnalizacja statusu zgodnie z NAMUR NE 107

### <span id="page-13-0"></span>Oprogramowanie obsługowe

- Za pomocą komunikacji cyfrowej:
	- Protokół HART
	- PROFIBUS DP
	- Modbus RS485
	- EtherNet/IP
	- PROFINET
- Poprzez interfejs serwisowy
- Poprzez Serwer WWW

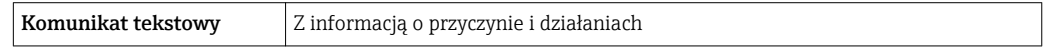

Dodatkowe informacje dotyczące komunikacji cyfrowej [→ 82](#page-81-0) I÷

# Przeglądarka internetowa

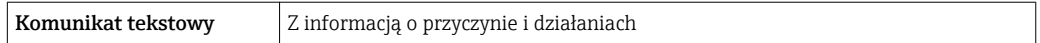

## Diody sygnalizacyjne LED

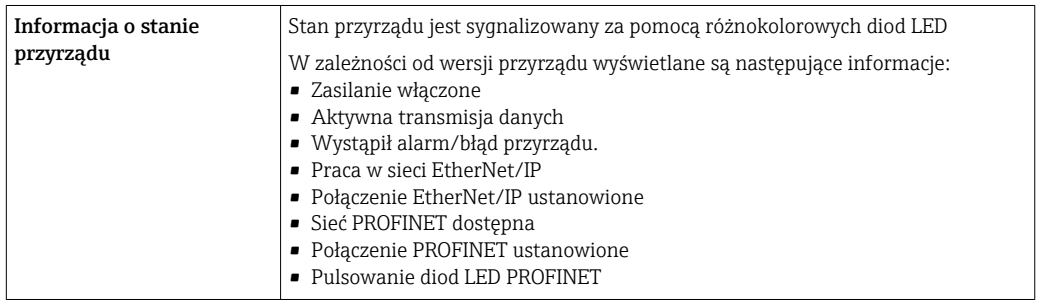

Podłączenie w strefie zagrożonej wybuchem Podane parametry dotyczą następującej wersji przyrządu:

Pozycja kodu zam. "Wyjście; wejście", opcja M: Modbus RS485, do stosowania w strefach zagrożonych wybuchem

#### Bariera iskrobezpieczna Promass 100

#### *Strona nie-EX*

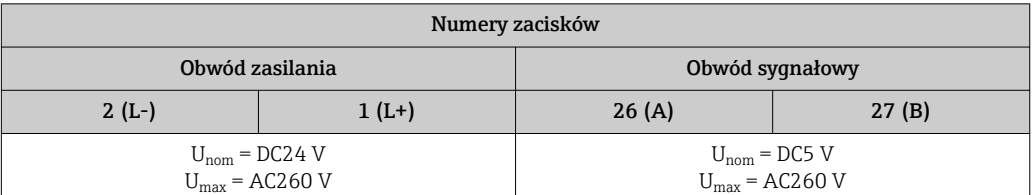

#### *Strona Ex*

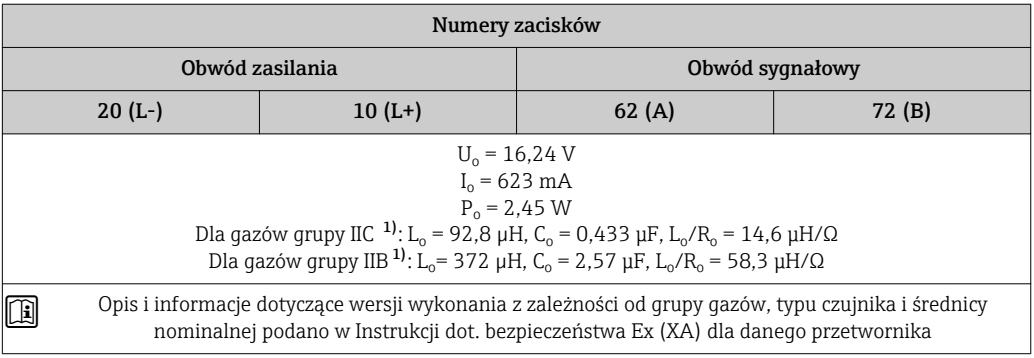

1) Grupa gazów zależy od czujnika i średnicy nominalnej.

### Przetwornik

*Strona Ex*

<span id="page-14-0"></span>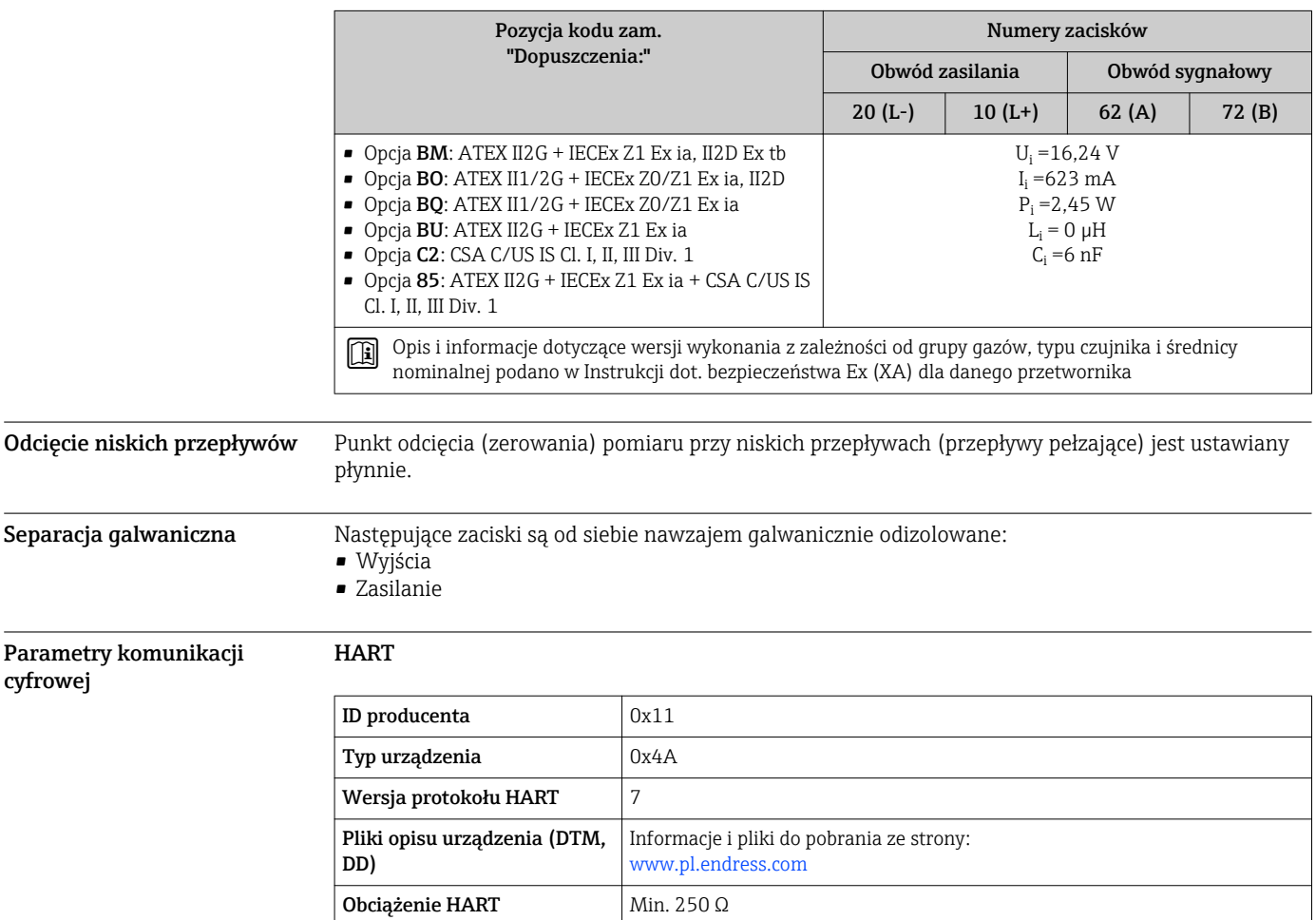

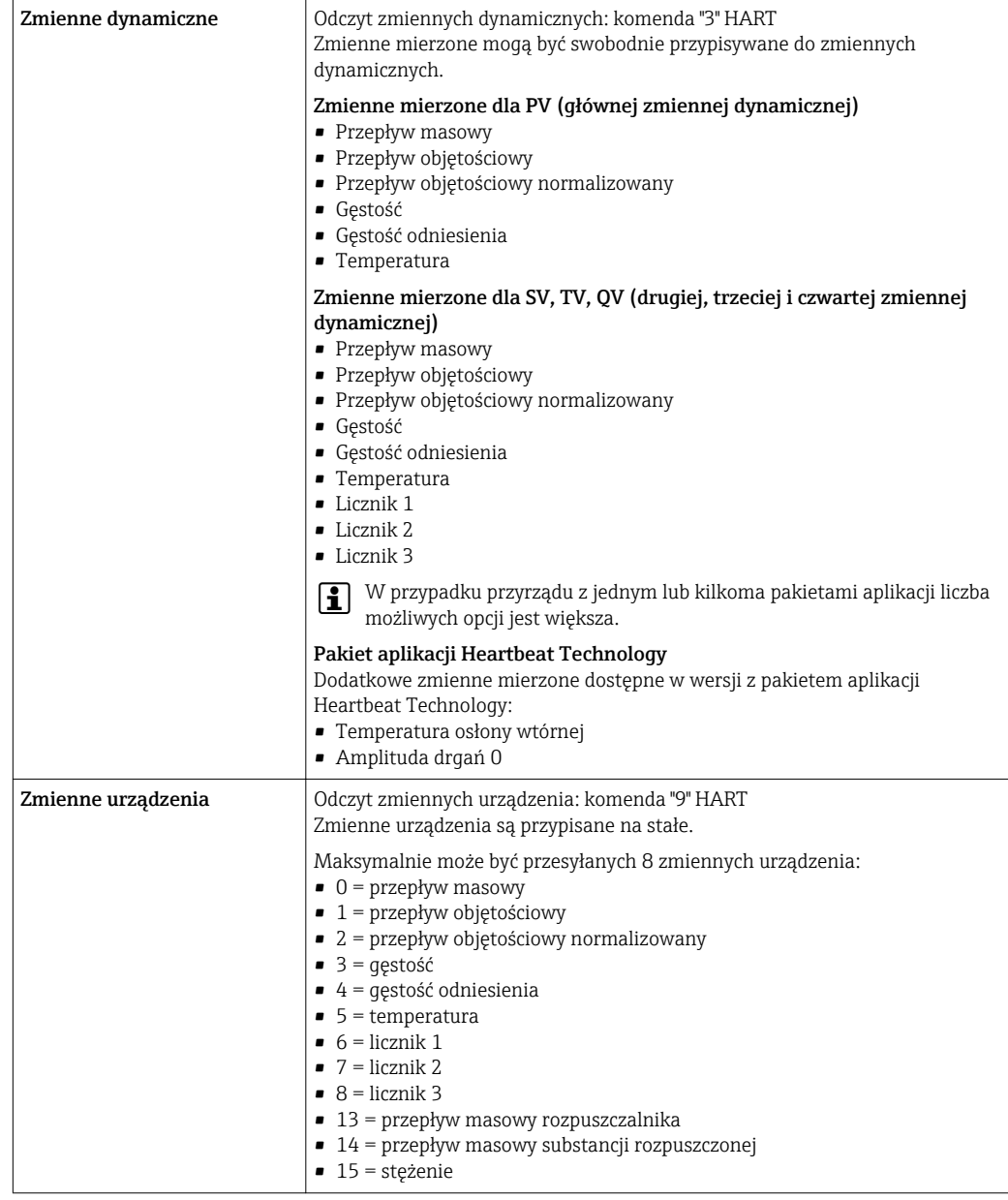

# PROFIBUS DP

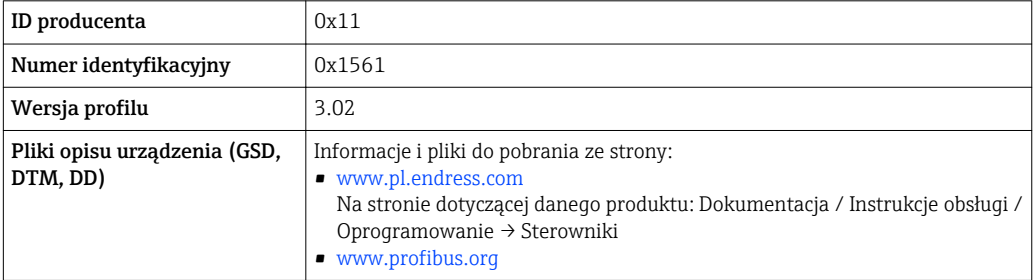

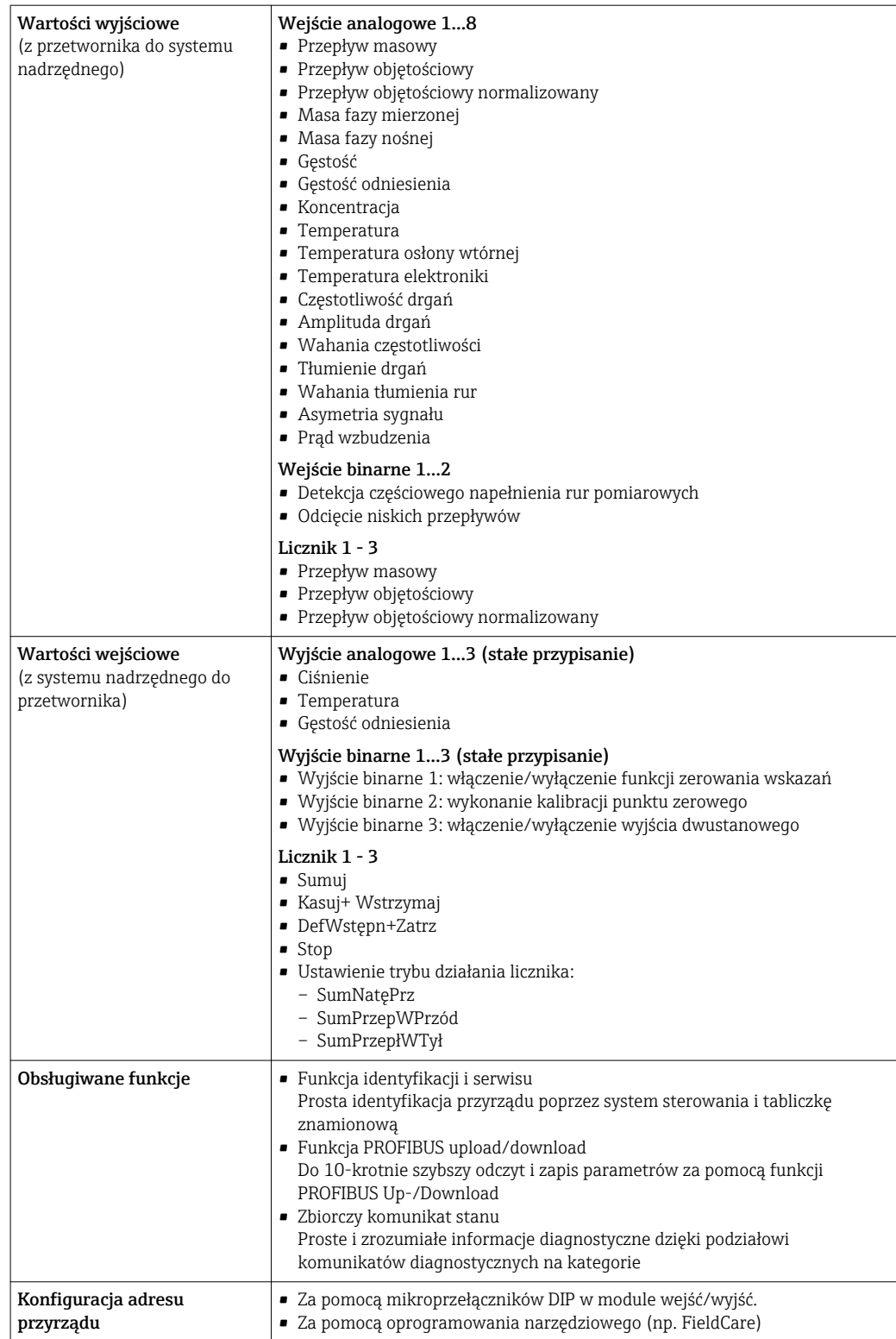

#### Modbus RS485

![](_page_16_Picture_233.jpeg)

![](_page_17_Picture_230.jpeg)

# EtherNet/IP

![](_page_17_Picture_231.jpeg)

![](_page_18_Picture_283.jpeg)

![](_page_19_Picture_229.jpeg)

# PROFINET

![](_page_19_Picture_230.jpeg)

![](_page_20_Picture_184.jpeg)

![](_page_21_Picture_202.jpeg)

# *Zarządzanie opcjami oprogramowania*

![](_page_21_Picture_203.jpeg)

<span id="page-22-0"></span>![](_page_22_Picture_107.jpeg)

1) Zmienna dostępna tylko dla pakietu aplikacji "koncentracja".

2) Zmienna dostępna tylko dla pakietu aplikacji "Heartbeat weryfikacja + monitoring".

*Parametryzacja po uruchomieniu*

![](_page_23_Picture_181.jpeg)

# Zasilanie

<span id="page-24-0"></span>Rozmieszczenie zacisków Przegląd wersji obudowy i wersji podłączenia **A B C** 2 2.1 2.2 3 3.1 3.2 1 1.1 1.2 1.3 4 4.1 4.2

- *A Wersja obudowy: kompaktowa, aluminium malowane proszkowo*
- *B Wersja obudowy: kompaktowa, higieniczna, stal k.o.*
- *C Wersja obudowy: ultrakompakt, higieniczna, stal k.o.*
- *1 Interfejs: 4-20 mA HART, wyjście impulsowe/częstotliwościowe/statusu*
- *1.1 Obwód sygnałowy: wyjście impulsowe/częstotliwościowe/statusu*
- *1.2 Obwód sygnałowy: wyjście 4-20 mA HART*
- 
- *1.3 Obwód zasilania 2 Interfejs: Modbus RS485*
- *2.1 Obwód sygnałowy*
- *2.2 Obwód zasilania*
- *3 Interfejs: EtherNet/IP i PROFINET*
- *3.1 Obwód sygnałowy*
- 
- *3.2 Obwód zasilania 4 Interfejs: PROFIBUS DP*
- *4.1 Obwód sygnałowy*
- *4.2 Obwód zasilania*

A00167

# <span id="page-25-0"></span>Przetwornik

*Wersja: 4-20 mA HART, wyjście impulsowe/częstotliwościowe/statusu*

Pozycja kodu zam. "Wyjście; wejście", opcja B

W zależności od wersji obudowy, przetwornik może być zamówiony w wersji z zaciskami lub złączem wtykowym.

![](_page_25_Picture_303.jpeg)

Pozycja kodu zam. "Obudowa":

• Opcja A: Kompakt, aluminium malowane proszkowo

• Opcja B: Kompakt higieniczna, stal k.o.

• Opcja C: Ultrakompakt higieniczna, stal k.o.

![](_page_25_Figure_10.jpeg)

- *2 Przyporządkowanie zacisków dla wersji 4-20 mA HART z wyjściem impulsowym/częstotliwościowym/ statusu*
- *1 Zasilanie: DC 24 V*
- *2 Wyjście 1: 4-20 mA HART (aktywne)*
- *3 Wyjście 2: impulsowe/częstotliwościowe/statusu (pasywne)*

![](_page_25_Picture_304.jpeg)

A0016888

<span id="page-26-0"></span>*Wersja PROFIBUS DP*

Do stosowania w strefie niezagrożonej wybuchem lub Strefie 2/Div. 2  $\boxed{2}$ 

Pozycja kodu zam. "Wyjście; wejście", opcja L

W zależności od wersji obudowy, przetwornik może być zamówiony w wersji z zaciskami lub złączem wtykowym.

![](_page_26_Picture_277.jpeg)

Pozycja kodu zam. "Obudowa":

• Opcja A: Kompakt, aluminium malowane proszkowo

• Opcja B: Kompakt higieniczna, stal k.o.

• Opcja C: Ultrakompakt higieniczna, stal k.o.

![](_page_26_Figure_10.jpeg)

 *3 Przyporządkowanie zacisków dla wersji PROFIBUS DP*

- *1 Zasilanie: DC 24 V*
- *2 PROFIBUS DP*

![](_page_26_Picture_278.jpeg)

<span id="page-27-0"></span>*Wersja Modbus RS485*

Do stosowania w strefie niezagrożonej wybuchem lub Strefie 2/Div. 2  $\boxed{4}$ 

Pozycja kodu zam. "Wyjście; wejście", opcja M

W zależności od wersji obudowy, przetwornik może być zamówiony w wersji z zaciskami lub złączem wtykowym.

![](_page_27_Picture_273.jpeg)

Pozycja kodu zam. "Obudowa":

• Opcja A: Kompakt, aluminium malowane proszkowo

• Opcja B: Kompakt higieniczna, stal k.o.

• Opcja C: Ultrakompakt higieniczna, stal k.o.

![](_page_27_Figure_10.jpeg)

 *4 Przyporządkowanie zacisków dla wersji Modbus RS485, do zastosowań w strefie niezagrożonej wybuchem i Strefie 2/Div. 2*

- 
- *1 Zasilanie: DC 24 V 2 Modbus RS485*

![](_page_27_Picture_274.jpeg)

*Wersja Modbus RS485*

Do zastosowań w strefie zagrożonej wybuchem. Podłączenie poprzez barierę iskrobezpieczną Promass 100.

Pozycja kodu zam. "Wyjście; wejście", opcja M

W zależności od wersji obudowy, przetwornik może być zamówiony w wersji z zaciskami lub złączem wtykowym.

![](_page_28_Picture_227.jpeg)

Pozycja kodu zam. "Obudowa":

• Opcja A: Kompakt, aluminium malowane proszkowo

• Opcja B: Kompakt higieniczna, stal k.o.

• Opcja C: Ultrakompakt higieniczna, stal k.o.

![](_page_28_Figure_10.jpeg)

- *5 Przyporządkowanie zacisków dla wersji Modbus RS485, do zastosowań w obszarach zagrożenia wybuchem (podłączenie za pośrednictwem Bariery iskrobezpiecznej Promass 100)*
- *1 Obwód zasilania, napięcie iskrobezpieczne*
- *2 Modbus RS485*

![](_page_28_Picture_228.jpeg)

Opcja M: Modbus RS485, do zastosowań w obszarach zagrożenia wybuchem (podłączenie za pośrednictwem bariery iskrobezpiecznej Promass 100)

# <span id="page-29-0"></span>*Wersja EtherNet/IP*

Pozycja kodu zam. "Wyjście; wejście", opcja N

W zależności od wersji obudowy, przetwornik może być zamówiony w wersji z zaciskami lub złączem wtykowym.

![](_page_29_Picture_216.jpeg)

• Opcja A: Kompakt, aluminium malowane proszkowo

• Opcja B: Kompakt higieniczna, stal k.o.

• Opcja C: Ultrakompakt higieniczna, stal k.o.

![](_page_29_Figure_8.jpeg)

 *6 Przyporządkowanie zacisków dla wersji EtherNet/IP*

*1 Zasilanie: DC 24 V*

*2 EtherNet/IP*

![](_page_29_Picture_217.jpeg)

# <span id="page-30-0"></span>*Wersja PROFINET*

Pozycja kodu zam. "Wyjście; wejście", opcja R

W zależności od wersji obudowy, przetwornik może być zamówiony w wersji z zaciskami lub złączem wtykowym.

![](_page_30_Picture_218.jpeg)

Pozycja kodu zam. "Obudowa":

• Opcja A: Kompakt, aluminium malowane proszkowo

• Opcja B: Kompakt higieniczna, stal k.o.

• Opcja C: Ultrakompakt higieniczna, stal k.o.

![](_page_30_Figure_9.jpeg)

- *7 Przyporządkowanie zacisków dla wersji PROFINET*
- *1 Zasilanie: DC 24 V*
- *2 PROFINET*

![](_page_30_Picture_219.jpeg)

### Bariera iskrobezpieczna Promass 100

<span id="page-31-0"></span>![](_page_31_Figure_2.jpeg)

- Wersja Modbus RS485  $\rightarrow$   $\blacksquare$  28
- Wersia EtherNet/IP  $\rightarrow$   $\blacksquare$  30
- Wersja PROFINET[→ 31](#page-30-0)

#### Napięcie zasilania

*Dla wszystkich wersji interfejsu z wyjątkiem iskrobezpiecznej wersji MODBUS RS485 (od strony urządzenia)*

Wtyk dla iskrobezpiecznej wersji MODBUS RS485 i napięcie zasilania → ■ 33

![](_page_31_Figure_9.jpeg)

Zalecany typ złącza:  $|\cdot|$ 

- Prod. Binder, seria 763, nr kat. 79 3440 35 05
- Alternatywnie: prod. Phoenix Contact, nr kat. 1669767 SAC-5P-M12MS
	- Dla pozycji kodu zam. "Wyjście; wejście", opcja B "4-20mA HART, imp./częst./wyj. statusu" – Dla pozycji kodu zam. "Wyjście; wejście", opcja N: EtherNet/IP
- W przypadku użycia przyrządu w strefie zagrożenia wybuchem należy zastosować złącze posiadające odpowiednie dopuszczenie.

32 Endress+Hauser

w złączach wtykowych

### <span id="page-32-0"></span>Wersja "4-20mA HART, imp./częst./wyj. statusu"

*Wtyk obwodu zasilania (od strony urządzenia)*

![](_page_32_Figure_3.jpeg)

**1** • Zalecany wtyk: prod. Binder, seria 763, nr kat. 79 3439 12 05 • W przypadku użycia przyrządu w strefie zagrożenia wybuchem należy zastosować wtyk posiadający odpowiednie dopuszczenie.

### Wersja PROFIBUS DP

Do stosowana w strefie niezagrożonej wybuchem lub Strefie 2/Div. 2  $\mathbf{F}$ 

*Wtyk obwodu zasilania (od strony urządzenia)*

![](_page_32_Figure_8.jpeg)

**1** - Zalecany wtyk: prod. Binder, seria 763, nr kat. 79 4449 20 05

• W przypadku użycia przyrządu w strefie zagrożenia wybuchem należy zastosować wtyk posiadający odpowiednie dopuszczenie.

#### Wersja MODBUS RS485

*Wtyk obwodu sygnałowego (od strony urządzenia), wersja MODBUS RS485 (iskrobezpieczna)*

![](_page_32_Picture_282.jpeg)

| Oznaczeni<br>e | Wtyk/gniazdo |
|----------------|--------------|
| A              | Wtyk         |

 • Zalecany typ złącza: prod. Binder, seria 763, nr kat. 79 3439 12 05 • W przypadku użycia przyrządu w strefie zagrożenia wybuchem należy zastosować złącze posiadające odpowiednie dopuszczenie.

*Wtyk obwodu sygnałowego (od strony urządzenia), wersja MODBUS RS485 (nieiskrobezpieczna)*

![](_page_33_Figure_5.jpeg)

![](_page_33_Figure_6.jpeg)

 • Zalecany wtyk: prod. Binder, seria 763, nr kat. 79 4449 20 05 • W przypadku użycia przyrządu w strefie zagrożenia wybuchem należy zastosować wtyk posiadający odpowiednie dopuszczenie.

#### Wersja EtherNet/IP

*Wtyk obwodu zasilania (od strony urządzenia)*

![](_page_33_Figure_11.jpeg)

- Zalecany wtyk: Prod. Binder, seria 763, nr kat. 99 3729 810 04
	- Phoenix Contact, na kat. 1543223 SACC-M12MSD-4Q
	- W przypadku użycia przyrządu w strefie zagrożenia wybuchem należy zastosować wtyk posiadający odpowiednie dopuszczenie.

#### <span id="page-34-0"></span>Wersja PROFINET

*Wtyk obwodu zasilania (od strony urządzenia)*

![](_page_34_Figure_3.jpeg)

- $\boxed{\color{blue}\bullet}$  Zalecany wtyk:
	- Prod. Binder, seria 763, nr kat. 99 3729 810 04
	- Phoenix Contact, na kat. 1543223 SACC-M12MSD-4Q
	- W przypadku użycia przyrządu w strefie zagrożenia wybuchem należy zastosować wtyk posiadający odpowiednie dopuszczenie.

Napięcie zasilania Zasilacz powinien być testowany pod kątem spełnienia wymagań bezpieczeństwa (m.in. PELV, SELV).

# Przetwornik

Dla wersji przyrządu z interfejsem:

- HART, PROFIBUS DP, EtherNet/IP: DC 20…30 V
- Wersja z interfejsem Modbus RS485:
	- Do stosowania w strefie niezagrożonej wybuchem lub Strefie 2/Div. 2: DC 20…30 V
	- Do stosowania w strefie zagrożonej wybuchem: zasilanie poprzez barierę iskrobezpieczną Promass 100

#### Bariera iskrobezpieczna Promass 100

DC 20…30 V

# Pobór mocy Przetwornik

![](_page_34_Picture_236.jpeg)

*Bariera iskrobezpieczna Promass 100*

![](_page_34_Picture_237.jpeg)

#### <span id="page-35-0"></span>Pobór prądu Przetwornik

![](_page_35_Picture_230.jpeg)

#### Bariera iskrobezpieczna Promass 100

![](_page_35_Picture_231.jpeg)

- Zanik napięcia zasilającego Licznik zapamiętuje ostatnią wartość mierzoną.
	- W zależności od wersji przyrządu, parametry konfiguracyjne są zapisywane w pamięci przyrządu lub w module pamięci HistoROM DAT (moduł wtykowy).
	- Parametry konfiguracyjne są zapisywane w module pamięci HistoROM DAT (moduł wtykowy).
	- Wiadomości o błędach (łącznie z wartością licznika godzin pracy) zostają zachowane.

## Podłączenie elektryczne Podłączenie przetwornika pomiarowego

![](_page_35_Figure_13.jpeg)

- *A Wersja obudowy: kompaktowa, aluminium malowane proszkowo*
- *B Wersja obudowy: kompaktowa, higieniczna, ze stali k.o.*
- *1 Dławik lub wtyk do podłączenia przewodów sygnałowych*
- *2 Dławik lub wtyk do podłączenia przewodów zasilających*
- *C Wersja obudowy: ultra kompaktowa, higieniczna, ze stali k.o., złącze M12*
- *3 Wtyk do podłączenia przewodów sygnałowych*
- *4 Wtyk do podłączenia przewodów zasilających*

![](_page_35_Picture_21.jpeg)

• Przyporządkowanie styków w złączach wtykowych [→ 32](#page-31-0)

![](_page_35_Picture_23.jpeg)

W przypadku wersji z gniazdem przyłączeniowym, podłączenie linii sygnałowej lub zasilającej jest możliwe bez otwierania obudowy.
#### Przykłady podłączeń

*Wyjście prądowe 4-20 mA HART*

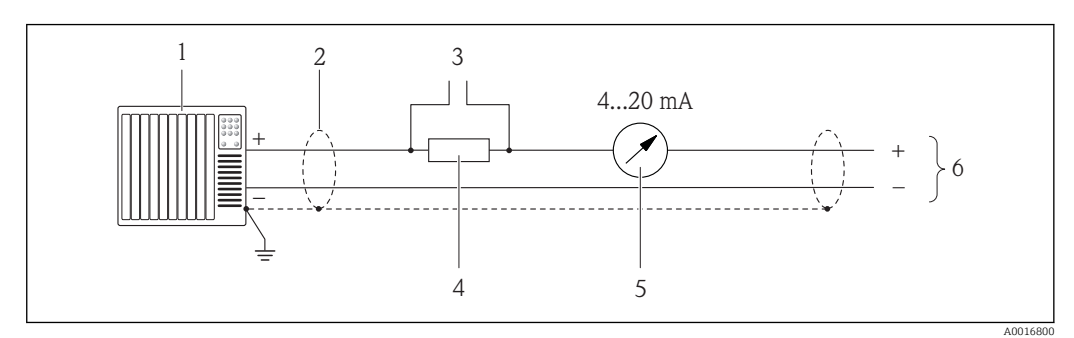

 *9 Przykład podłączenia dla wersji z aktywnym wyjściem prądowym 4-20 mA HART*

- *1 System sterowania (np. sterownik programowalny)*
- *2 Ekran przewodu: użyć przewodów o odpowiednich parametrach*
- *3 Podłączenie przyrządów HART*
- *4 Rezystor komunikacyjny HART (≥ 250 Ω): zachować maks. obciążenie*
- *5 Wskaźnik analogowy: zachować maks. obciążenie*
- *6 Przetwornik*

#### *Wyjście impulsowe / częstotliwościowe*

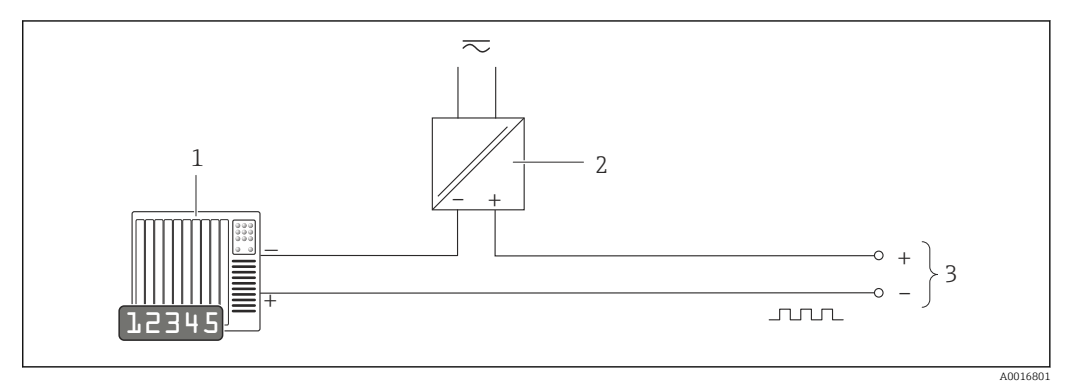

 *10 Przykład podłączenia wyjścia impulsowego/częstotliwościowego (pasywnego)*

*1 System sterowania procesem z wejściem impulsowym/częstotliwościowym (np. sterownik programowalny)*

- *2 Zasilanie*
- *3 Przetwornik: zachować maks. wartości wejściowe [→ 11](#page-10-0)*

#### *Wyjście statusu*

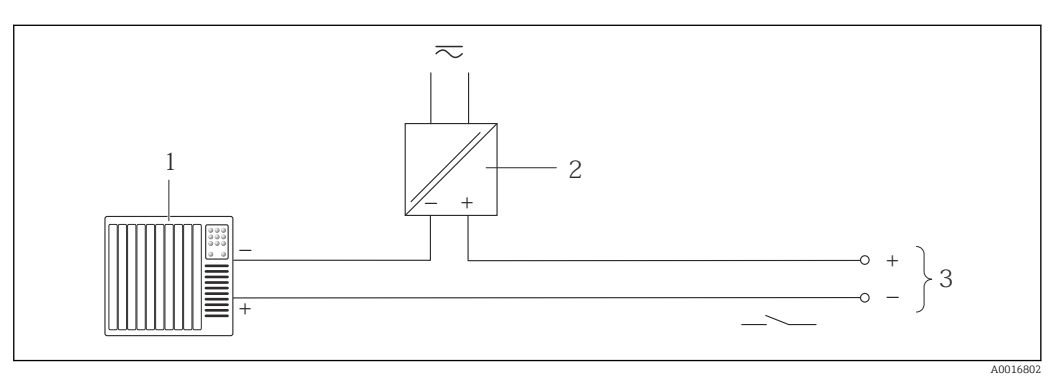

 *11 Przykład podłączenia wyjścia dwustanowego (pasywnego)*

*1 System sterowania (np. sterownik programowalny)*

*2 Zasilanie*

*3 Przetwornik: zachować maks. wartości wejściowe*

#### *PROFIBUS DP*

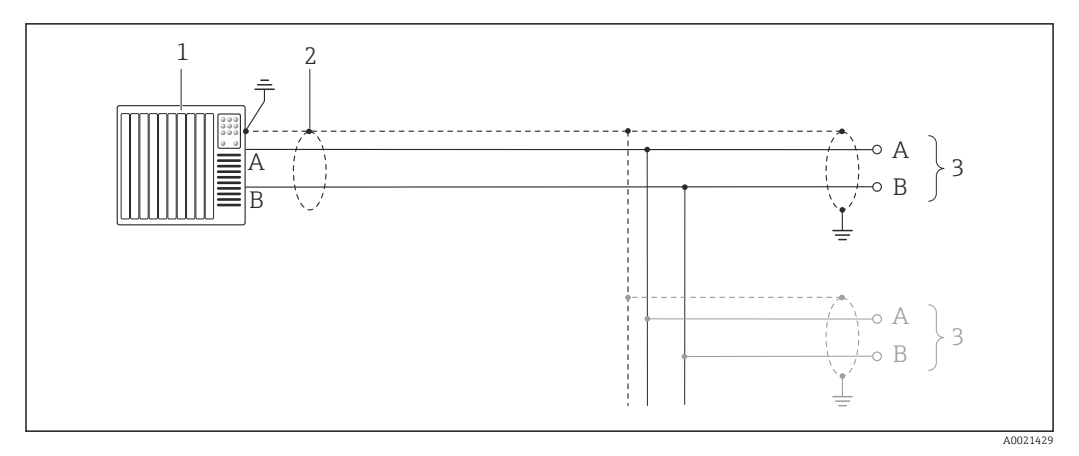

 *12 Przykład podłączenia dla wersji PROFIBUS, strefa bezpieczna i Strefa 2/Div. 2*

- *1 System sterowania (np. sterownik programowalny)*
- *2 Ekran przewodu: dla spełnienia wymagań kompatybilności elektromagnetycznej, ekran przewodu należy*
- *podłączyć do uziemienia na obu końcach. Użyć przewodów o odpowiednich parametrach*
- *3 Przetwornik*

Gdy prędkość transmisji > 1.5 MBit/s, należy zastosować wprowadzenia przewodu spełniające ۱i wymagania EMC oraz ciągłość ekranu kabla, który powinien być dołączony do zacisków.

*Wersja Modbus RS485*

*Modbus RS485, strefa niezagrożona wybuchem lub Strefa 2/Div. 2*

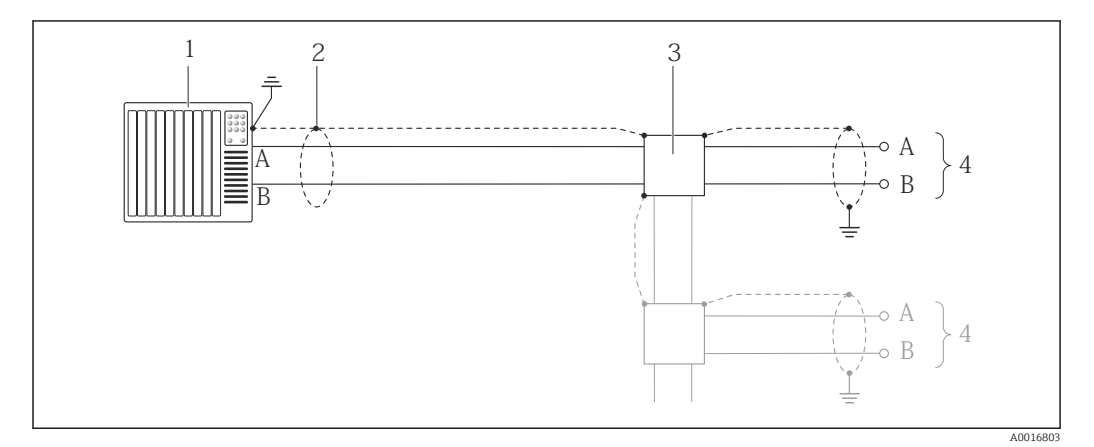

- *13 Przykład podłączenia dla wersji z interfejsem Modbus RS485, strefa niezagrożona wybuchem i Strefa 2/ Div. 2*
- *1 System sterowania (np. sterownik programowalny)*
- *2 Ekran przewodu: dla spełnienia wymagań kompatybilności elektromagnetycznej, ekran przewodu należy podłączyć do uziemienia na obu końcach. Użyć przewodów o odpowiednich parametrach*
- *3 Skrzynka rozdzielcza*
- *4 Przetwornik*

*Iskrobezpieczna linia Modbus RS485*

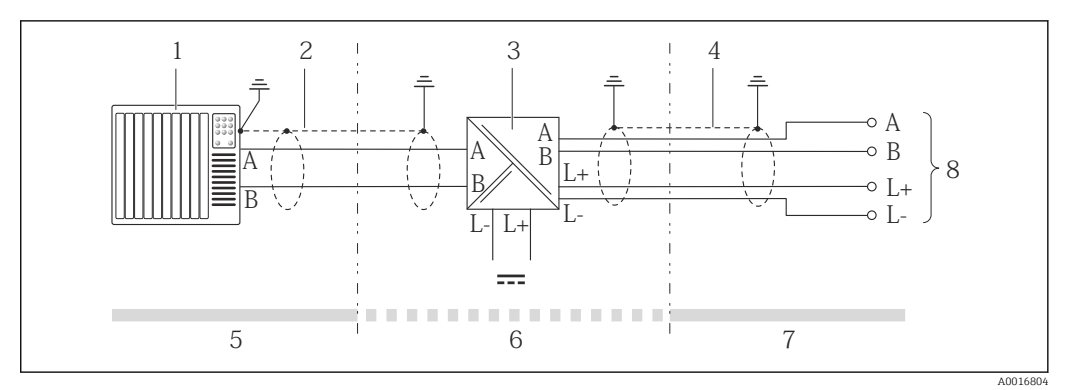

 *14 Przykład podłączenia dla iskrobezpiecznej wersji Modbus RS485*

- 
- *1 System sterowania (np. sterownik programowalny) 2 Ekran przewodu: użyć przewodów o odpowiednich parametrach*
- *3 Bariera iskrobezpieczna Promass 100*
- *4 Użyć przewodów o odpowiednich parametrach*
- *5 Strefa niezagrożona wybuchem*
- *6 Strefa niezagrożona wybuchem lub Strefa 2/Div. 2*
- *7 Strefa zagrożona wybuchem*
- *8 Przetwornik*

#### *EtherNet/IP*

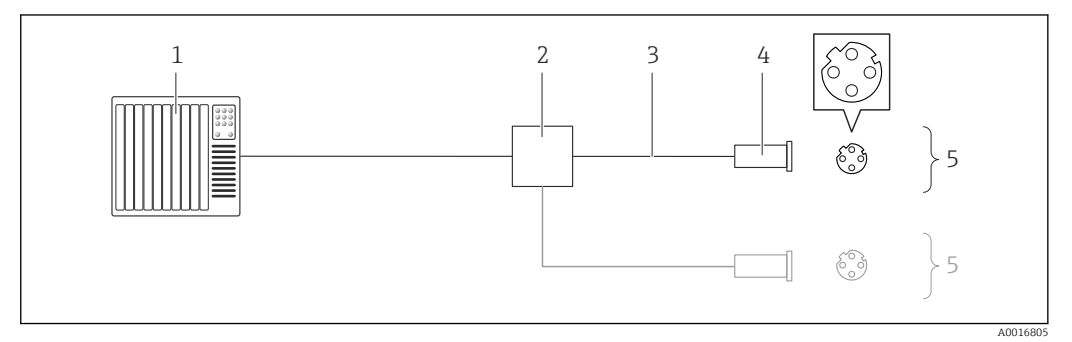

 *15 Przykład podłączenia dla wersji EtherNet/IP*

- *1 System sterowania (np. sterownik programowalny)*
- *2 Przełącznik Ethernet*
- *3 Użyć przewodów o odpowiednich parametrach*
- 
- *4 Wtyk 5 Przetwornik*

#### *Wersja PROFINET*

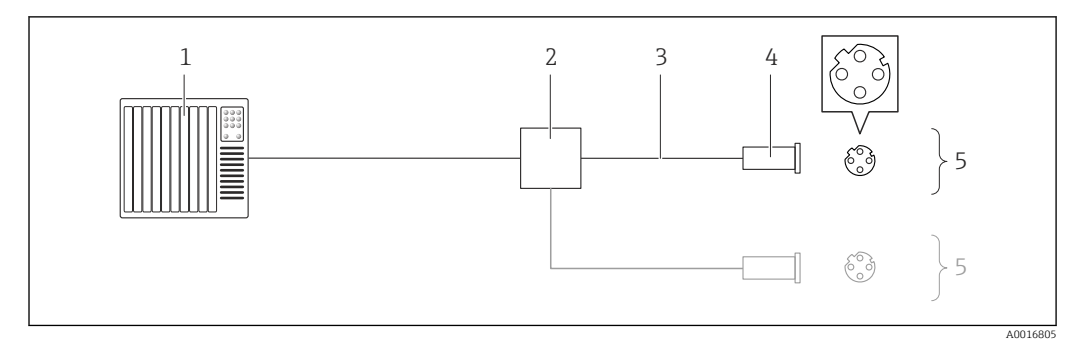

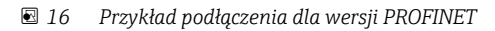

- *System sterowania (np. sterownik programowalny)*
- *Przełącznik Ethernet*
- *Użyć przewodów o odpowiednich parametrach*
- *Złącze*
- *Przetwornik*

#### *Wejście HART*

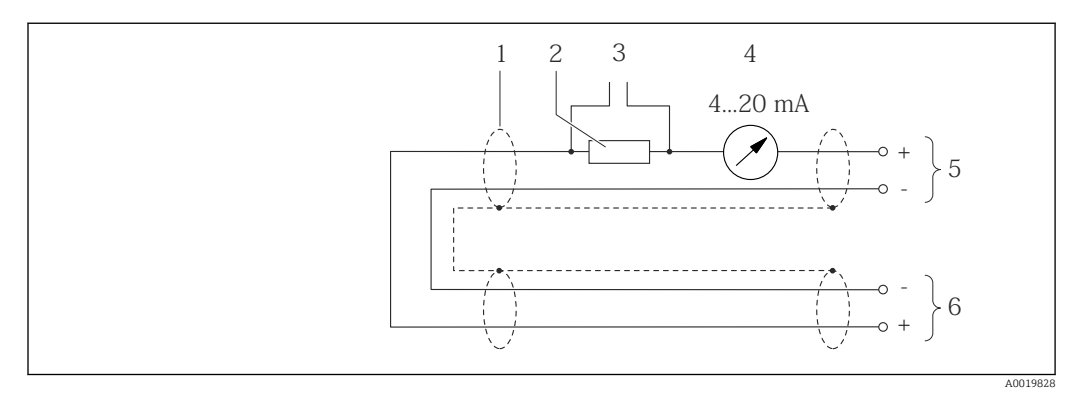

 *17 Przykład podłączenia wejścia HART (tryb Burst) poprzez wyjście prądowe (aktywne)*

- 
- *Ekran przewodu: użyć przewodów o odpowiednich parametrach Rezystor komunikacyjny HART (≥ 250 Ω): zachować maks. obciążenie*
- *Podłączenie przyrządów HART*
- *Wskaźnik analogowy*
- *Przetwornik*
- *Czujnik zewnętrznej wartości mierzonej*

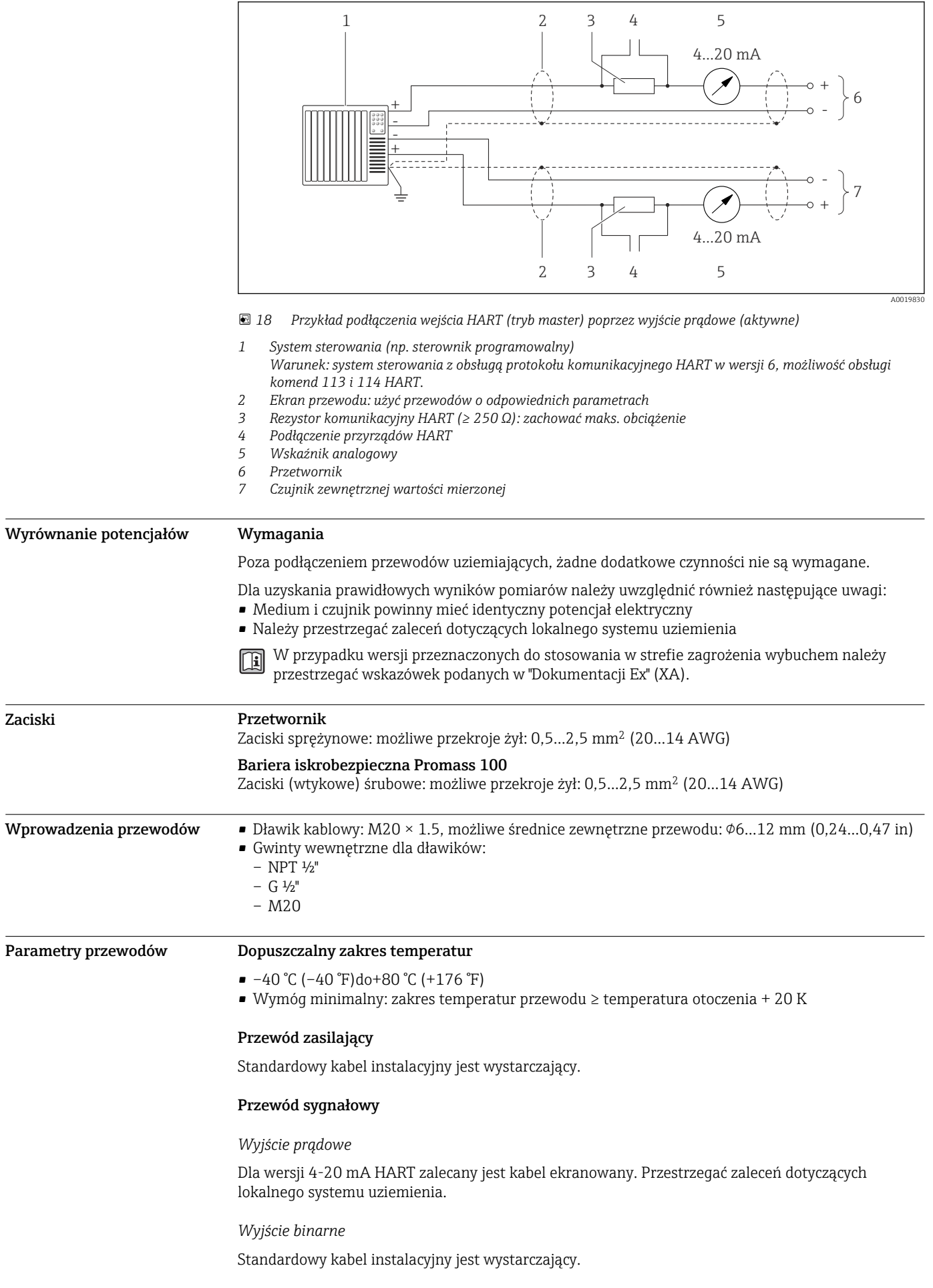

#### *PROFIBUS DP*

Norma IEC 61158 określa dwa typy kabli (A i B) dla przewodów sieci obiektowej, które mogą obsługiwać każdą prędkość transmisji. Zalecane są kable typu A.

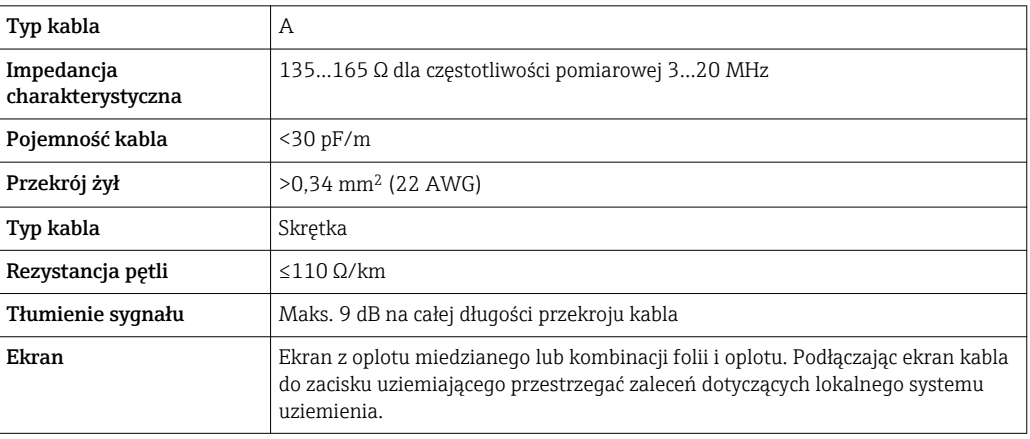

#### *Modbus RS485*

Norma EIA/TIA-485 określa dwa typy kabli (A i B) dla przewodów sieci obiektowej, które mogą obsługiwać każdą prędkość transmisji. Zalecane są kable typu A.

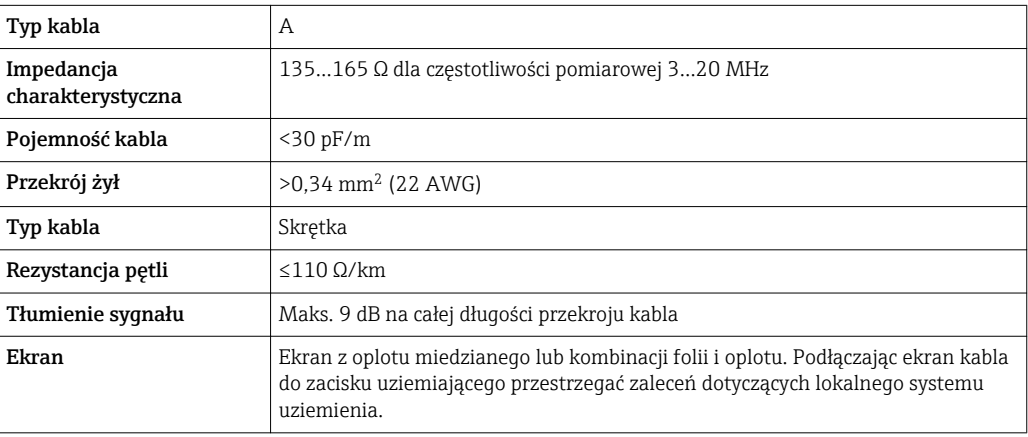

#### *EtherNet/IP*

Zgodnie z normą ANSI/TIA/EIA-568-B.2 w sieciach EtherNet/IP powinny być używane kable kategorii nie niższej niż 5. Zalecane są kable kategorii 5e i 6.

Informacje dotyczące planowania i instalowania sieci EtherNet/IP, patrz instrukcja "EtherNet m Media Planning and Installation Manual. Publikacja ODVA

#### *PROFINET*

Zgodnie z normą IEC 61156-6 w sieciach PROFINET powinny być używane kable kategorii nie niższej niż 5. Zalecane są kable kategorii 5e i 6.

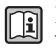

Informacje dotyczące planowania i instalowania sieci PROFINET, patrz poradnik: "PROFINET Wskazówki odnośnie instalacji, podłączenia i montażu" w wersji polskiej

#### <span id="page-42-0"></span>Kabel połączeniowy między barierą iskrobezpieczną Promass 100 a przetwornikiem

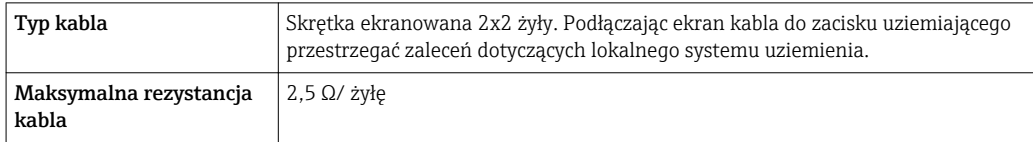

Aby zapewnić niezawodną pracę przetwornika, należy przestrzegać podanej maks. rezystancji H przewodu.

W poniższej tabeli podano maks. długości kabli w zależności od przekroju żył. Przestrzegać maks. dopuszczalnej pojemności i indukcyjności przewodów oraz parametrów podłączeniowych dla strefy zagrożonej wybuchem .

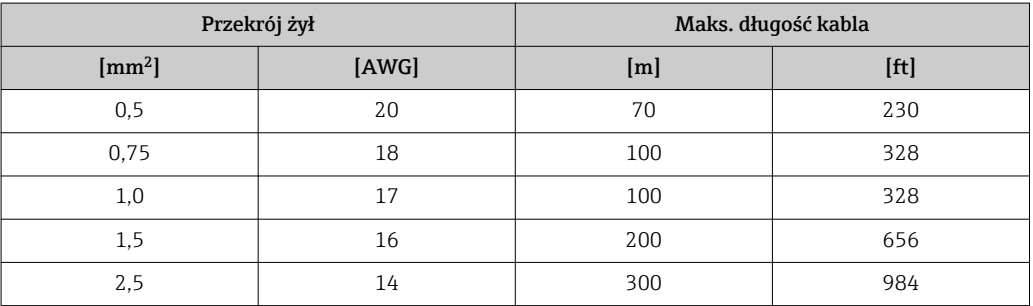

# Cechy metrologiczne

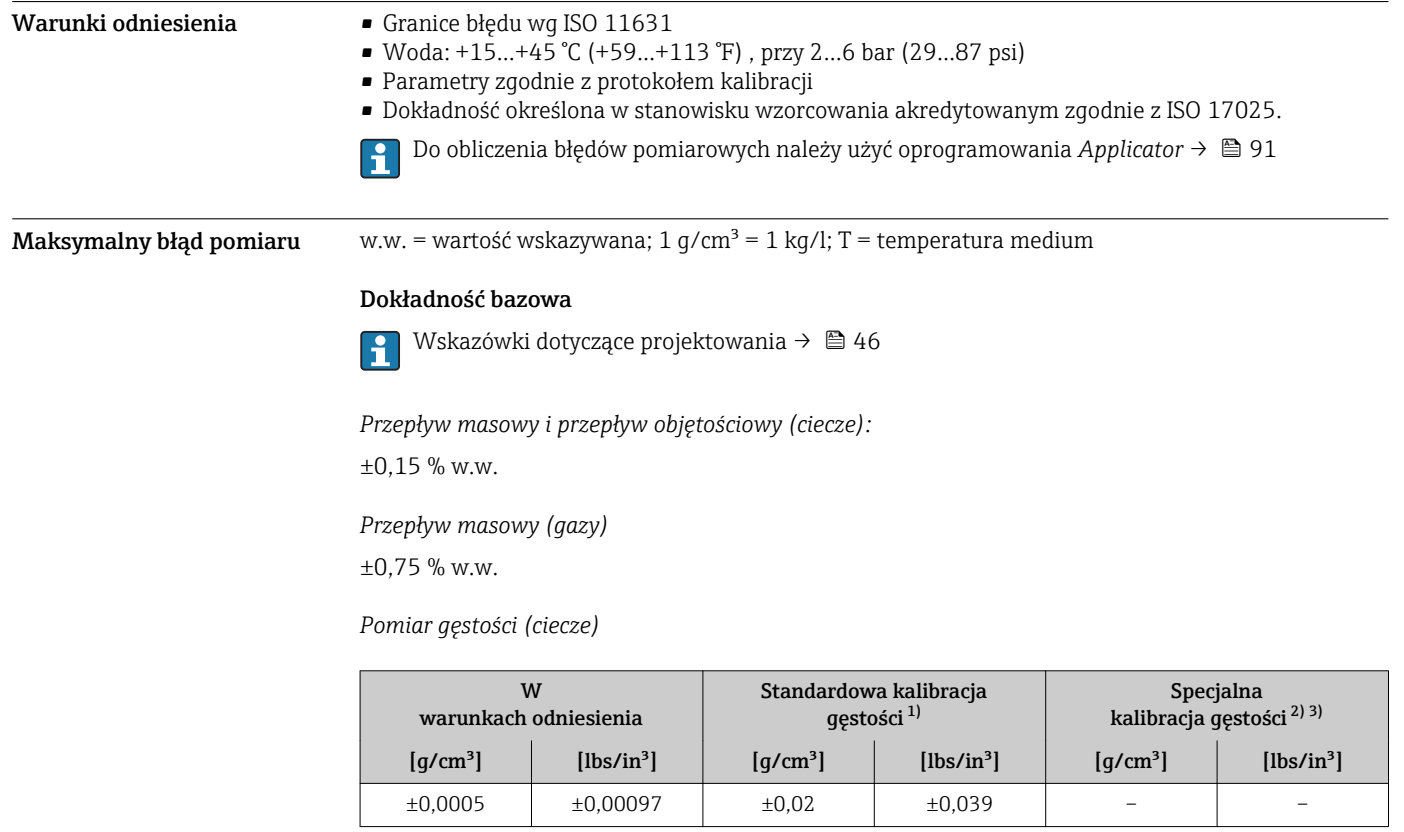

1) W całym zakresie temperatury i gęstości<br>2) Zakres dla specjalnej kalibracji gęstości: C

2) Zakres dla specjalnej kalibracji gęstości: 0...2 g/cm<sup>3</sup>, +5...+80 °C (+41...+176 °F)<br>2) Pozycia kodu zam. "Pakiet aplikacji", opcja EF "gęstość specjalna + koncentracja"

3) Pozycja kodu zam. "Pakiet aplikacji", opcja EF "gęstość specjalna + koncentracja"

#### *Temperatura*

 $\pm 0.5$  °C  $\pm$  0.005  $\cdot$  T °C ( $\pm 0.9$  °F  $\pm$  0.003  $\cdot$  (T – 32) °F)

### Stabilność zera

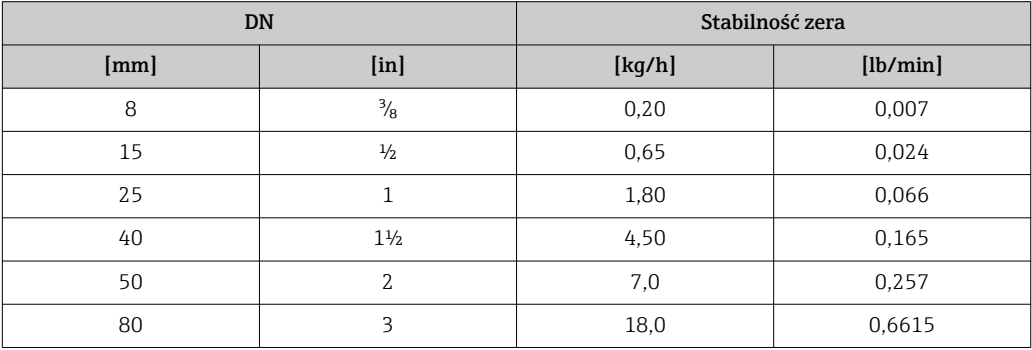

#### Wartości przepływów

Wartości przepływów z uwzględnieniem zawężenia zakresu w zależności od średnicy nominalnej.

*Jednostki SI*

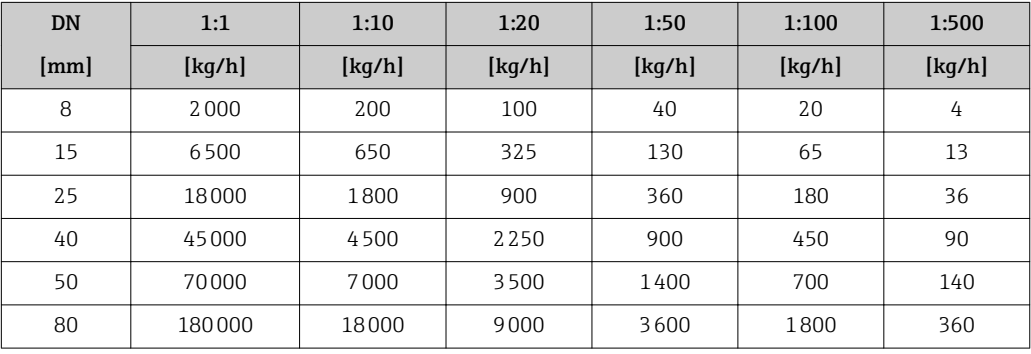

#### *Amerykański układ jednostek*

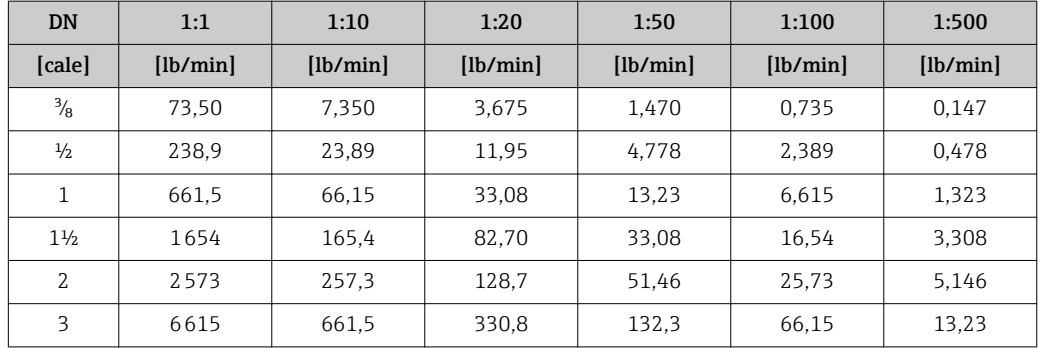

#### Dokładność wyjść

W przypadku wyjść analogowych należy uwzględnić dodatkowy błąd pomiaru wynikający z  $\mathbf{f}$ dokładności wyjść, który nie występuje w przypadku wyjść fieldbus (np. Modbus RS485, EtherNet/IP).

Dokładność bazową wyjść analogowych podano niżej.

#### *Wyjście prądowe*

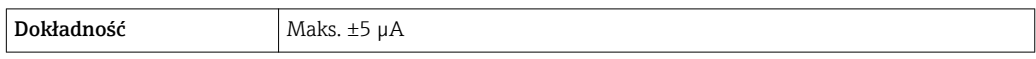

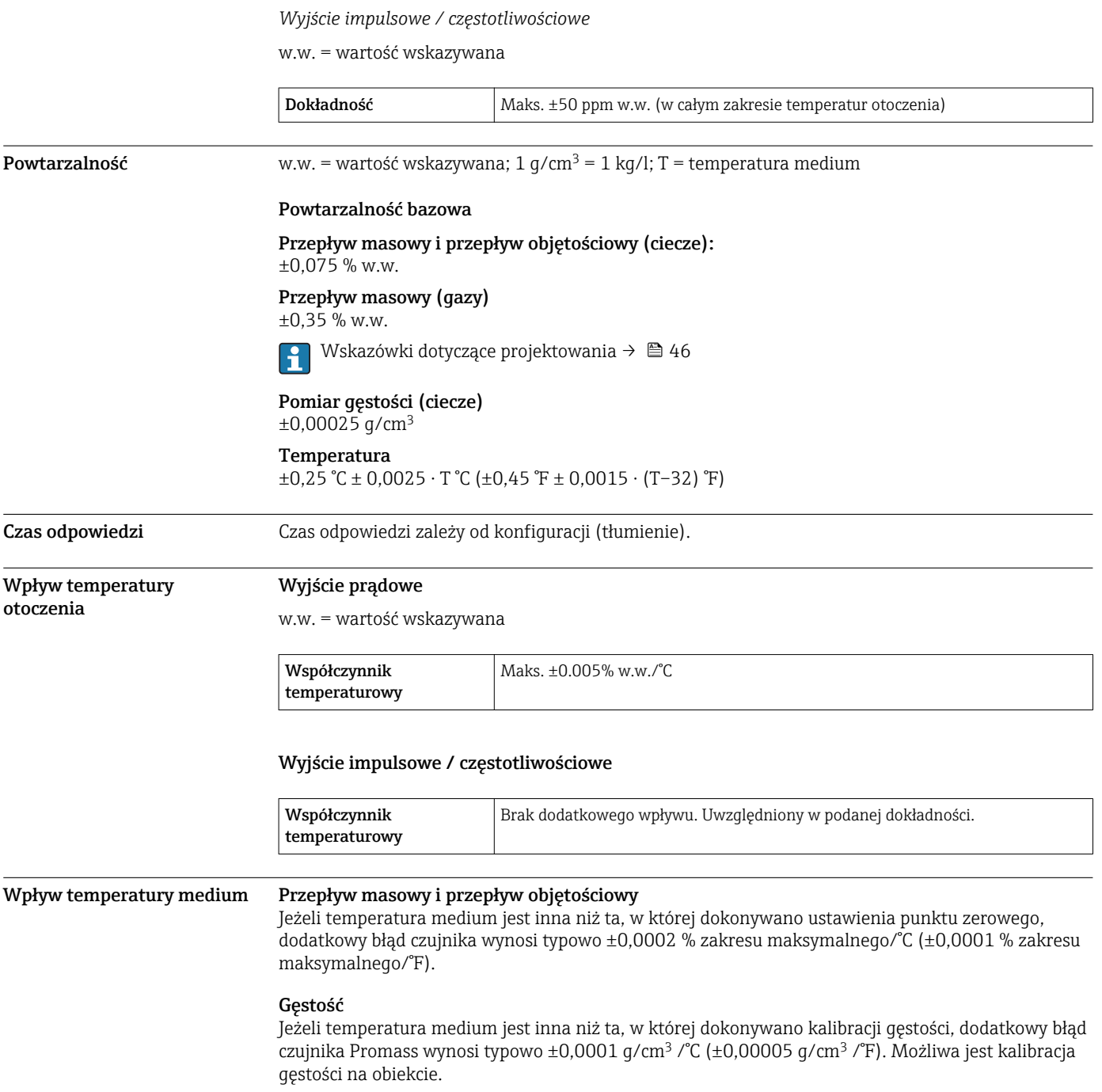

<span id="page-45-0"></span>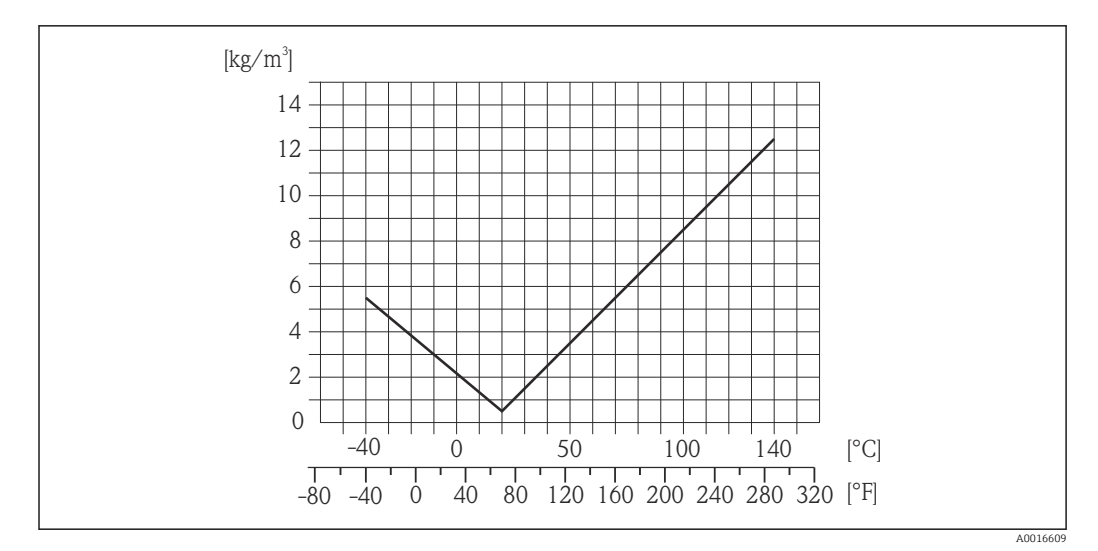

 *19 Kalibracja gęstości w warunkach procesowych, np. w temperaturze +20 °C (+68 °F)*

#### Temperatura

 $\pm 0,005 \cdot T \,^{\circ}C \ (\pm 0,005 \cdot (T - 32) \,^{\circ}F)$ 

Wpływ ciśnienia medium Poniższa tabela przedstawia wpływ zmian ciśnienia medium na dokładność pomiaru przepływu masowego wynikający z różnicy pomiędzy ciśnieniem, w którym przeprowadzono kalibrację a ciśnieniem roboczym.

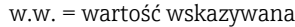

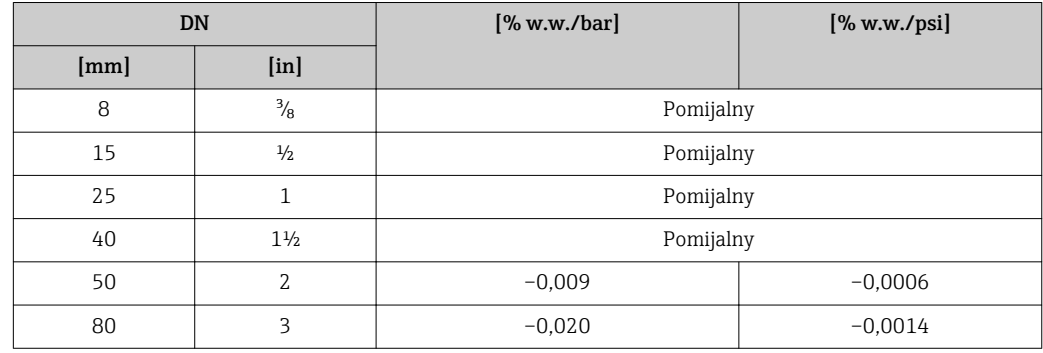

#### Wskazówki dotyczące projektowania

w.w. = wartość wskazywana; w.m. = wartość maksymalna zakresu

BaseAccu = dokładność bazowa w % w.w., BaseRepeat = powtarzalność bazowa w % w.w.

MeasValue = wartość mierzona; ZeroPoint = stabilność zera

*Obliczenie maksymalnego błędu pomiaru jako funkcji natężenia przepływu*

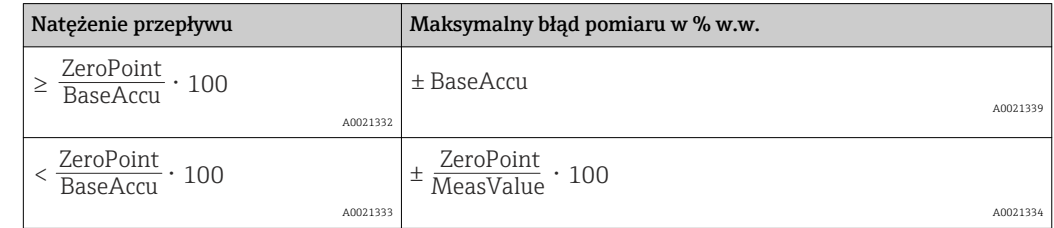

*Obliczenie maksymalnej powtarzalności jako funkcji natężenia przepływu*

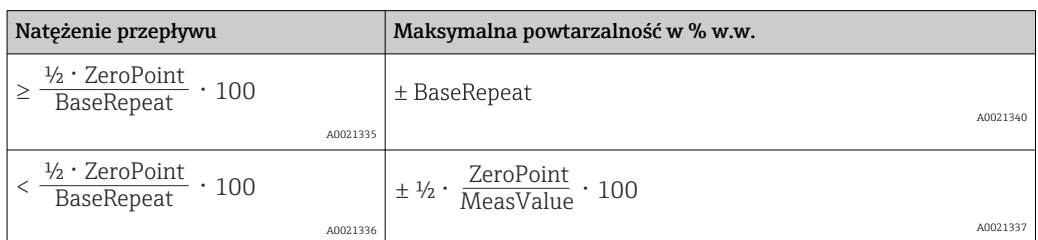

#### Przykład obliczenia maks. błędu pomiaru

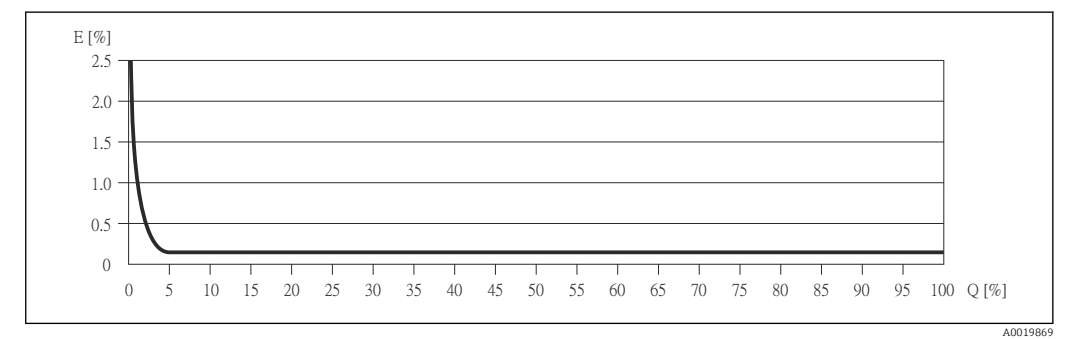

*E Błąd: Maksymalny błąd pomiaru w % w.w. (przykład)*

*Q Natężenie przepływu w %*

# Warunki pracy: montaż

Przyrząd nie wymaga żadnych konstrukcji wsporczych. Siły zewnętrzne absorbowane są całkowicie przez elementy konstrukcyjne przepływomierza.

Miejsce montażu **RORORO** 220.203 A0023344

> Aby zapobiec błędom pomiarowym wskutek gromadzenia się pęcherzyków powietrza w rurze pomiarowej, należy unikać montażu przepływomierza w następujących miejscach:

- W najwyższym punkcie rurociągu
- Bezpośrednio przed wylotem z rury w przypadku rurociągu ze swobodnym wypływem.

#### Na pionowo opadających odcinkach rurociągów

Proponowany układ pokazany niżej pozwala na montaż przepływomierza na pionowo opadającym odcinku rurociągu z wypływem swobodnym. Za przepływomierzem należy zamontować zawór lub kryzę o przekroju mniejszym niż średnica rurociągu, co zapobiegnie wnikaniu powietrza do wnętrza rury pomiarowej.

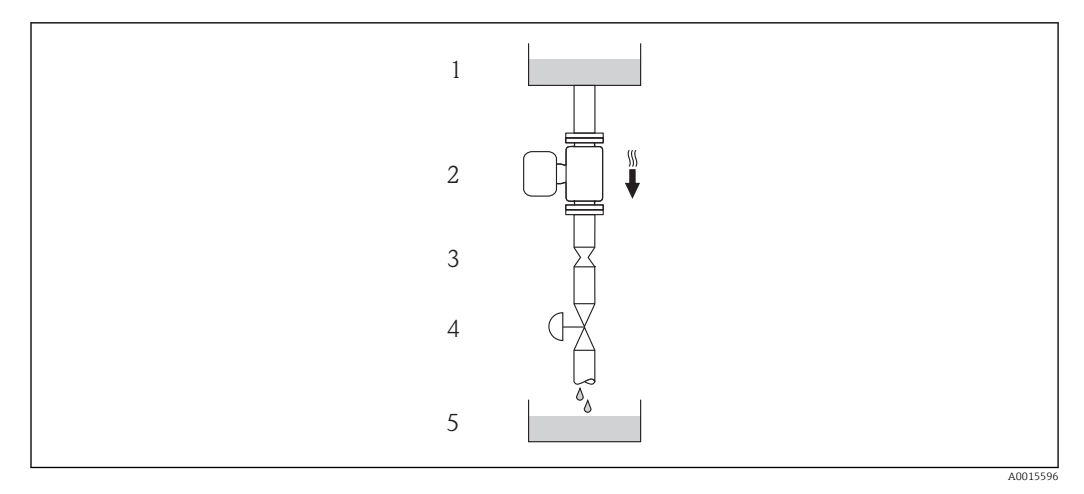

 *20 Montaż na pionowo opadającym odcinku rurociągu (np. w układzie dozowania)*

- *1 Zbiornik magazynowy*
- *2 Czujnik przepływu*
- *3 Kryza, przewężenie rury*
- *4 Zawór*
- *5 Zbiornik dozujący*

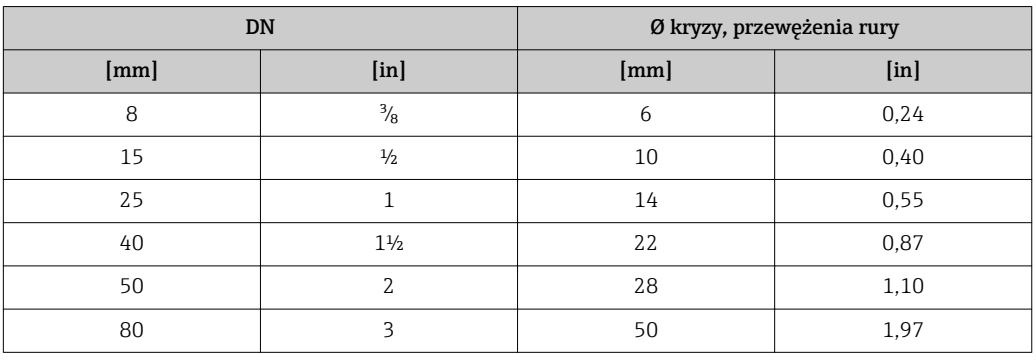

Pozycja pracy Kierunek strzałki na tabliczce znamionowej przetwornika powinien być zgodny z kierunkiem przepływu medium w rurociągu.

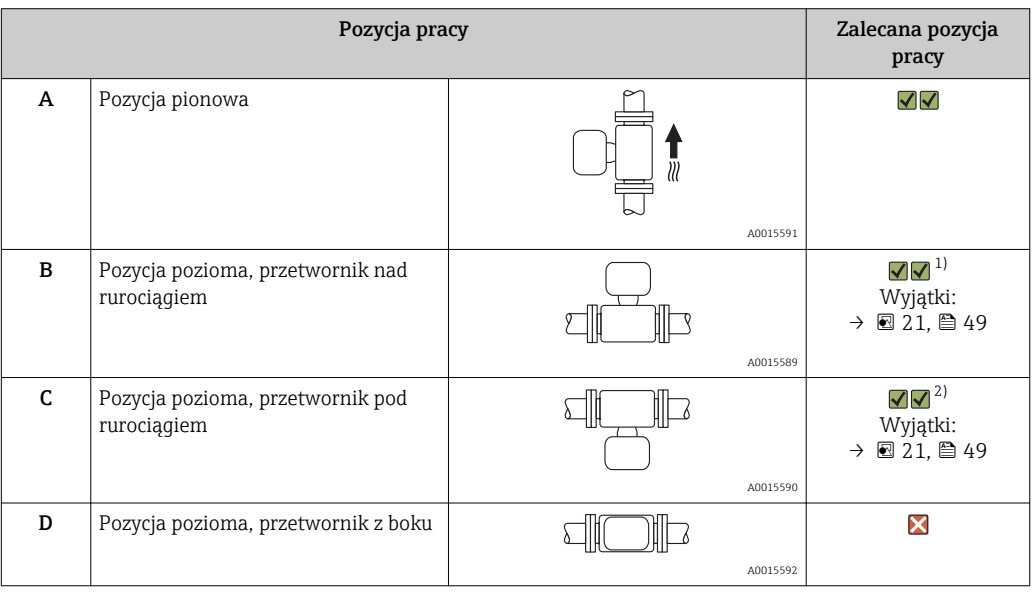

1) W przypadku aplikacji niskotemperaturowych temperatura otoczenia może się dodatkowo obniżyć. Ta pozycja jest zalecana aby utrzymać minimalną temperaturę otoczenia przetwornika.

2) W przypadku aplikacji wysokotemperaturowych może wzrosnąć temperatura otoczenia. Ta pozycja jest zalecana aby nie dopuścić do przekroczenia maks. temperatury otoczenia przetwornika.

<span id="page-48-0"></span>Położenie czujnika pomiarowego z zakrzywioną rurą pomiarową w pozycji poziomej powinno być dostosowane do właściwości mierzonego medium (tworzenie się pęcherzy gazowych, gromadzenie się cząstek stałych w rurach pomiarowych).

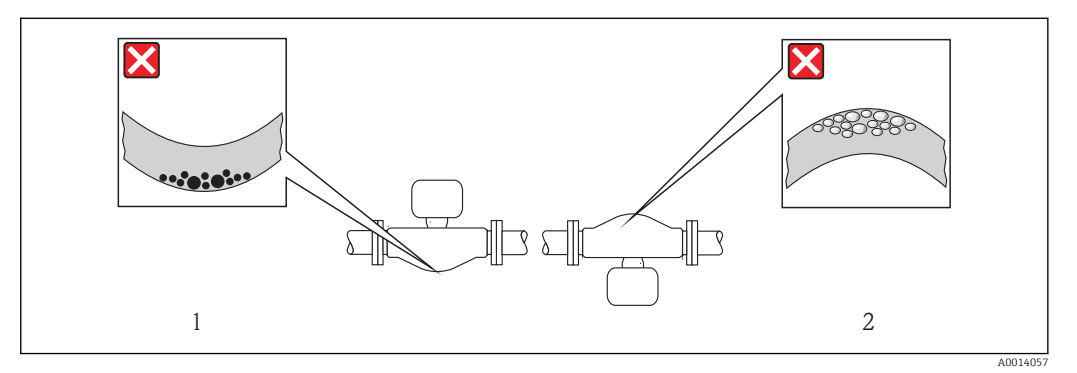

 *21 Pozycja robocza czujnika z zakrzywioną rurą pomiarową*

- *1 Nieodpowiednia pozycja dla cieczy z zawartością ciał stałych: ryzyko gromadzenia się osadów.*
- *2 Nieodpowiednia pozycja dla cieczy odgazowujących: ryzyko gromadzenia się pęcherzy powietrza lub innych gazów.*

Prostoliniowe odcinki dolotowe i wylotowe

Nie istnieje konieczność stosowania jakichkolwiek odcinków prostych przed przepływomierzem nawet wtedy, gdy występują elementy powodujące turbulencje medium (zawory, kolana, trójniki). Warunkiem jest jednak, aby wyżej wymienione elementy nie powodowały kawitacji →  $\triangleq$  56.

Specjalne zalecenia montażowe

#### Membrana bezpieczeństwa

Należy zapewnić, aby działanie ani obsługa membrany bezpieczeństwa po montażu nie było utrudnione. Położenie membrany bezpieczeństwa jest wskazywane przez etykietę naklejoną na niej. Rozerwanie membrany bezpieczeństwa powoduje zniszczenie etykiety. Umożliwia to wizualne sprawdzenie stanu membrany. Dodatkowe informacje odnośnie procesu patrz  $\rightarrow \Box$  56.

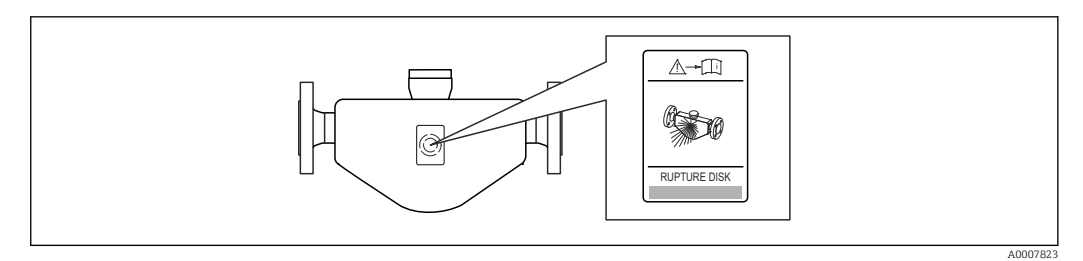

 *22 Etykieta membrany bezpieczeństwa*

#### Kalibracja punktu zerowego

Wszystkie przepływomierze są kalibrowane metodami opartymi na najnowszej technologii. Kalibracja odbywa się w określonych warunkach odniesienia →  $\triangleq$  43. Z tego powodu, przepływomierz z reguły nie wymaga ustawiania punktu zerowego.

Ustawianie punktu zerowego zalecane jest jedynie w szczególnych przypadkach:

- Dla uzyskania najwyższej dokładności, nawet przy bardzo małych wartościach przepływu
- W ekstremalnych warunkach procesu (np. bardzo wysokie temperatury lub medium o wysokiej lepkości).

# Warunki pracy: środowisko

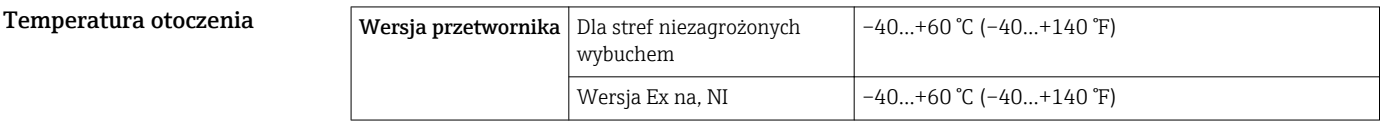

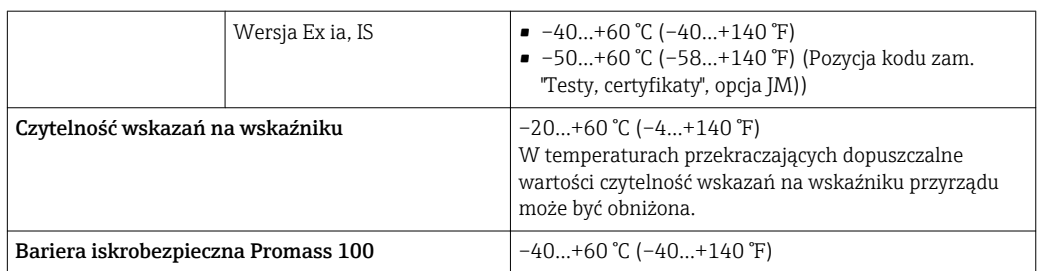

#### ‣ W przypadku montażu na otwartej przestrzeni:

Przetwornik nie powinien być narażony na bezpośrednie działanie promieni słonecznych (szczególnie w ciepłych strefach klimatycznych, gdyż może to doprowadzić do przegrzania układów elektroniki).

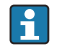

Osłonę pogodową można zamówić w Endress+Hauser: patrz rozdział "Akcesoria"

#### Tabele temperatur

Podczas eksploatacji przyrządu w strefach zagrożonych wybuchem obowiązują następujące zależności między maksymalną temperaturą medium  $T_m$  dla klas temperaturowych T1-T6 a maksymalną temperaturą otoczenia T<sub>a</sub>:

Dopuszczenie: Ex ia, <sub>C</sub>CSA<sub>US</sub> IS

#### *Jednostki SI*

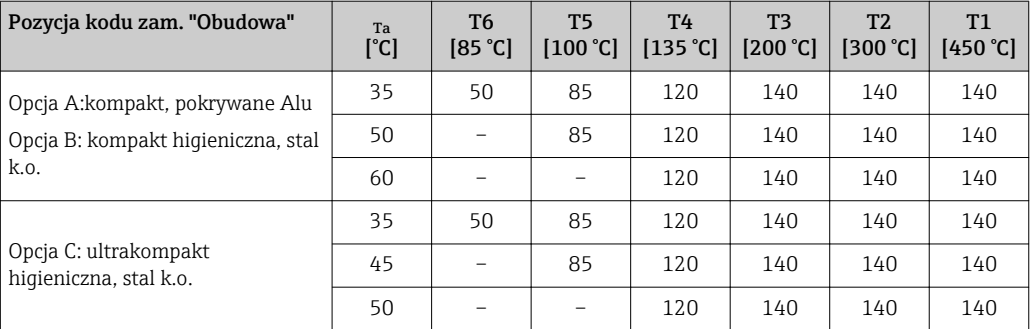

#### *Amerykański układ jednostek*

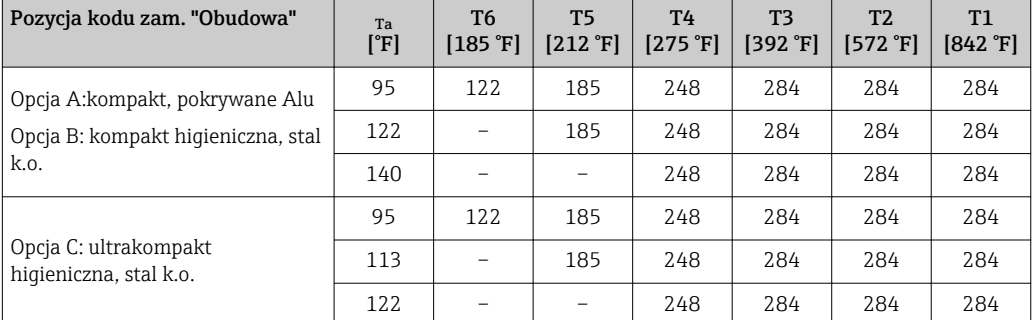

#### Dopuszczenie: Ex nA, <sub>c</sub>CSA<sub>US</sub> NI

#### *Jednostki SI*

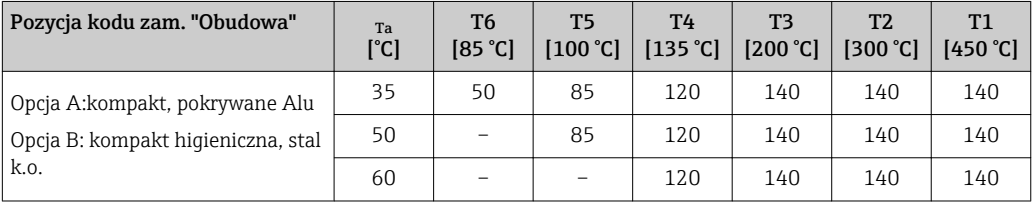

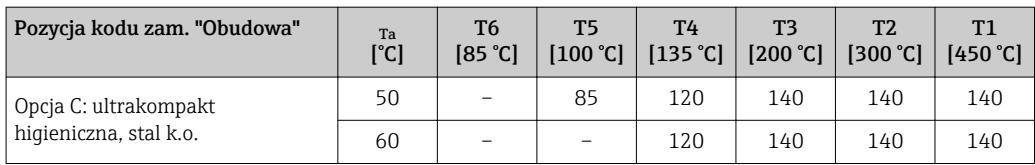

*Amerykański układ jednostek*

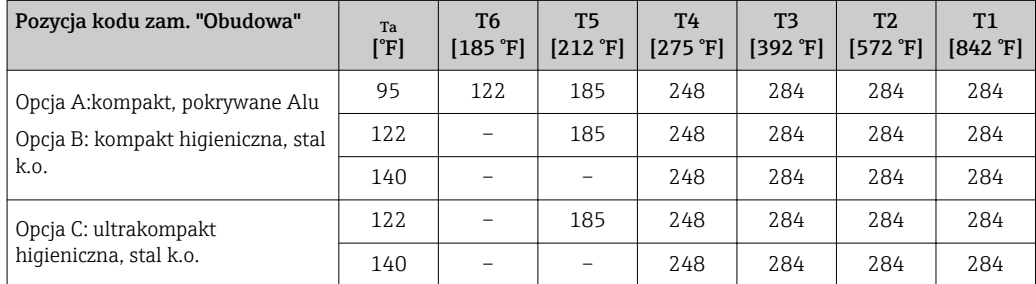

*Zagrożenie wybuchem pyłu lub gazu*

Określenie klasy temperaturowej i dopuszczalnej temperatury powierzchni urządzenia z tabeli

- $\bullet$  Dla gazów: należy określić klasę temperaturową w zależności od temperatury otoczenia  $\rm T_a$  oraz temperatury medium  $_m$ .
- Dla pyłów: należy określić maksymalną temperaturę powierzchni w zależności od maksymalnej temperatury otoczenia  $\texttt{T}_{\texttt{a}}$  oraz maksymalnej temperatury medium  $\texttt{T}_{\texttt{m}}$ .

#### Przykład:

- Maks. temperatura otoczenia:  $T_a = 47 \degree C$
- Zmierzona maks. temperatura medium:  $T_{mm}$  = 108 °C

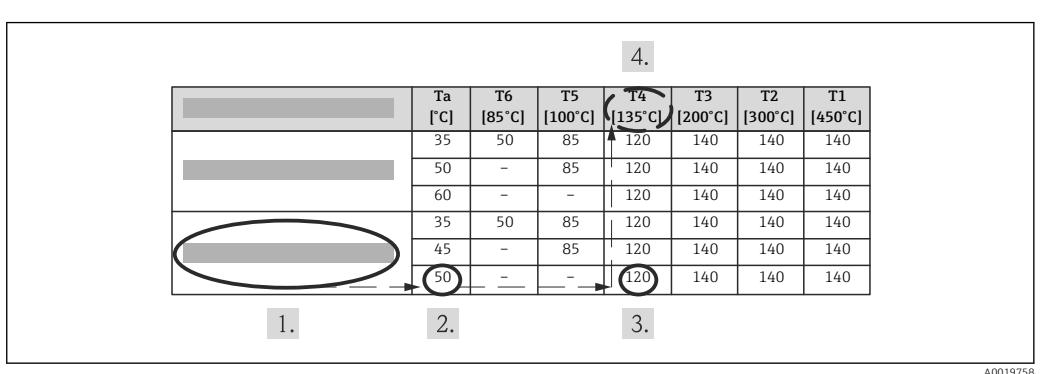

 *23 Metoda określenia maksymalnej temperatury powierzchni*

1. Wybór przyrządu (opcja).

- 2.  $\;$  W kolumnie dla maksymalnej temperatury otoczenia  $\rm T_a$  należy wybrać istniejącą temperaturę nieznacznie wyższą lub równą maksymalnej zmierzonej temperaturze otoczenia  $T_{ma}$ .
	- $\rightarrow T_m = 50 \degree C$ 
		- Ustalony jest wiersz zawierający maksymalne temperatury medium.
- 3. W tym wierszu wybrać kolumnę odpowiadającą maksymalnej temperaturze medium  $T_m$ , która jest wyższa lub równa zmierzonej temperaturze medium  $T_{mm}$ .
	- Kolumna ta określa klasę temperaturową: 108 °C ≤ 120°C → T4.
- 4. Maksymalna temperatura dla określonej w ten sposób klasy temperaturowej odpowiada maksymalnej temperaturze powierzchni zewnętrznej urządzenia dla pyłu: T4 = 135 °C.

Temperatura składowania –40…+80 °C (–40…+176 °F), zalecana temperatura: +20 °C (+68 °F) (wersja standardowa) –50…+80 °C (–58…+176 °F) (Pozycja kodu zam. *"Test, certyfikat"*, opcja JM

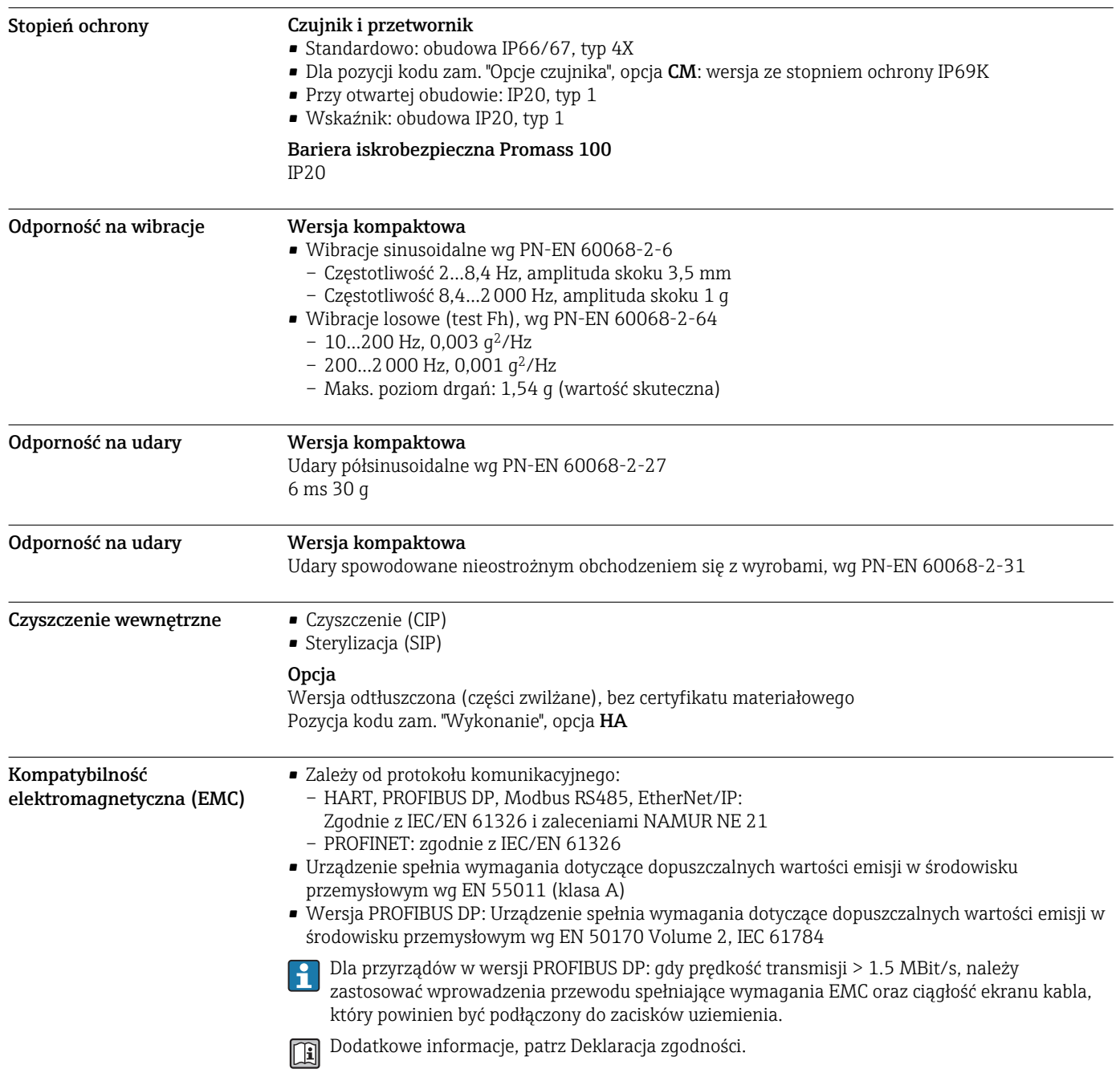

# Warunki pracy: proces

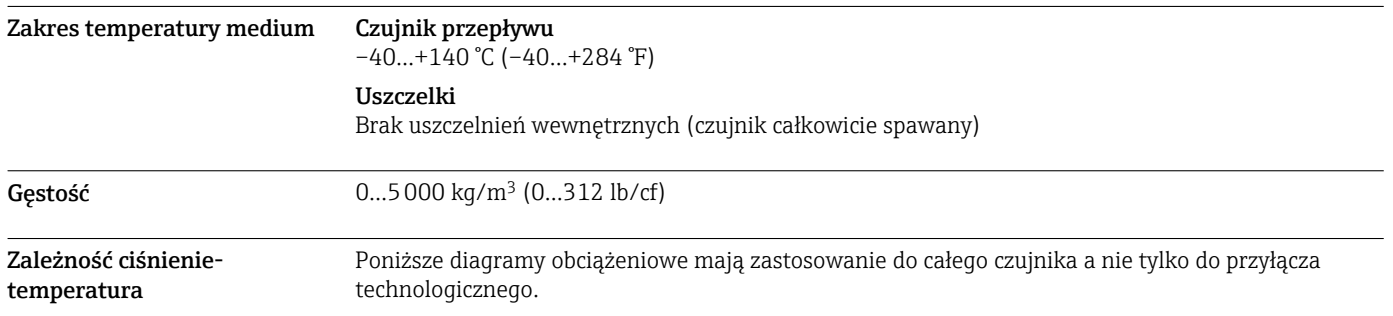

Kołnierze wg EN 1092-1 (DIN 2501)

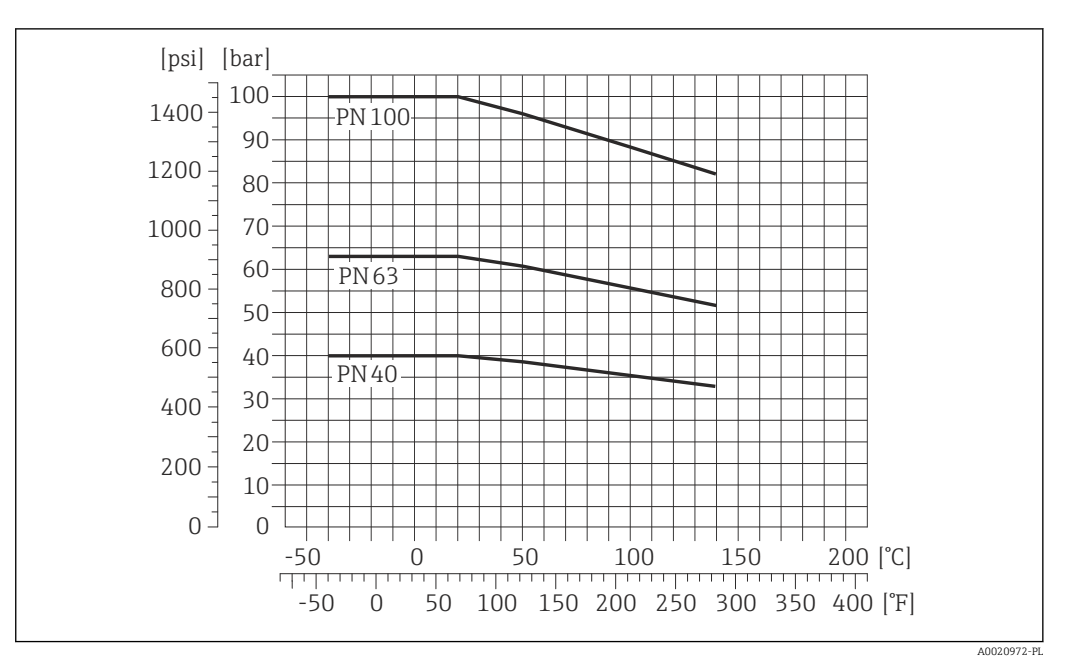

 *24 Materiał kołnierza: stal k.o. 1.4404 (F316/F316L)*

#### Kołnierze wg ASME B16.5

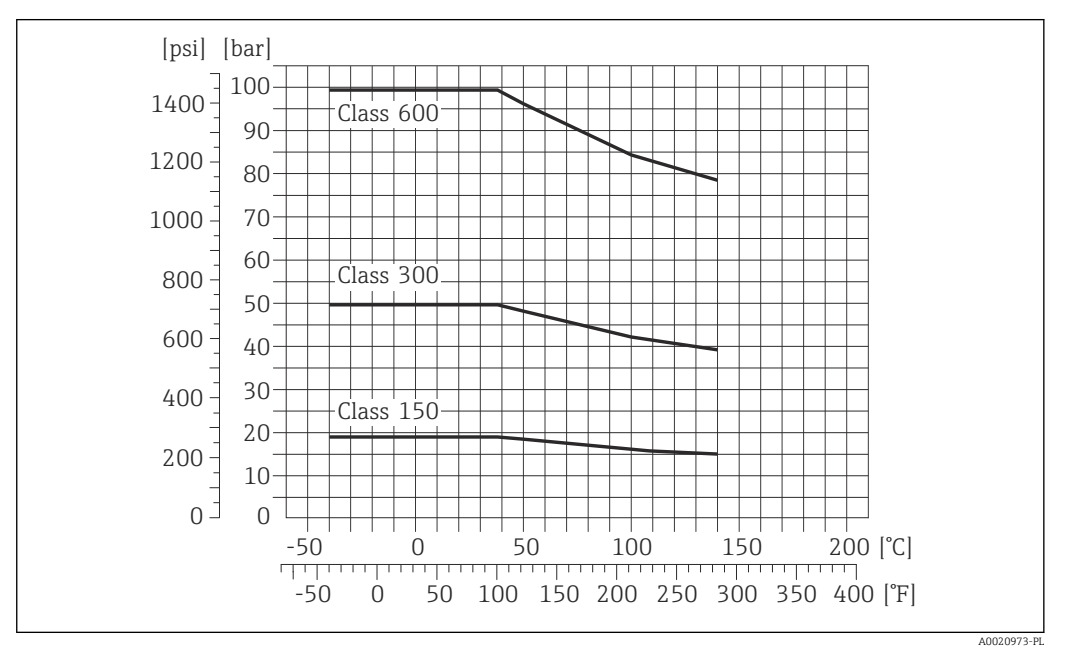

 *25 Materiał kołnierza: stal k.o. 1.4404 (F316/F316L)*

#### Kołnierze JIS B2220

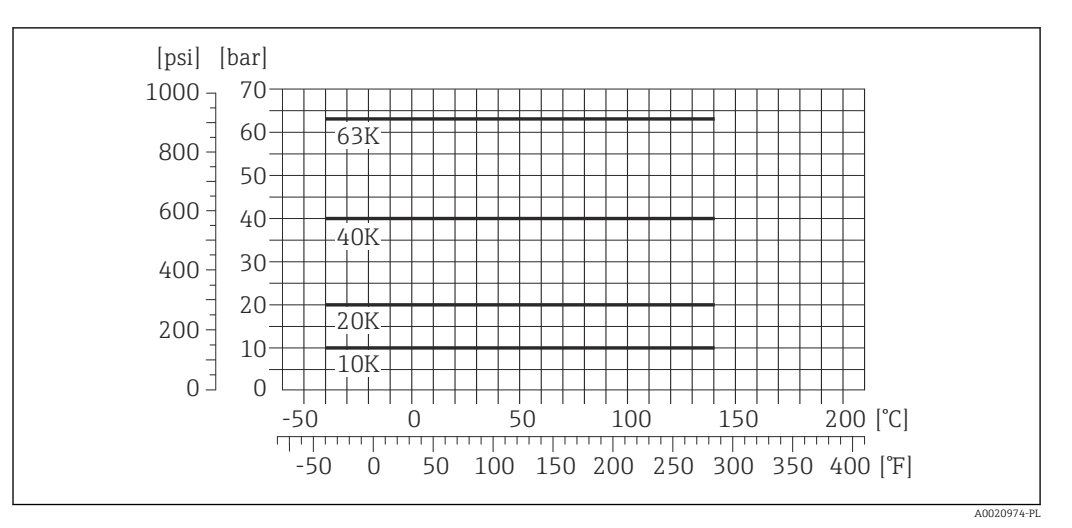

 *26 Materiał kołnierza: stal k.o. 1.4404 (F316/F316L)*

#### Kołnierze DIN 11864-2 Forma A

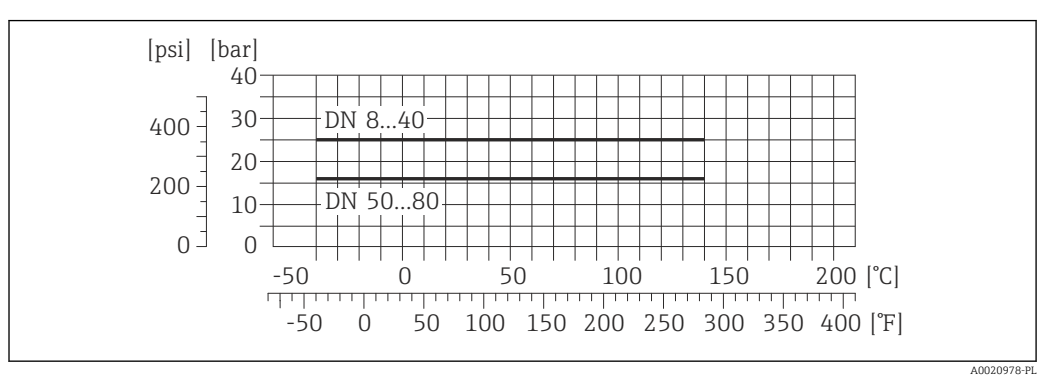

 *27 Materiał kołnierzy: stal k.o. 1.4404 (316/316L)*

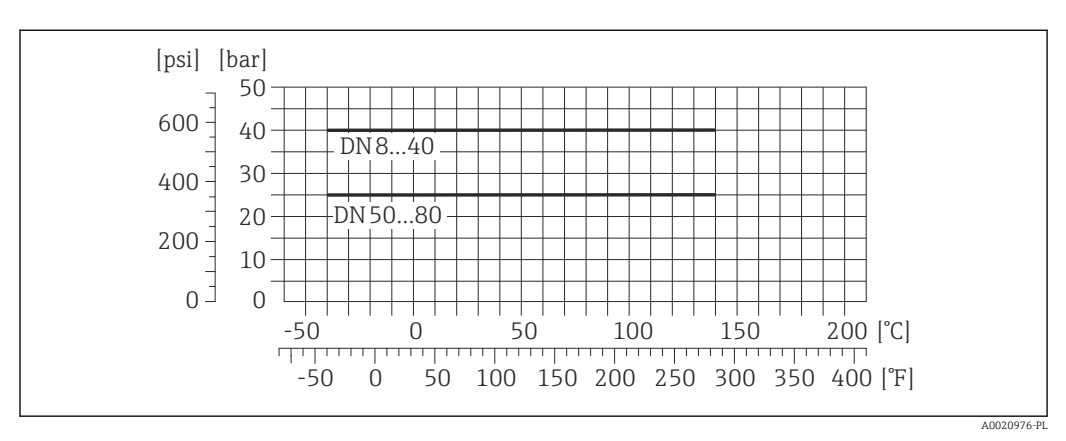

#### Gwint DIN 11851

 *28 Materiał przyłącza: stal k.o. 1.4404 (316/316L)*

Zgodnie z normą DIN 11851 dopuszczalna temperatura stosowania wynosi maks. +140 °C (+284 °F), po zastosowaniu odpowiednich materiałów uszczelek. Prosimy uwzględnić to przy doborze uszczelek oraz elementów współpracujących, ponieważ elementy te mogą zmniejszyć dopuszczalny zakres ciśnień i temperatur.

#### Gwint DIN 11864-1 Forma A

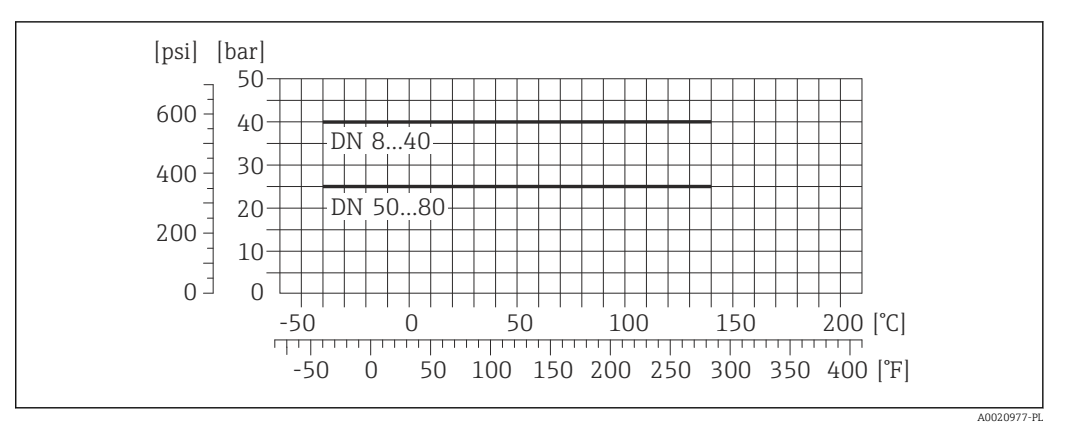

 *29 Materiał przyłącza: stal k.o. 1.4404 (316/316L)*

#### Gwint ISO 2853

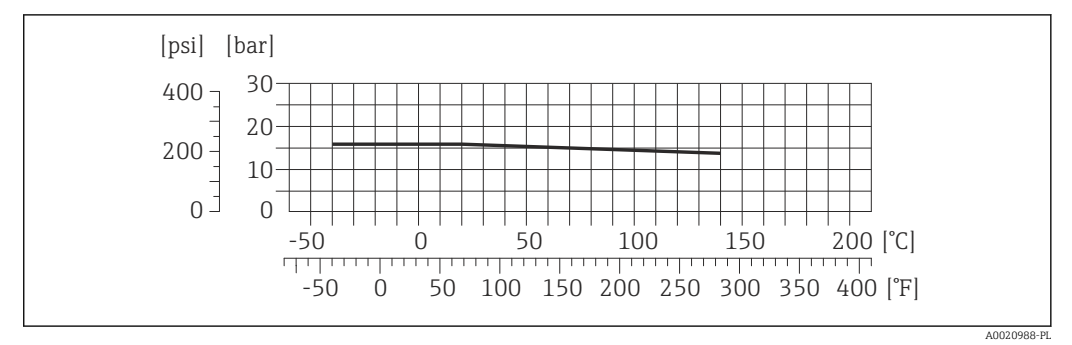

 *30 Materiał przyłącza: stal k.o. 1.4404 (316/316L)*

#### Gwint SMS 1145

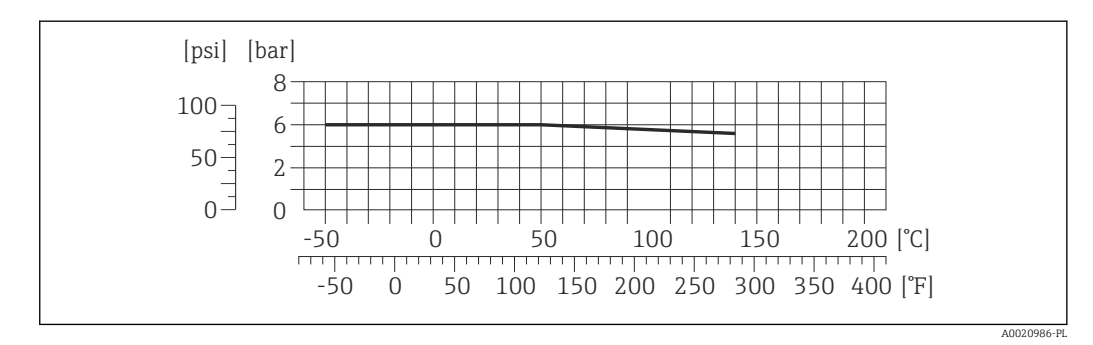

 *31 Materiał przyłącza: stal k.o. 1.4404 (316/316L)*

Przyłącze SMS 1145 może być stosowane do ciśnienia 6 bar (87 psi) po zastosowaniu odpowiednich materiałów uszczelek. Prosimy uwzględnić to przy doborze uszczelek oraz elementów współpracujących, ponieważ elementy te mogą zmniejszyć dopuszczalny zakres ciśnień i temperatur.

### Złącza VCO

<span id="page-55-0"></span>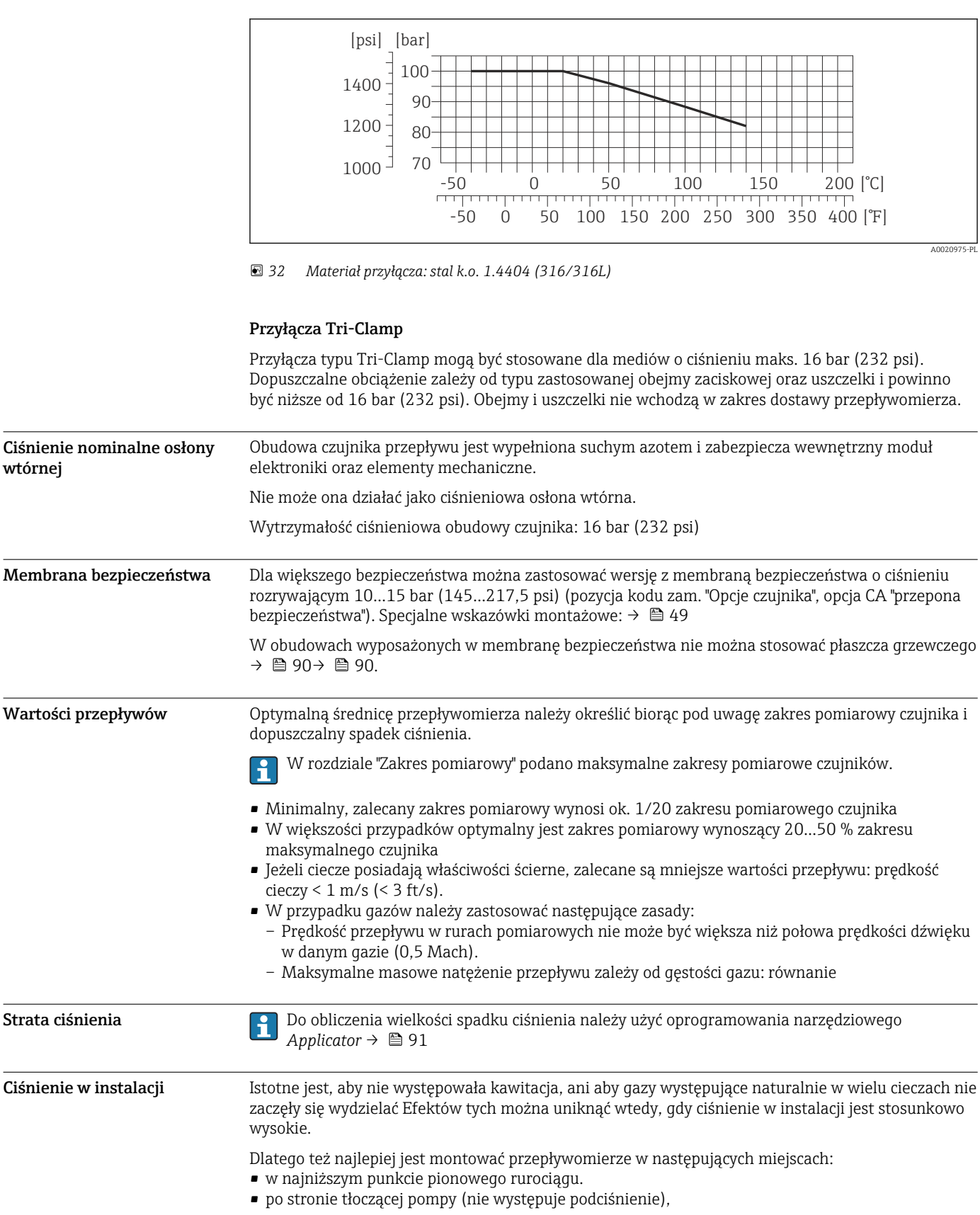

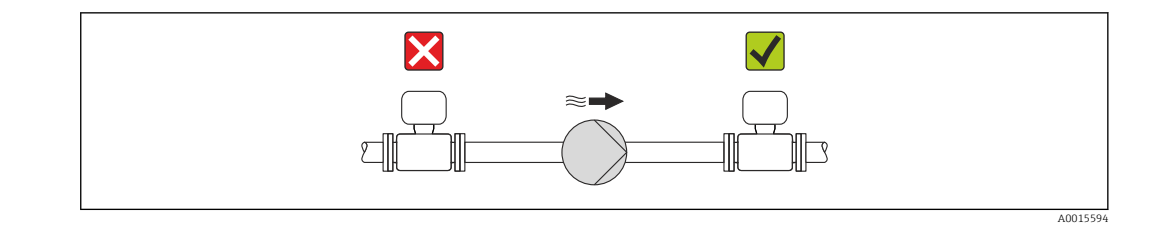

Izolacja termiczna W przypadku niektórych mediów należy ograniczać do minimum wymianę ciepła między czujnikiem a przetwornikiem pomiarowym. Jako izolację można stosować różnorodne materiały.

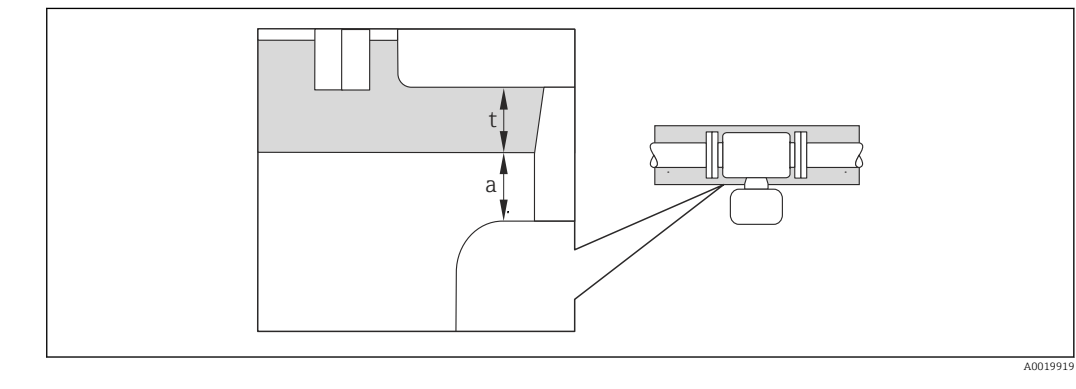

- *a Minimalny odstęp od izolacji*
- *t Maksymalna grubość izolacji*

Minimalny odstęp między obudową przetwornika a izolacją wynosi 10 mm (0,39 in) tak, aby głowica przetwornika była nieosłonięta.

#### **NOTYFIKACJA**

#### Niebezpieczeństwo przegrzania wskutek izolacji

‣ Temperatura przy dolnym końcu obudowy przetwornika nie powinna przekroczyć 80 °C (176 °F)

#### NOTYFIKACJA

Grubość izolacji może być również większa od zalecanej. Warunki:

- ‣ Należy zapewnić, aby przy szyjce przetwornika konwekcja ciepła była możliwie największa.
- ‣ Podczas montażu izolacji wspornik obudowy powinien być odkryty. Odkryta część służy do
- rozpraszania ciepła i chroni moduł elektroniki przed przegrzaniem lub przechłodzeniem.

Nagrzewanie W przypadku niektórych płynów należy podjąć środki, by zapobiec stratom ciepła w obrębie czujnika.

#### Możliwe sposoby podgrzewania

- Grzanie elektryczne, np. za pomocą taśm grzewczych
- Za pomocą rurek miedzianych z przepływającą nimi gorącą wodą lub parą
- Za pomocą płaszczy grzewczych

Płaszcze grzewcze dla wszystkich czujników Promass dostępne są w Endress+Hauser jako akcesoria  $\rightarrow$   $\blacksquare$  90.

#### **NOTYFIKACJA**

#### Niebezpieczeństwo przegrzania podczas podgrzewania

- ‣ Temperatura przy dolnym końcu obudowy przetwornika nie powinna przekroczyć 80 °C (176 °F)
- ‣ Należy zapewnić, aby przy szyjce przetwornika konwekcja ciepła była możliwie największa.
- ‣ Podczas montażu izolacji wspornik obudowy powinien być odkryty. Odkryta część służy do rozpraszania ciepła i chroni moduł elektroniki przed przegrzaniem lub przechłodzeniem.

Drgania Wysoka częstotliwość drgań rur pomiarowych zapewnia dużą odporność przepływomierza na typowe drgania instalacji, pochodzące na przykład od elementów napędowych.

A0016394

# B  $\overline{C}$  $D_1$ A ┉ ШI  $\overline{E}$  $\Box$ HG L

# Budowa mechaniczna

Wymiary w jednostkach SI Wersja kompaktowa

# *Pozycja kodu zam. "Obudowa", opcja A: Kompakt, aluminium malowane proszkowo*

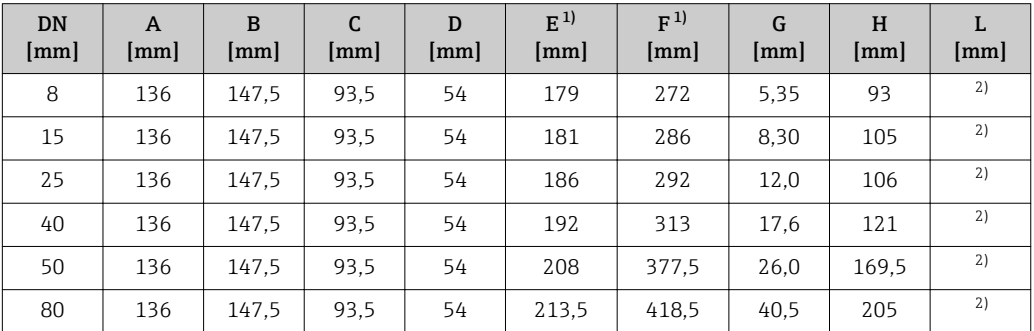

1) Wersja z wyświetlaczem, pozycja kodu zam. " Wyświetlacz; obsługa", opcja B: wymiar większy o 28 mm Zależnie od przyłącza technologicznego

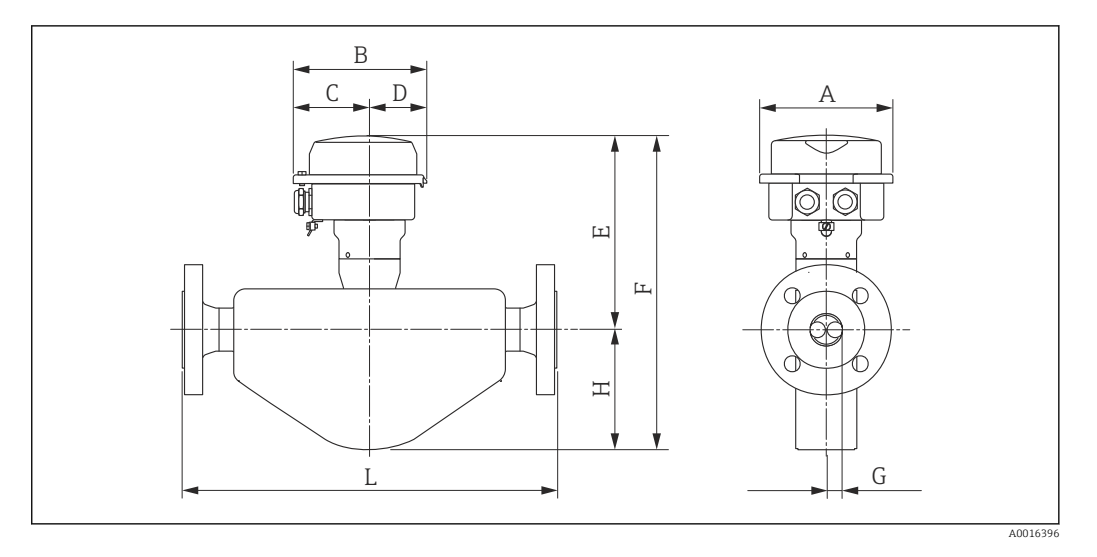

*Pozycja kodu zam. "Obudowa", opcja B: "Kompakt higieniczna, stal k.o."*

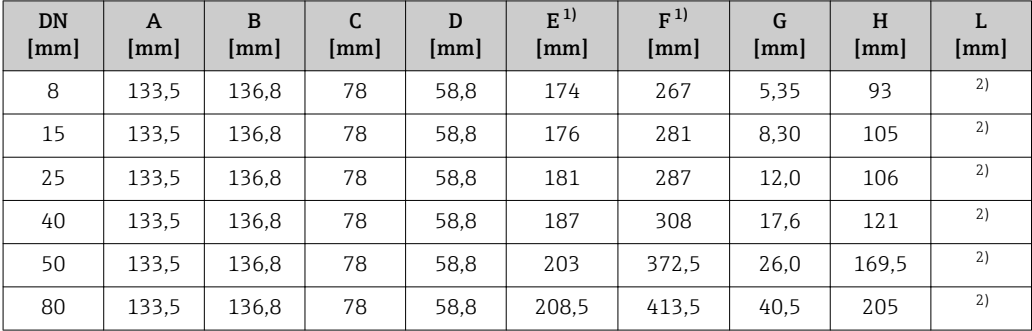

1) Wersja z wyświetlaczem, pozycja kodu zam. " Wyświetlacz; obsługa", opcja B: wymiar większy o 14 mm 2) Zależnie od przyłącza technologicznego

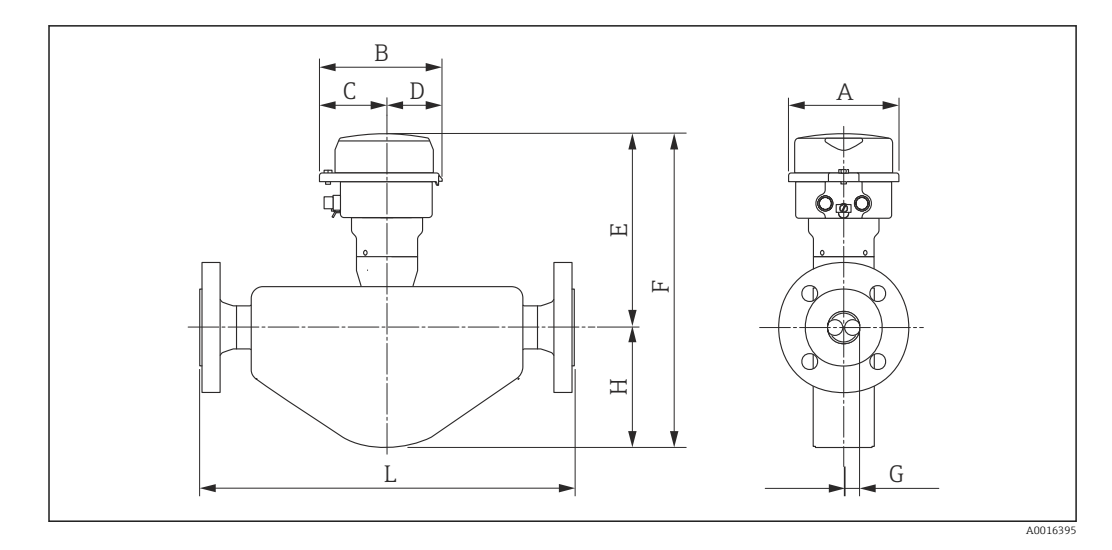

*Pozycja kodu zam. "Obudowa", opcja C: "Ultra-kompakt higieniczna, stal k.o."*

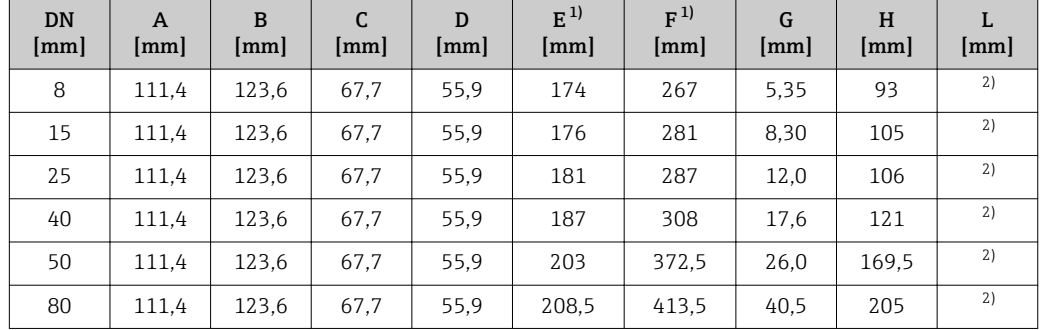

1) Wersja z wyświetlaczem, pozycja kodu zam. " Wyświetlacz; obsługa", opcja B: wymiar większy o 14 mm 2) Zależnie od przyłącza technologicznego

#### Kołnierze

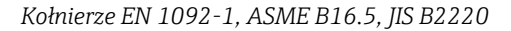

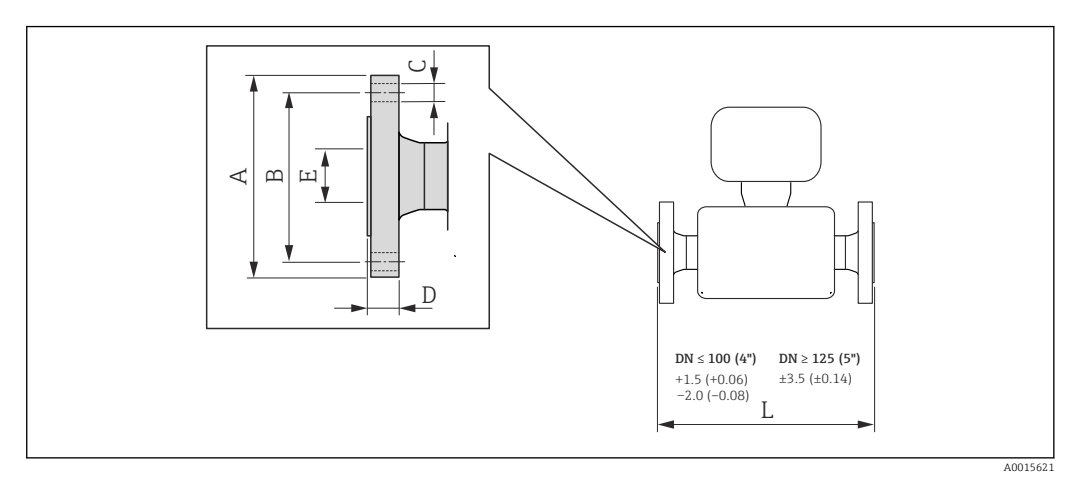

#### *33 Jednostka: mm (in)*

#### Kołnierze wg EN 1092-1 (DIN 2501 / DIN 2512 N) / PN 40 stal k.o. 1.4404 (F316/F316L)*: pozycja kodu zam. "Przyłącze procesowe", opcja* D2S

#### Kołnierze z rowkiem wg EN 1092-1 forma D (DIN 2512 N), PN40 stal k.o. 1.4404 (F316/F316L)*: pozycja kodu zam. "Przyłącze procesowe", opcja* D6S

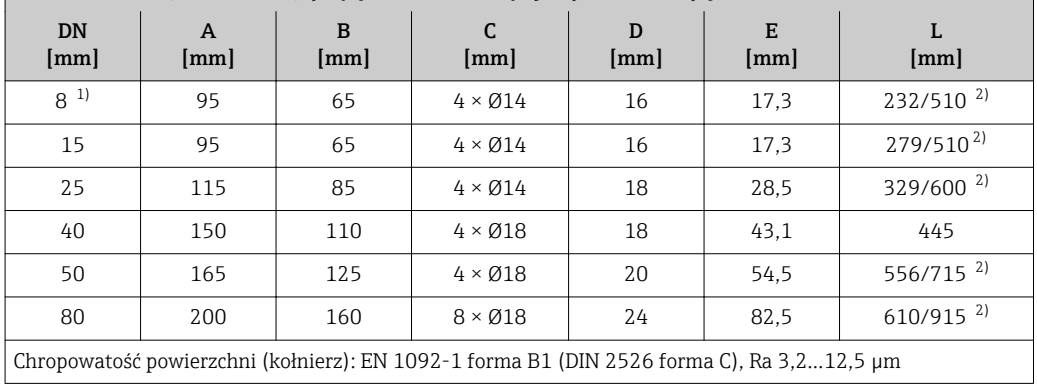

1) DN 8 standardowo z kołnierzami DN 15

2) Długość zabudowy zgodnie z zaleceniami NAMUR NE 132 dostępna opcjonalnie (pozycja kodu zam. "Przyłącze procesowe", opcja D2N lub D6N z przylgą i rowkiem))

#### Kołnierze wg EN 1092-1 (DIN 2501), PN 40 (z kołnierzami DN 25) Stal k.o. 1.4404 (F316F316L)

*Pozycja kodu zam. "Przyłącze procesowe", opcja* R2S

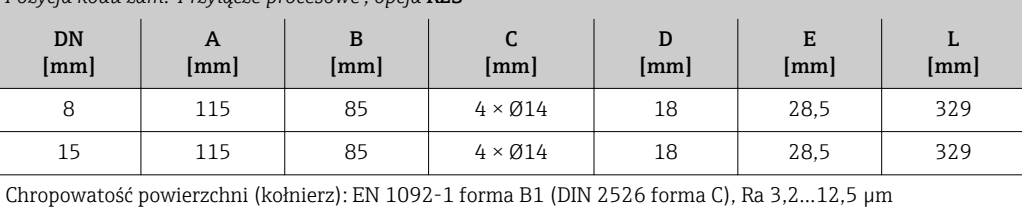

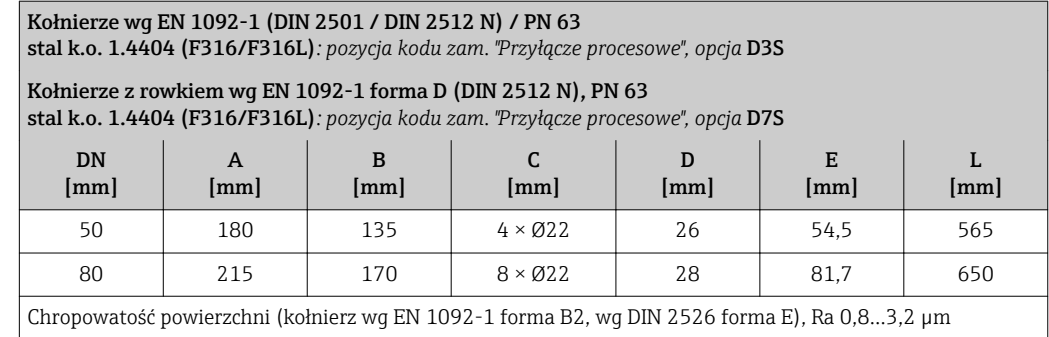

#### Kołnierze wg EN 1092-1 (DIN 2501 / DIN 2512 N) / PN 100 Stal k.o. 1.4404 (F316F316L)

*Pozycja kodu zam. "Przyłącze procesowe", opcja* D4S

## Kołnierze z rowkiem wg EN 1092-1 forma D (DIN 2512 N), PN 100

Stal k.o. 1.4404 (F316F316L)

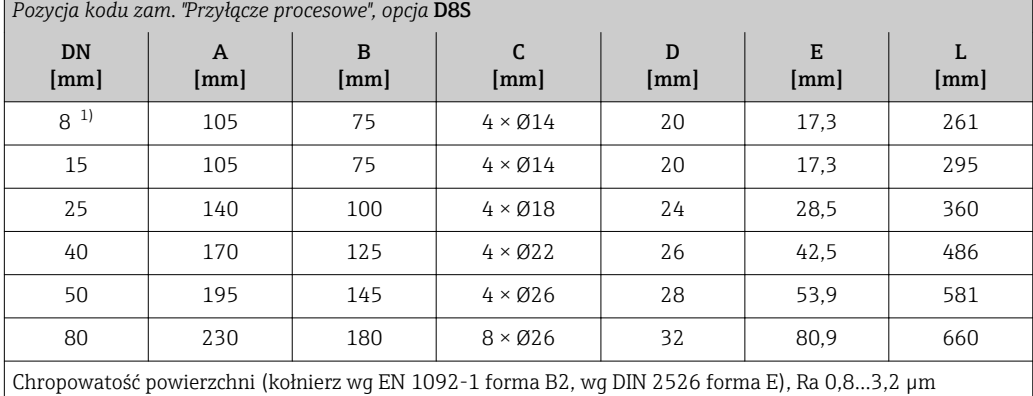

1) DN 8 standardowo z kołnierzami DN 15

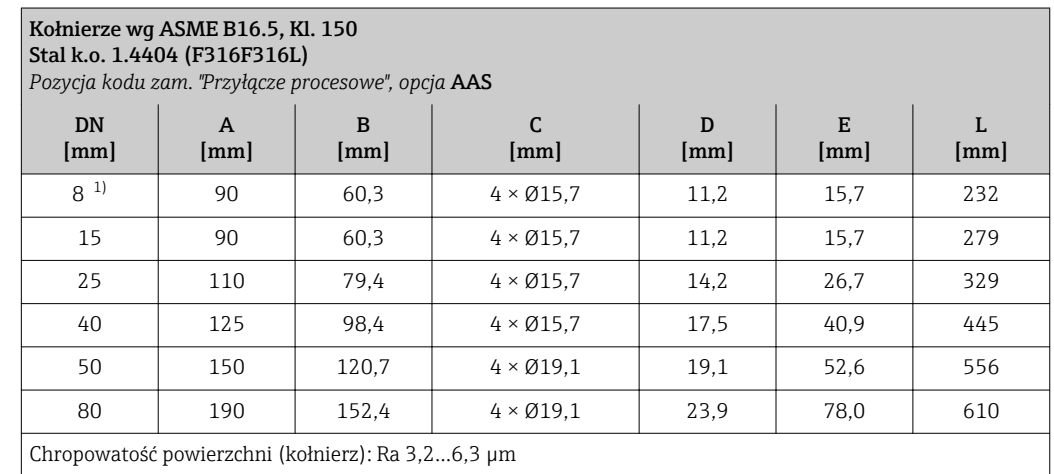

1) DN 8 standardowo z kołnierzami DN 15

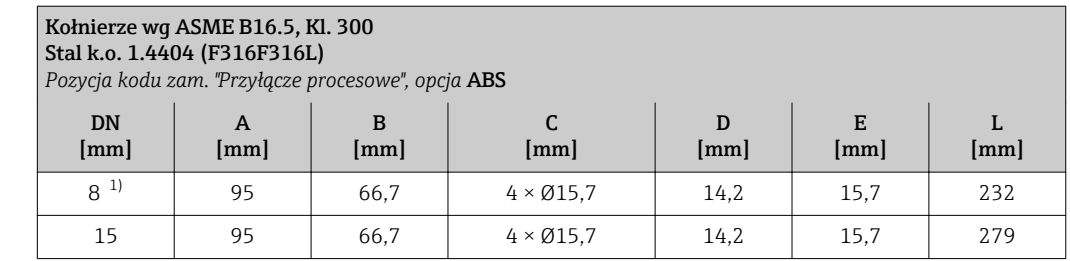

### <span id="page-62-0"></span>Kołnierze wg ASME B16.5, Kl. 300

Stal k.o. 1.4404 (F316F316L)

*Pozycja kodu zam. "Przyłącze procesowe", opcja* ABS

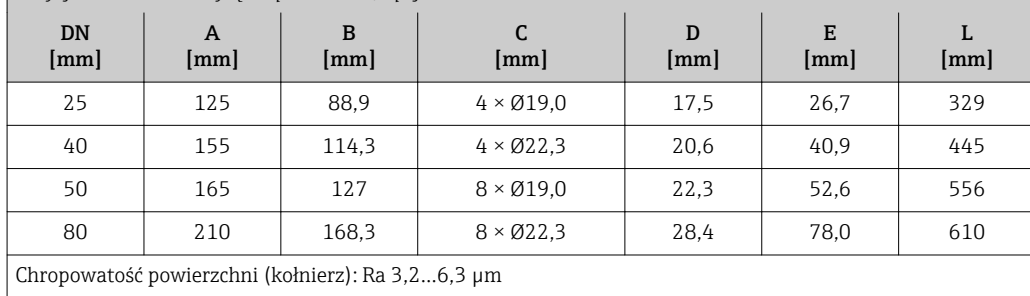

1) DN 8 standardowo z kołnierzami DN 15

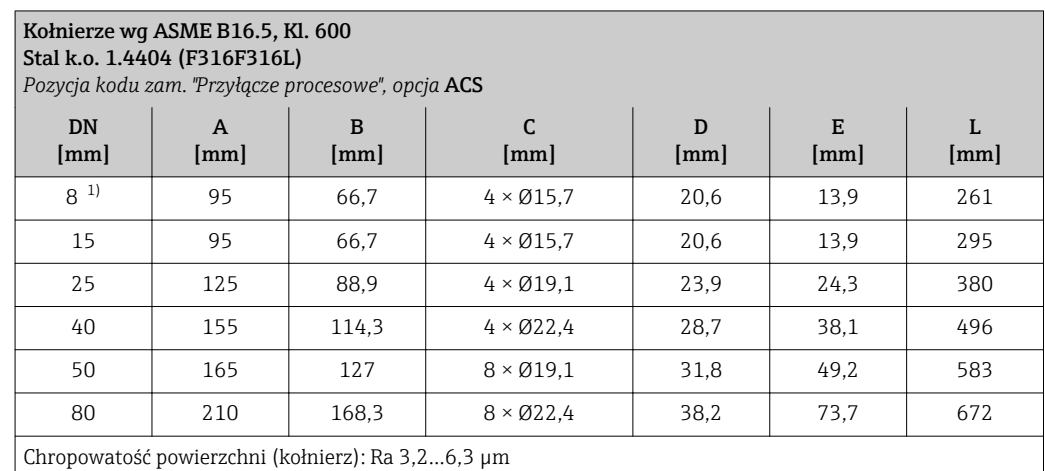

1) DN 8 standardowo z kołnierzami DN 15

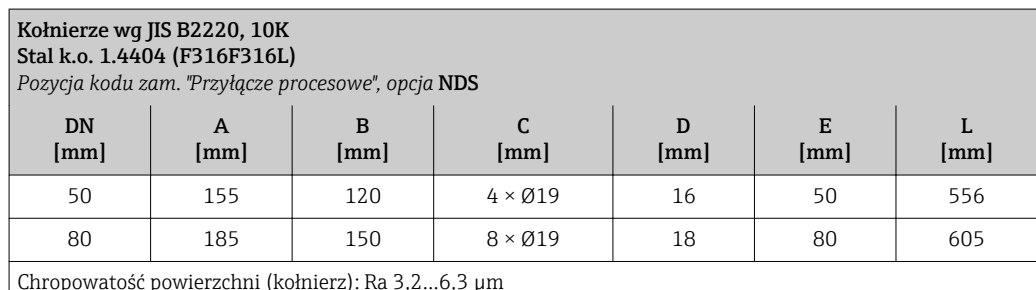

Chropowatość powierzchni (kołnierz): Ra 3,2…6,3 µm

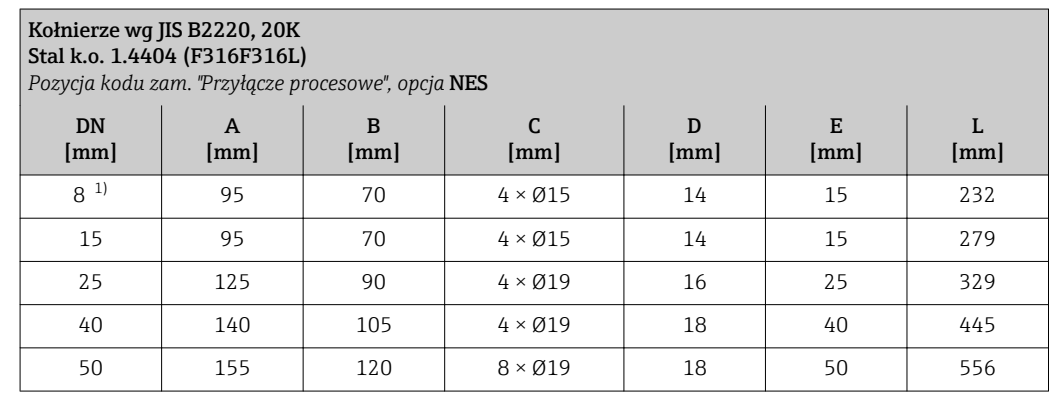

<span id="page-63-0"></span>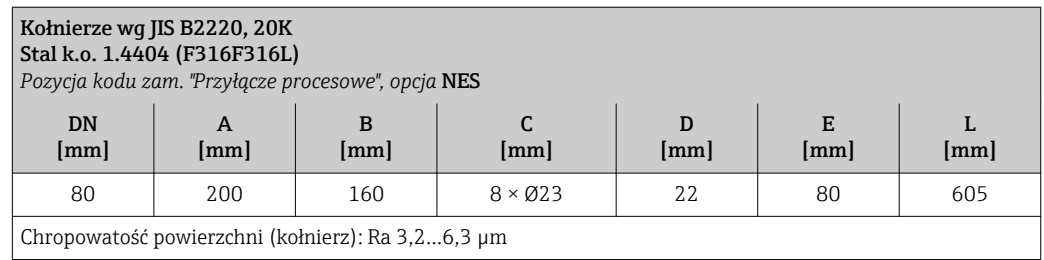

1) DN 8 standardowo z kołnierzami DN 15

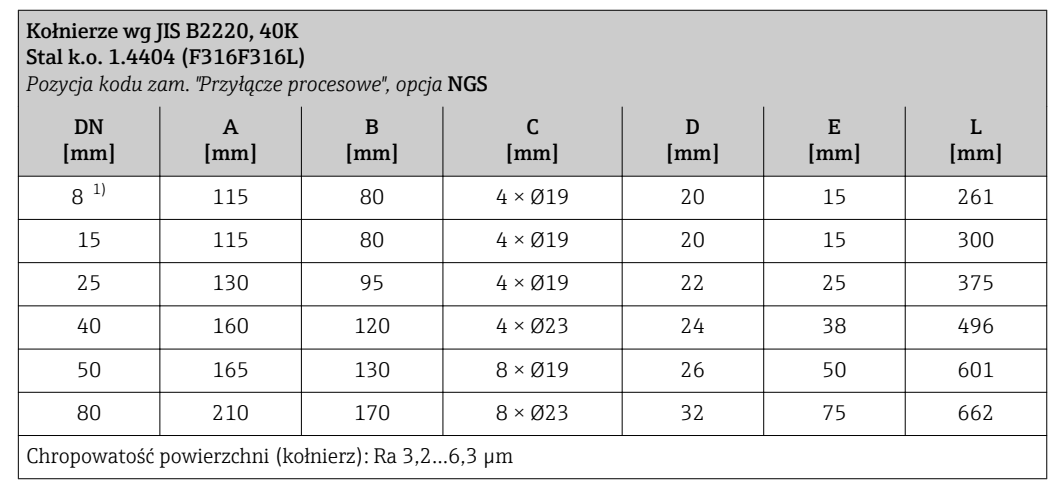

1) DN 8 standardowo z kołnierzami DN 15

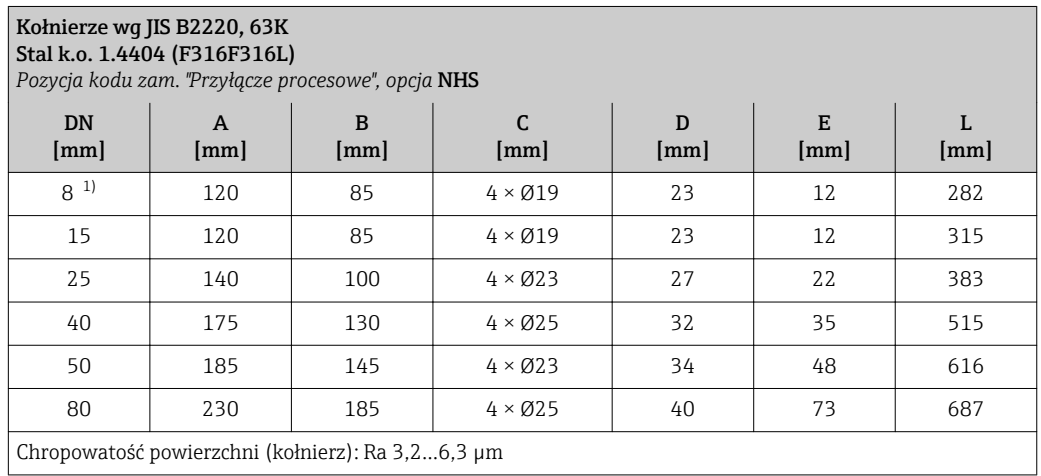

1) DN 8 standardowo z kołnierzami DN 15

#### *Kołnierze wg DIN 11864-2*

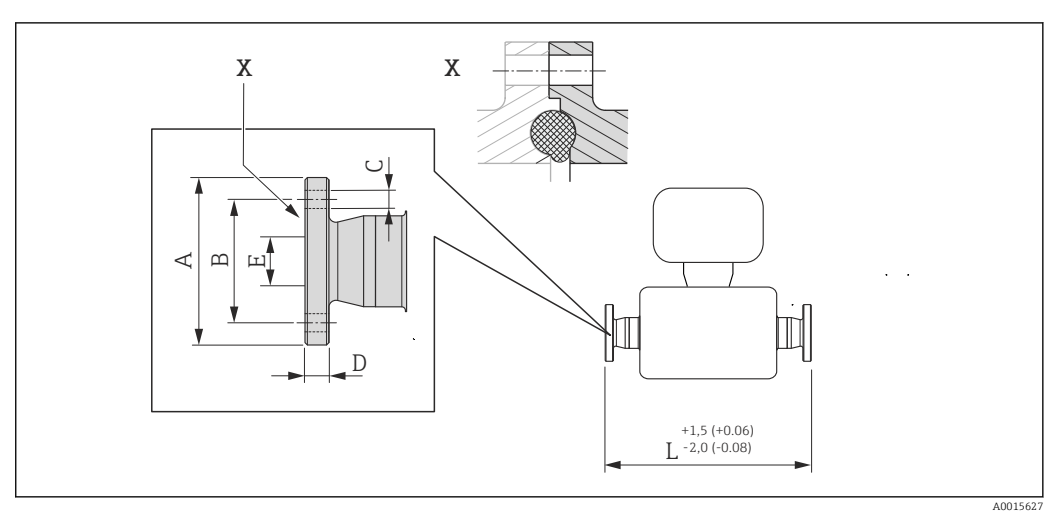

 *34 Szczegół X: asymetryczne przyłącze technologiczne; część oznaczoną kolorem szarym zapewnia dostawca. Jednostka: mm (in).*

#### Kołnierze wg DIN11864-2 forma A, do rur wg DIN11866 szereg A, kołnierz płaski Stal k.o. 1.4404 (316/316L)

*Pozycja kodu zam. "Przyłącze procesowe", opcja* KCS

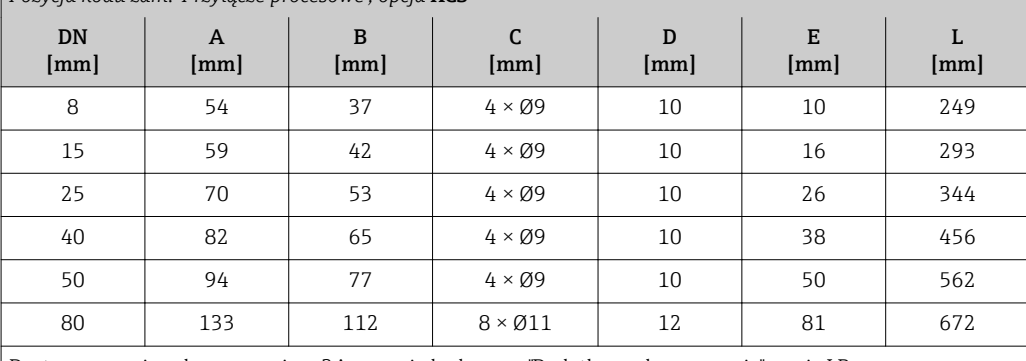

Dostępna wersja z dopuszczeniem 3A: pozycja kodu zam. "Dodatkowe dopuszczenia", opcja LP oraz Ra ≤ 0,8 µm, pozycja kodu zam. "Materiał rur pom.", opcja SB

#### Złącza zaciskowe

*Przyłącza Tri-Clamp*

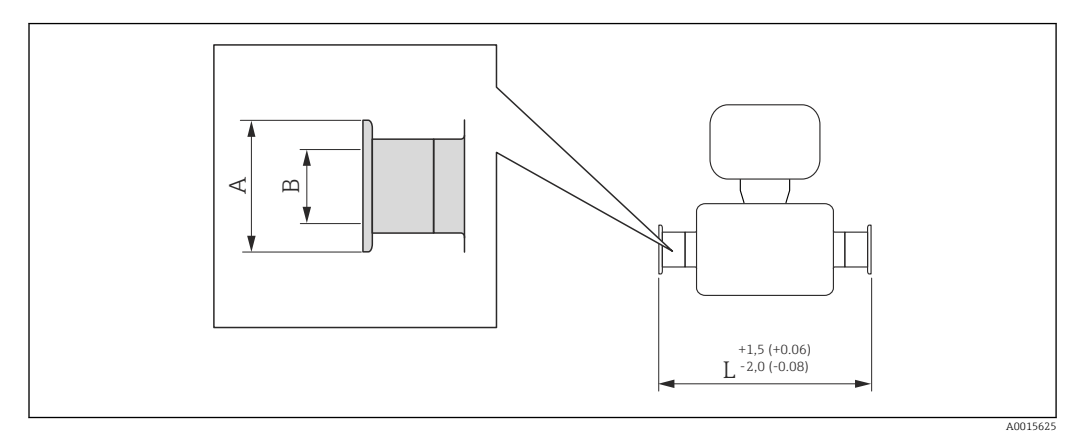

### *35 Jednostka: mm (in)*

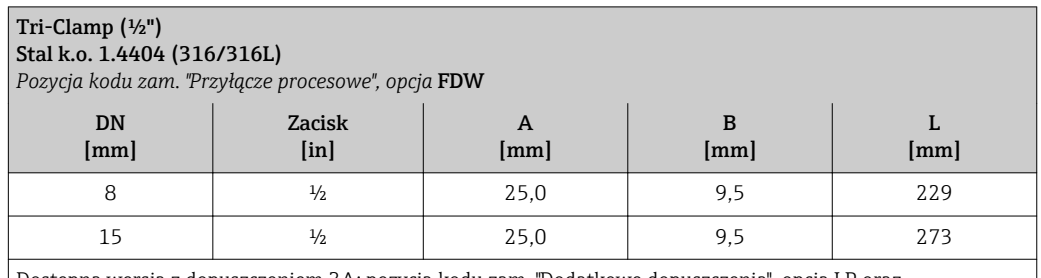

Dostępna wersja z dopuszczeniem 3A: pozycja kodu zam. "Dodatkowe dopuszczenia", opcja LP oraz Ra ≤ 0,8 µm: pozycja kodu zam. "Materiał rur pom.", opcja SB Ra ≤ 0,4 µm: pozycja kodu zam. "Materiał rur pom.", opcja SC

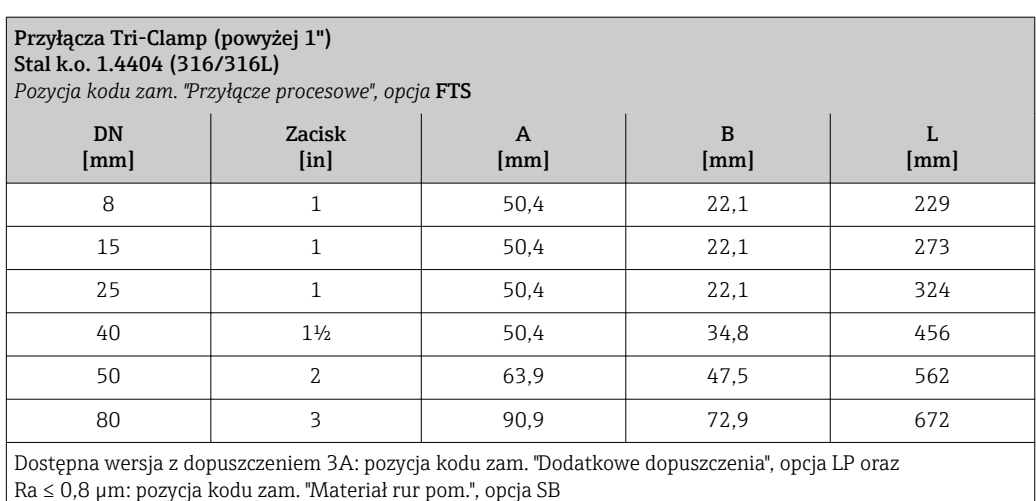

Ra ≤ 0,4 µm: pozycja kodu zam. "Materiał rur pom.", opcja SC

#### Dławiki kablowe

*Przyłącza gwintowe DIN 11851, DIN11864-1, SMS 1145*

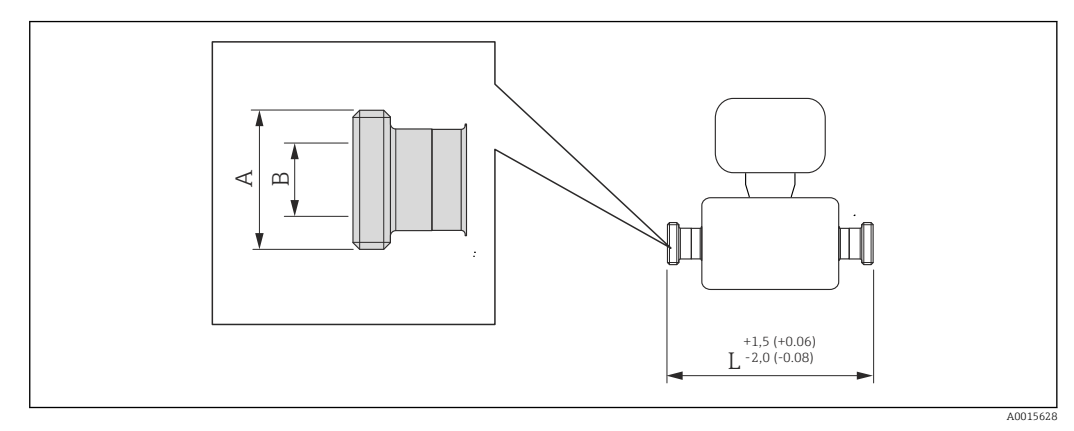

#### *36 Jednostka: mm (in)*

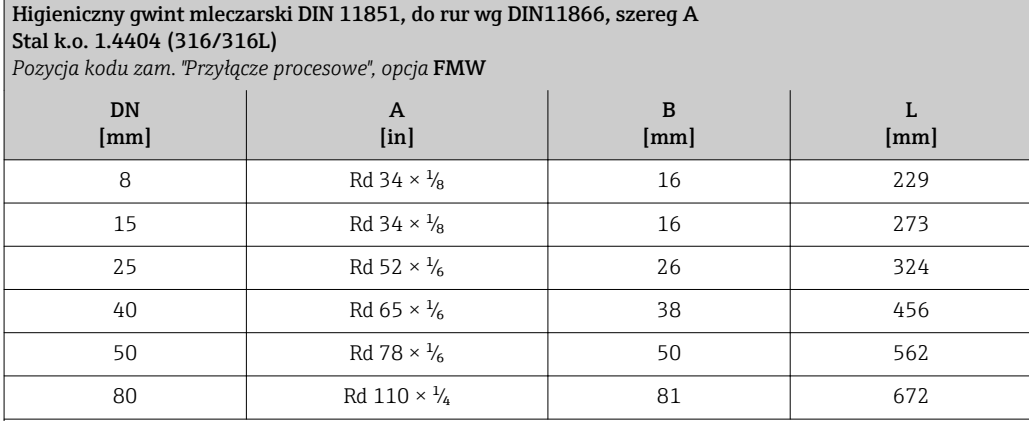

Dostępna wersja z dopuszczeniem 3A: pozycja kodu zam. "Dodatkowe dopuszczenia", opcja LP oraz Ra ≤ 0,8 µm: pozycja kodu zam. "Materiał rur pom.", opcja SB

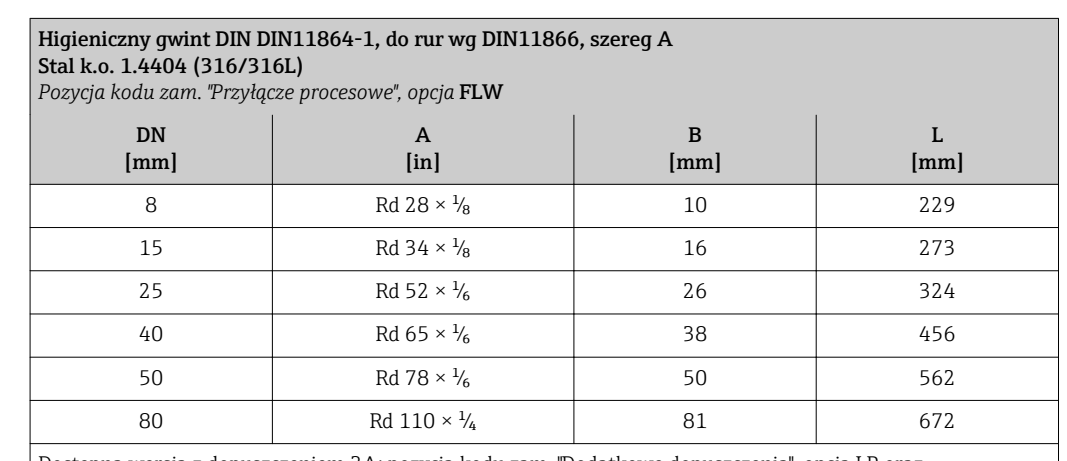

Dostępna wersja z dopuszczeniem 3A: pozycja kodu zam. "Dodatkowe dopuszczenia", opcja LP oraz Ra ≤ 0,8 µm: pozycja kodu zam. "Materiał rur pom.", opcja SB

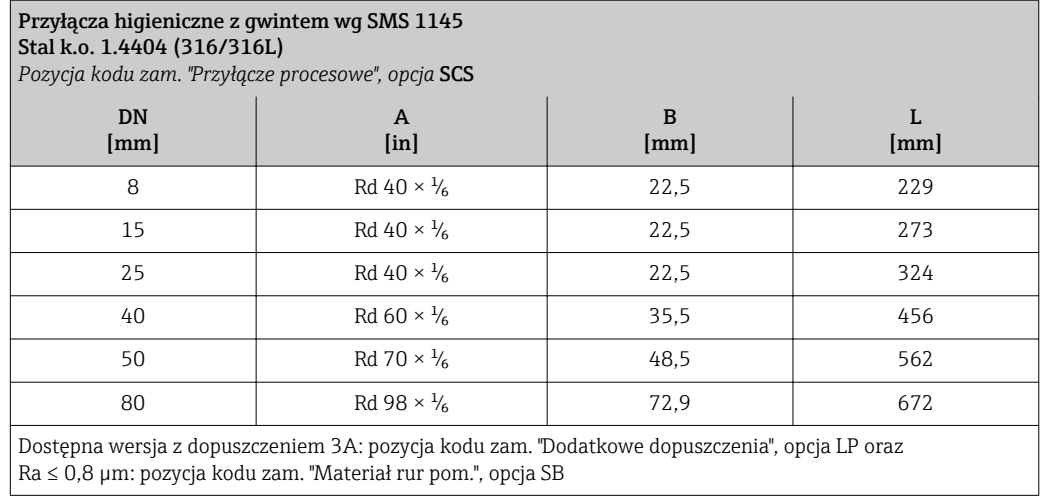

*Przyłącza higieniczne z gwintem wg ISO 2853*

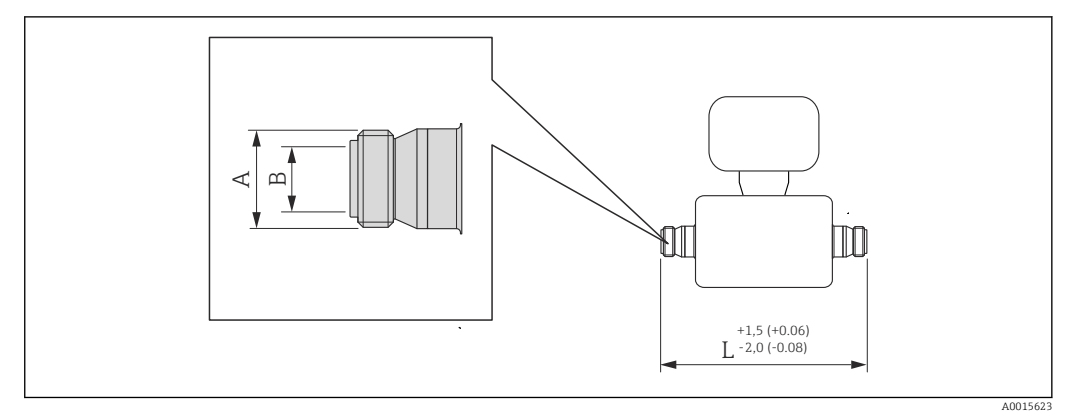

 *37 Jednostka: mm (in)*

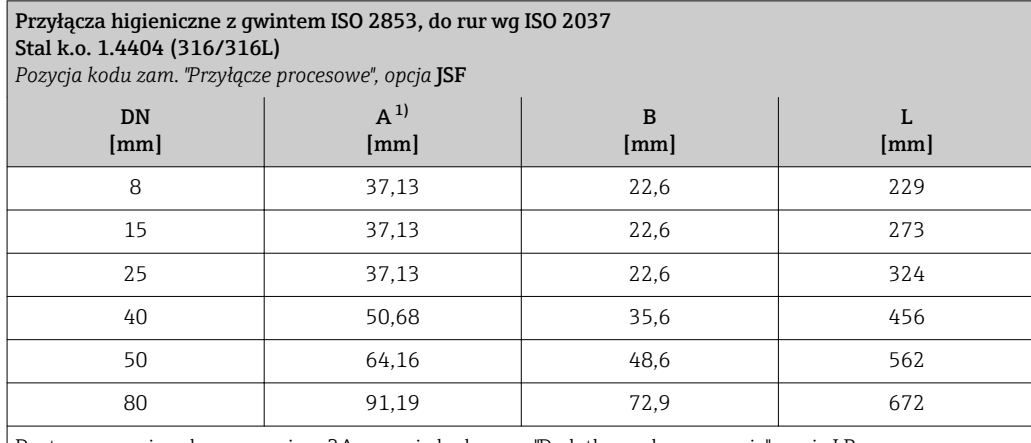

Dostępna wersja z dopuszczeniem 3A: pozycja kodu zam. "Dodatkowe dopuszczenia", opcja LP oraz Ra ≤ 0,8 µm: pozycja kodu zam. "Materiał rur pom.", opcja SB

1) Maks. średnica gwintu wg ISO 2853 Załącznik A

### *Złącza VCO*

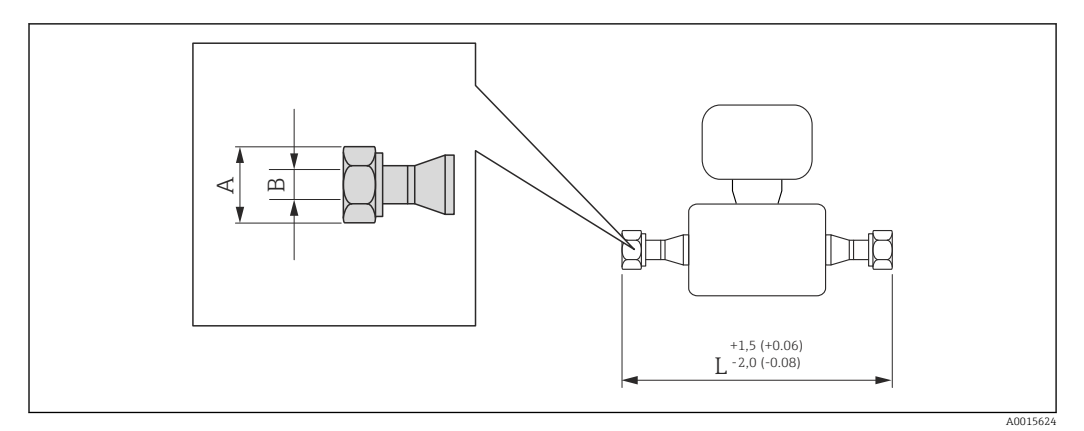

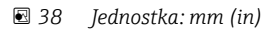

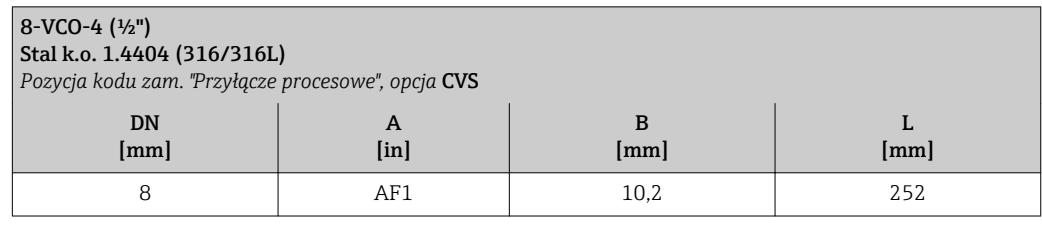

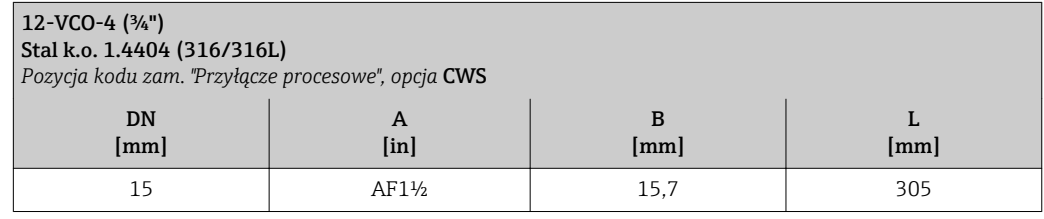

#### Bariera iskrobezpieczna Promass 100

Wersja do montażu na szynie wg EN 60715:

- TH 35 x 7.5
- TH 35 x 15

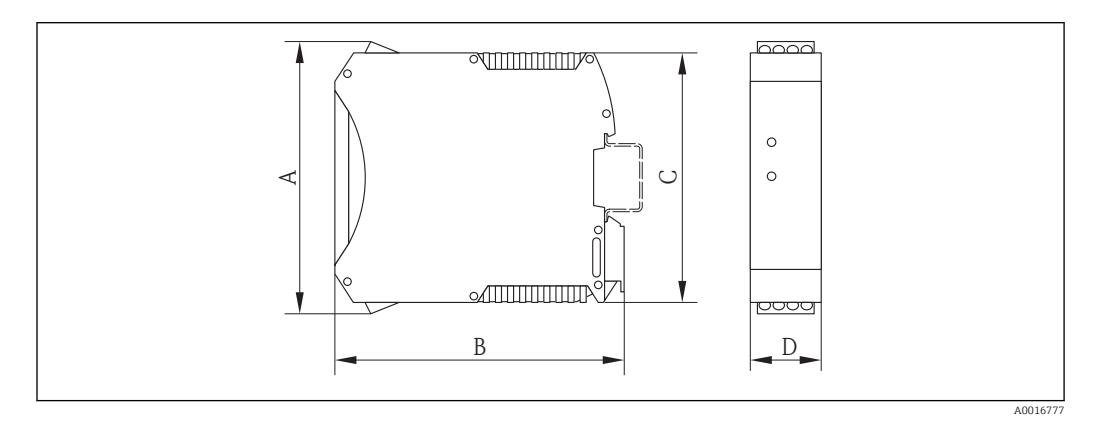

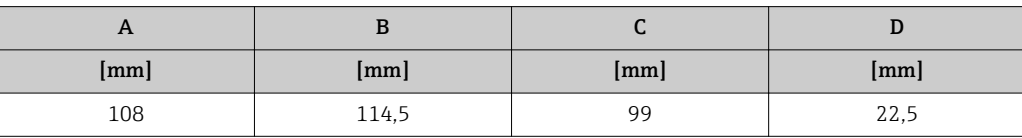

Wymiary (amerykański układ jednostek)

#### Wersja kompaktowa

*Pozycja kodu zam. "Obudowa", opcja A: Kompakt, aluminium malowane proszkowo*

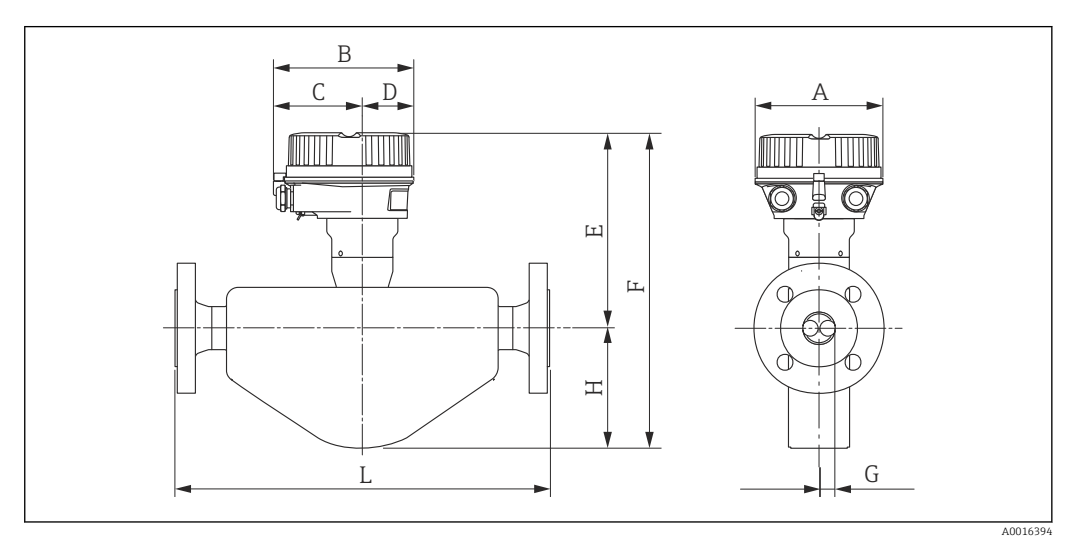

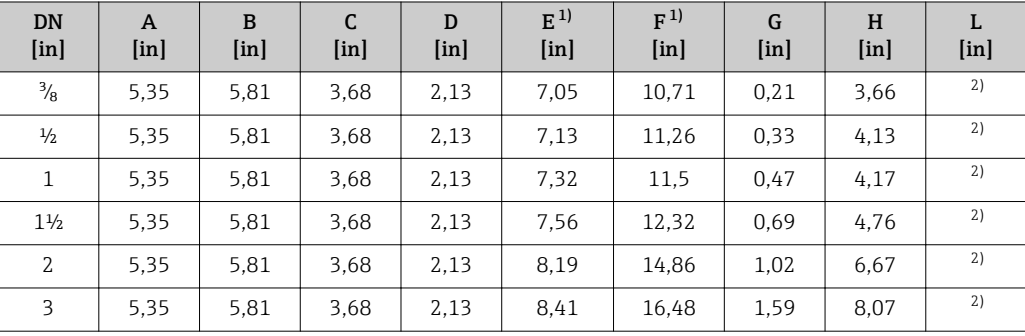

1) Wersja z wyświetlaczem, pozycja kodu zam. " Wyświetlacz; obsługa", opcja B: wymiar większy o 1.1"

2) Zależnie od przyłącza technologicznego

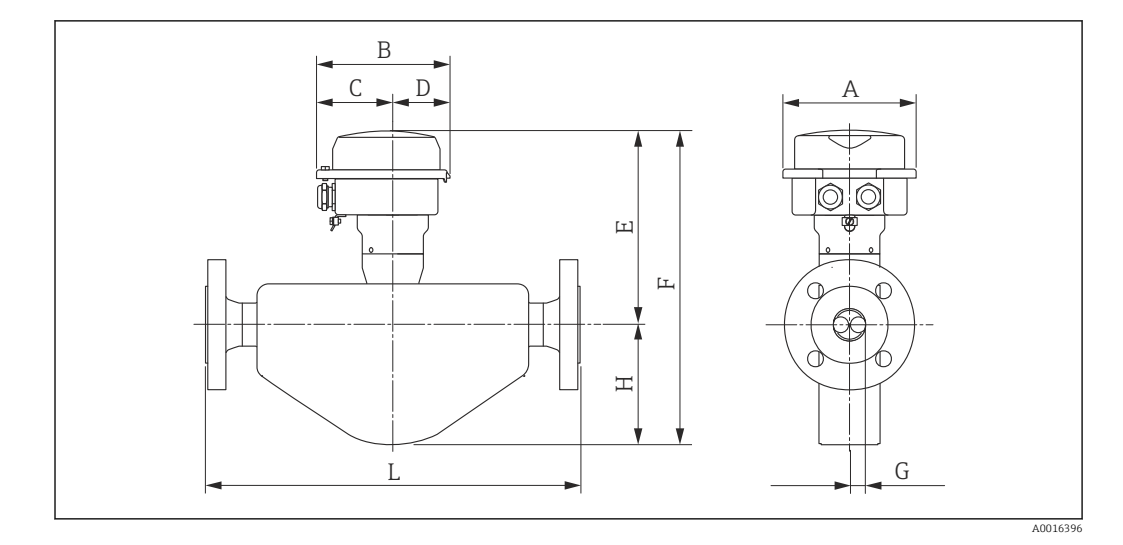

*Pozycja kodu zam. "Obudowa", opcja B: "Kompakt higieniczna, stal k.o."*

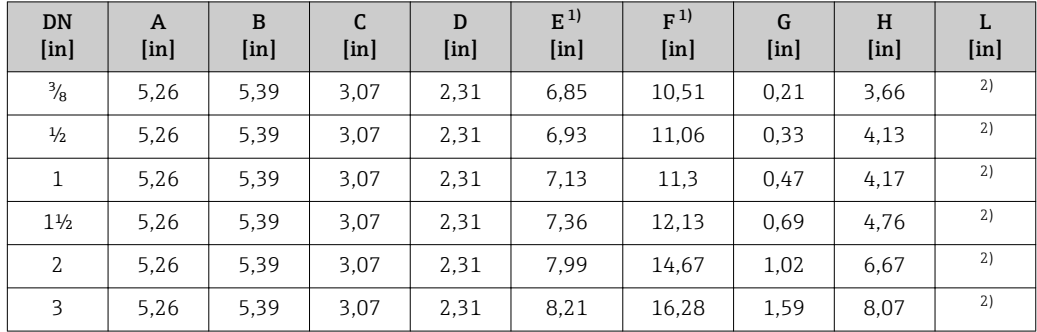

1) Wersja z wyświetlaczem, pozycja kodu zam. " Wyświetlacz; obsługa", opcja B: wymiar większy o 0.55"

2) Zależnie od przyłącza technologicznego
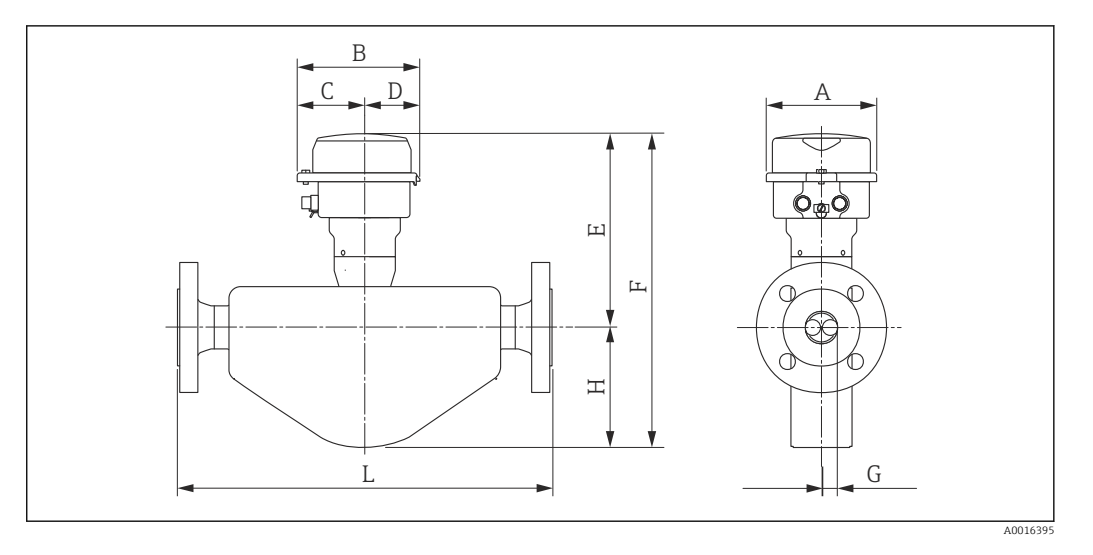

*Pozycja kodu zam. "Obudowa", opcja C: "Ultra-kompakt higieniczna, stal k.o."*

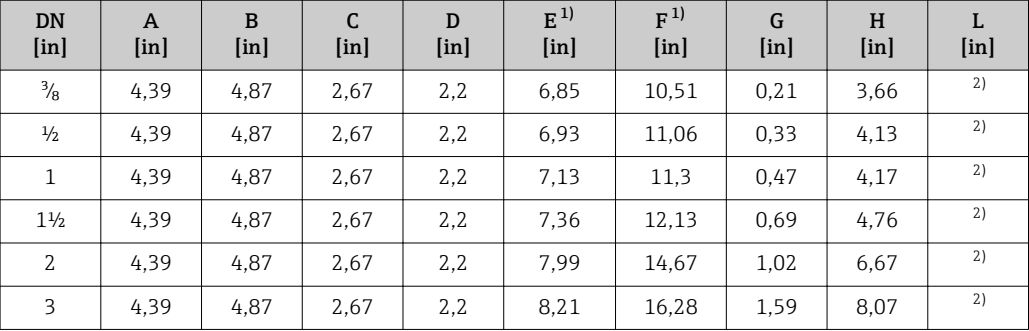

1) Wersja z wyświetlaczem, pozycja kodu zam. " Wyświetlacz; obsługa", opcja B: wymiar większy o 0.55"

2) Zależnie od przyłącza technologicznego

#### Kołnierze

*Kołnierze ASME B16.5*

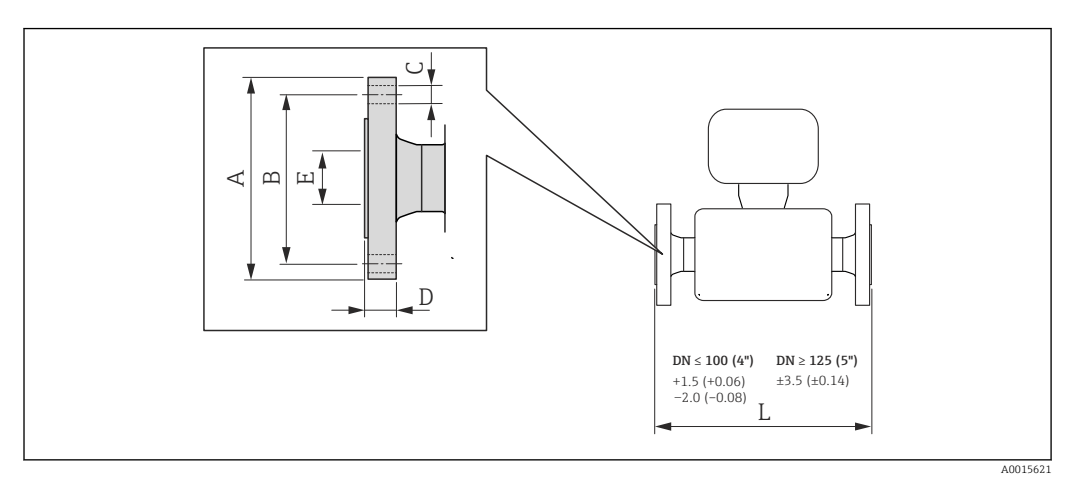

### *39 Jednostka: mm (in)*

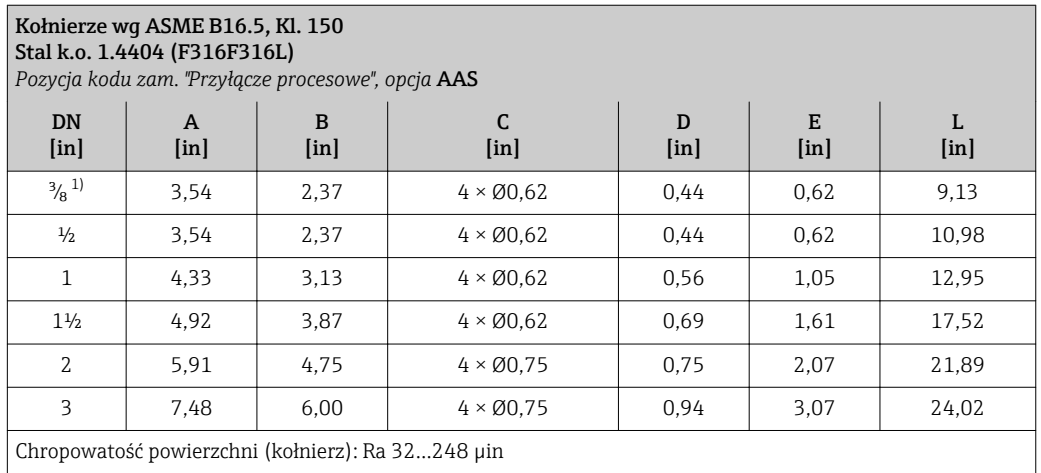

1) DN <sup>3</sup>/<sub>8</sub>" standardowo z kołnierzami DN <sup>1</sup>/2"

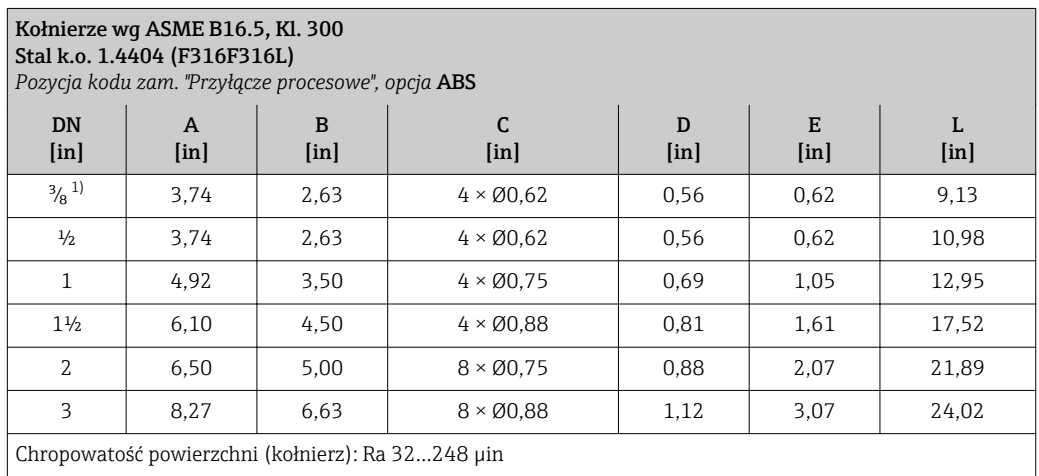

1) DN <sup>3</sup>/<sub>8</sub>" standardowo z kołnierzami DN  $\frac{1}{2}$ "

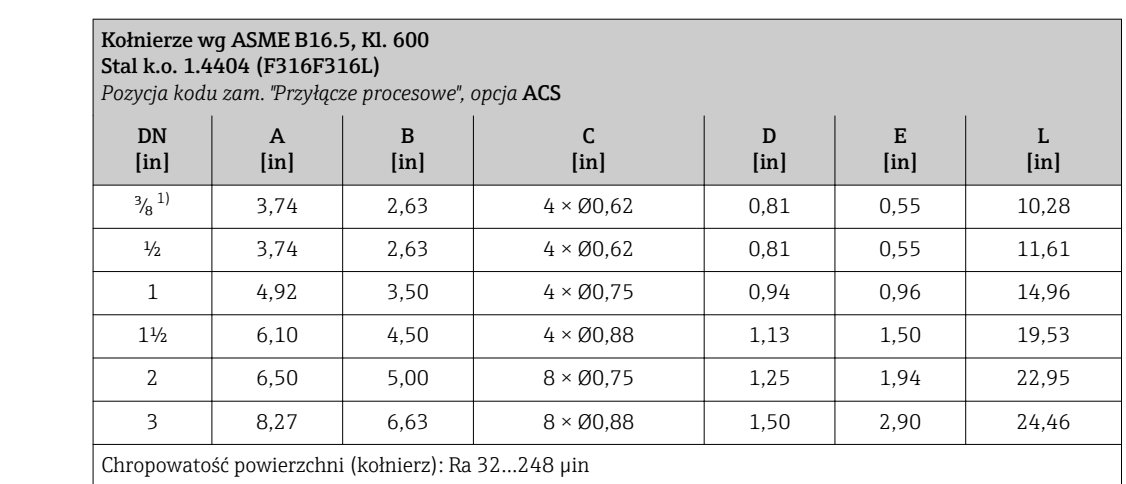

1) DN <sup>3</sup>/<sub>8</sub>" standardowo z kołnierzami DN <sup>1</sup>/2"

#### Złącza zaciskowe

*Przyłącza Tri-Clamp*

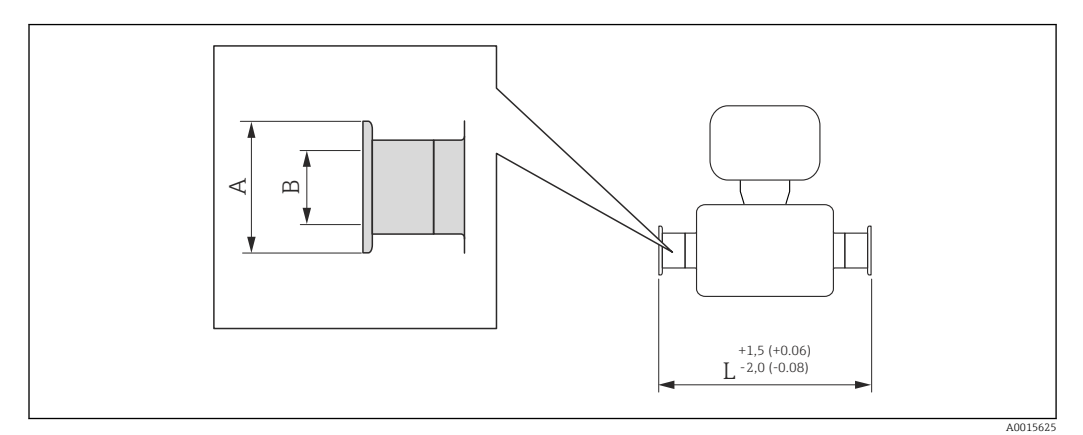

### *40 Jednostka: mm (in)*

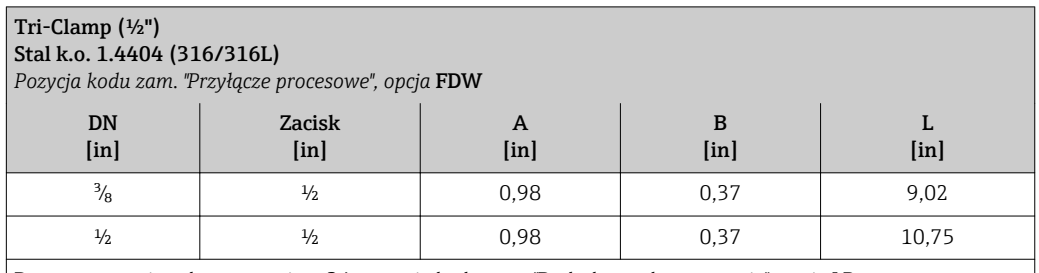

Dostępna wersja z dopuszczeniem 3A: pozycja kodu zam. "Dodatkowe dopuszczenia", opcja LP oraz Ra ≤ 32 µin: pozycja kodu zam. "Materiał rur pom.", opcja SB

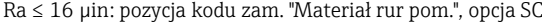

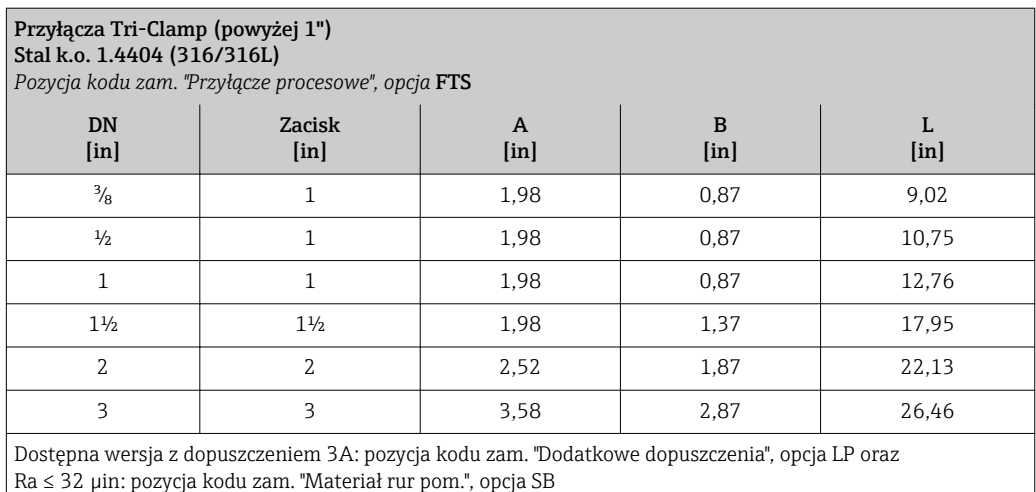

Ra ≤ 16 µin: pozycja kodu zam. "Materiał rur pom.", opcja SC

#### Dławiki kablowe

*Przyłącza higieniczne z gwintem wg SMS 1145*

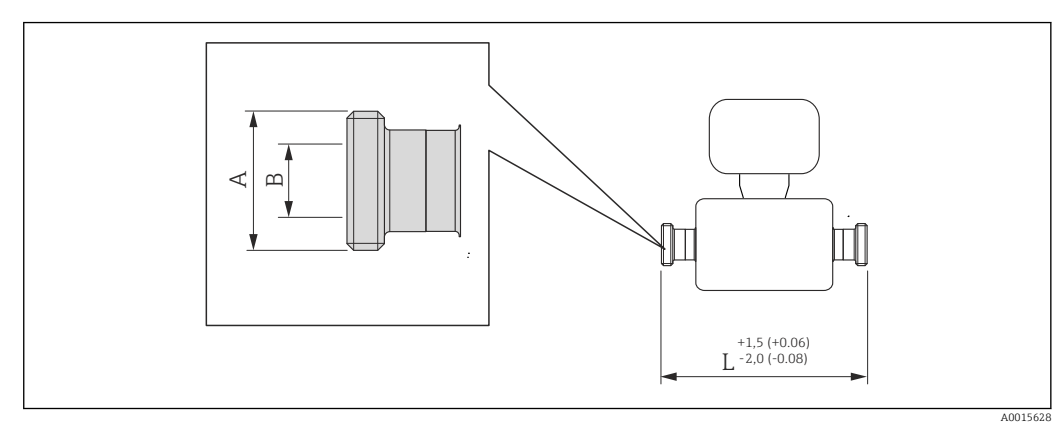

#### *41 Jednostka: mm (in)*

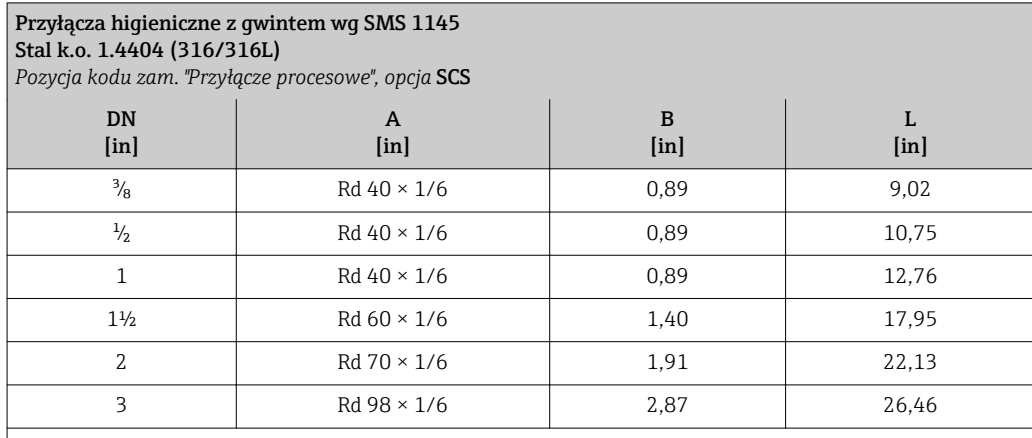

Dostępna wersja z dopuszczeniem 3A: pozycja kodu zam. "Dodatkowe dopuszczenia", opcja LP oraz Ra ≤ 32 µin: pozycja kodu zam. "Materiał rur pom.", opcja SB

### *Złącza VCO*

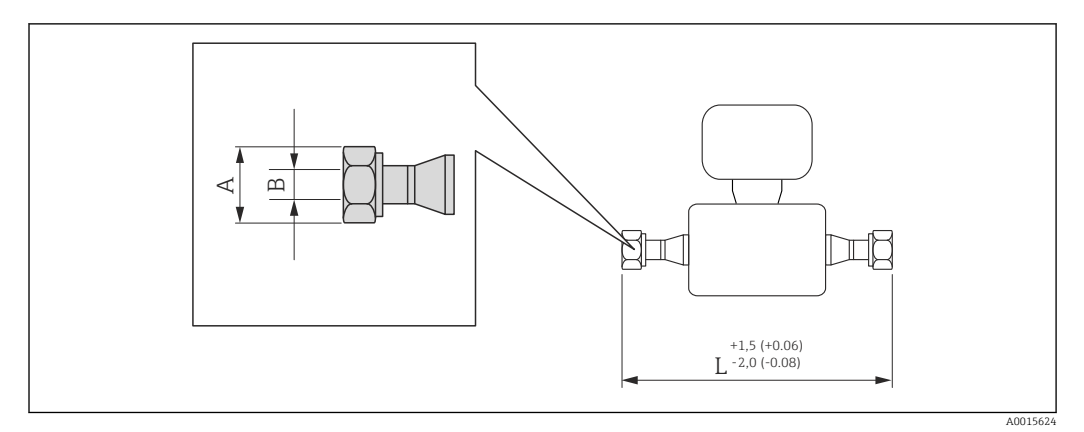

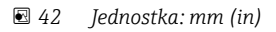

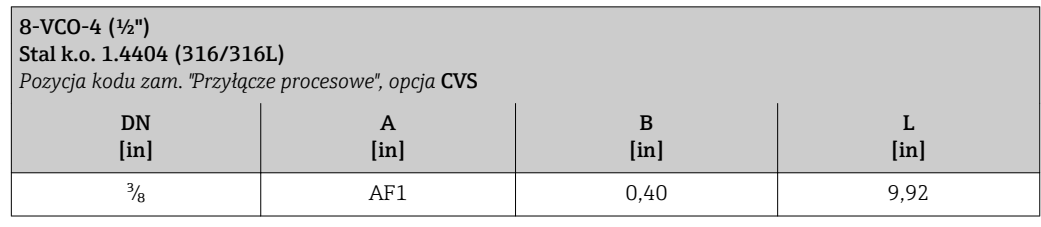

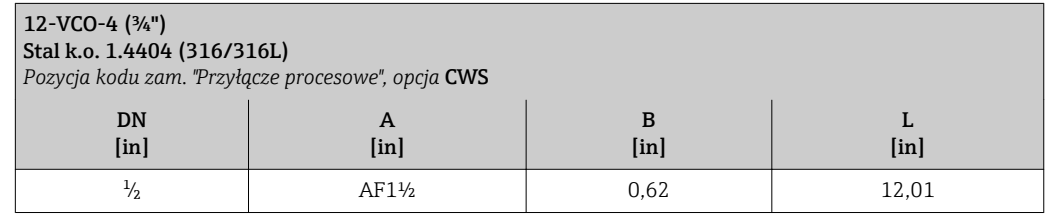

#### Bariera iskrobezpieczna Promass 100

Wersja do montażu na szynie wg EN 60715:

- TH 35 x 7.5
- TH 35 x 15

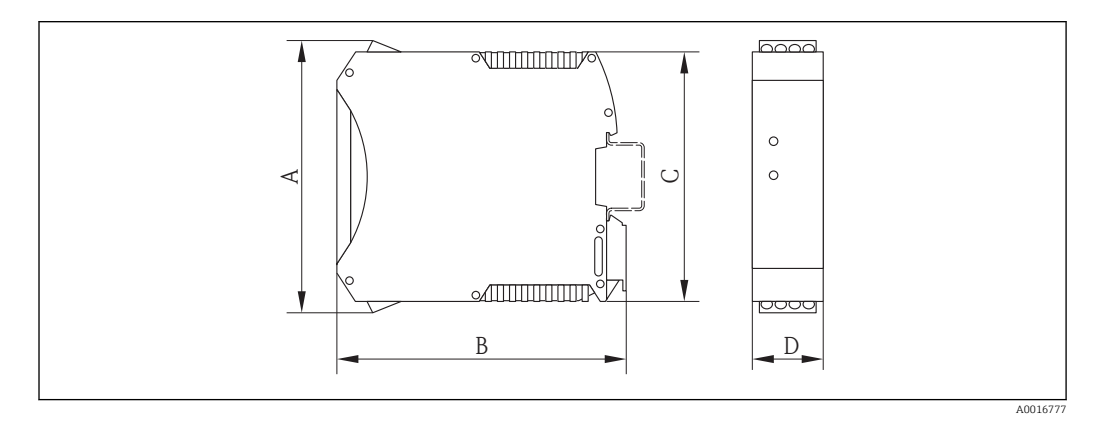

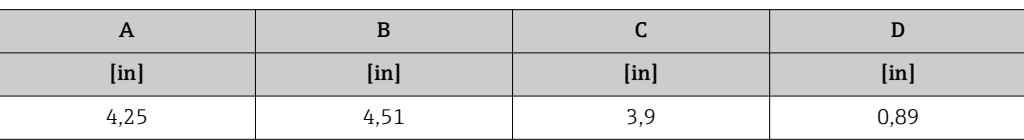

#### Masa Wersja kompaktowa

#### *Masa (układ jednostek SI)*

Podane masy odnoszą się do wersji z kołnierzami PN 40 wg EN/DIN. Masy podane w [kg].

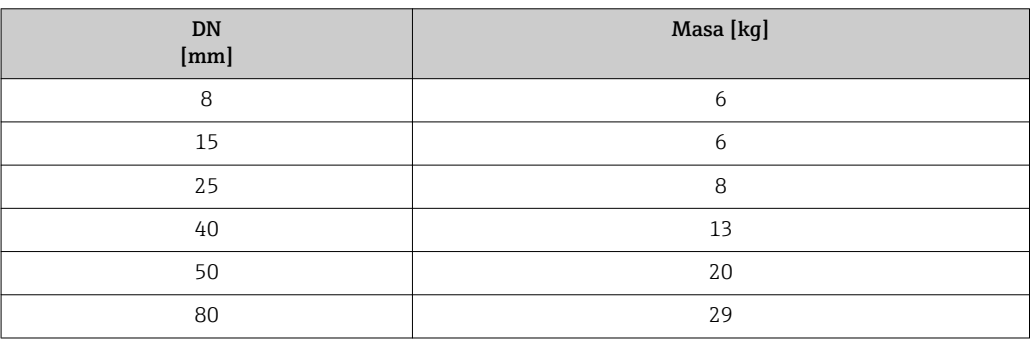

#### *Masa (amerykański układ jednostek)*

Podane masy odnoszą się do wersji z kołnierzami PN 40 wg EN/DIN. Masy podane w [lbs].

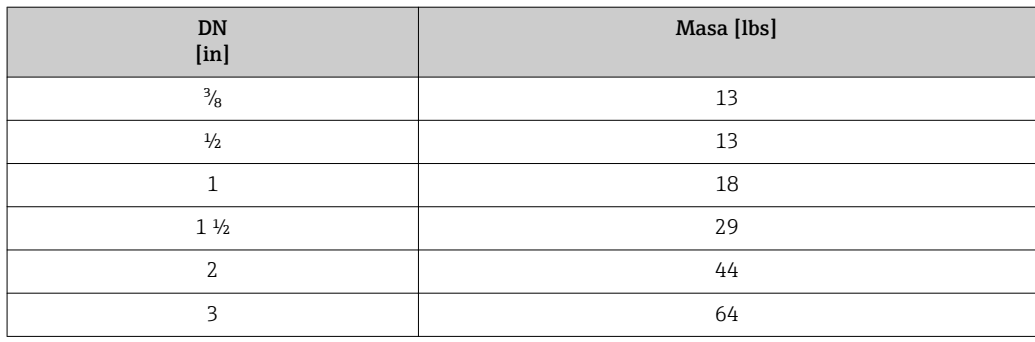

#### Bariera iskrobezpieczna Promass 100

49 g (1,73 ounce)

#### Materiały Obudowa przetwornika

- Pozycja kodu zam. "Obudowa", opcja A: "Kompakt, aluminium malowane proszkowo" Odlew aluminiowy (AlSi10Mg) lakierowany proszkowo
- Pozycja kodu zam. "Obudowa", opcja B: "Kompakt higieniczna, stal k.o." Wersja higieniczna, stal k.o. 1.4301 (304)
- Pozycja kodu zam. "Obudowa", opcja C: "Ultrakompakt higieniczna, stal k.o."
- Wersja higieniczna, stal k.o. 1.4301 (304)
- Materiał wziernika dla opcjonalnego wskaźnika ( $\rightarrow \Box$  82):
	- Pozycja kodu zam. "Obudowa", opcja A: szkło
	- Pozycja kodu zam. "Obudowa", opcja Bi C: tworzywo sztuczne

#### Wprowadzenia przewodów/dławiki kablowe

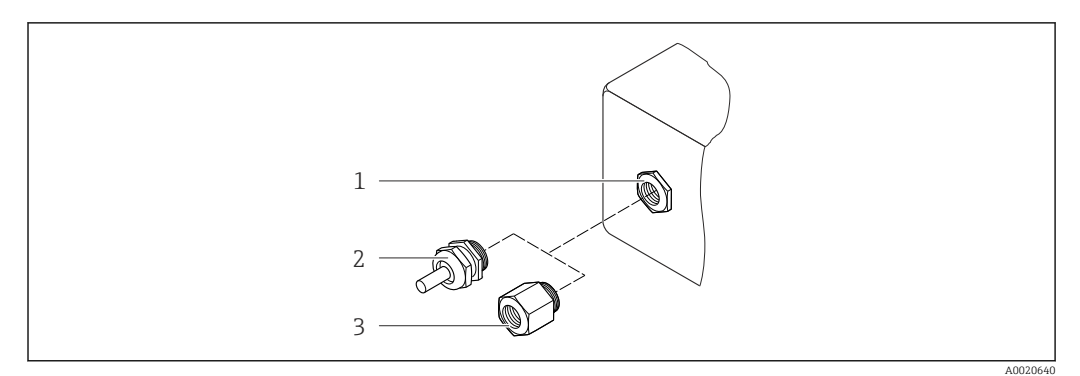

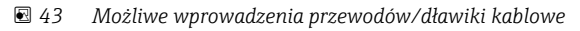

- *1 Wprowadzenie przewodu w obudowie przetwornika z gwintem wewnętrznym M20 x 1.5*
- *2 Dławik kablowy M20 x 1.5*
- *3 Adapter do wprowadzenia przewodu z gwintem wewnętrznym G ½" lub NPT ½"*

*Pozycja kodu zam. "Obudowa", opcja A: "Kompakt, aluminium malowane proszkowo"*

Wprowadzenia przewodów mogą być stosowane w strefie zagrożonej wybuchem oraz w strefie bezpiecznej.

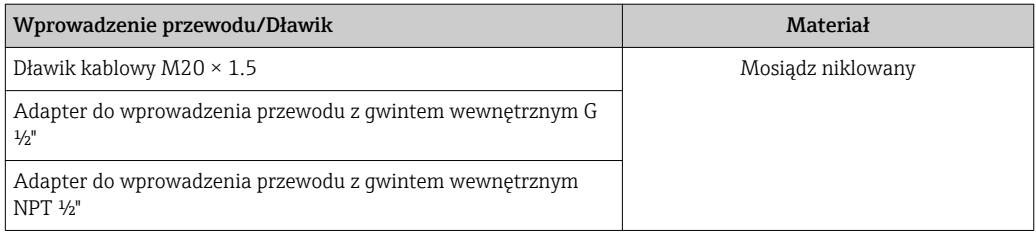

#### *Pozycja kodu zam. "Obudowa", opcja B: "Kompakt higieniczna, stal k.o."*

Wprowadzenia przewodów mogą być stosowane w strefie zagrożonej wybuchem oraz w strefie bezpiecznej.

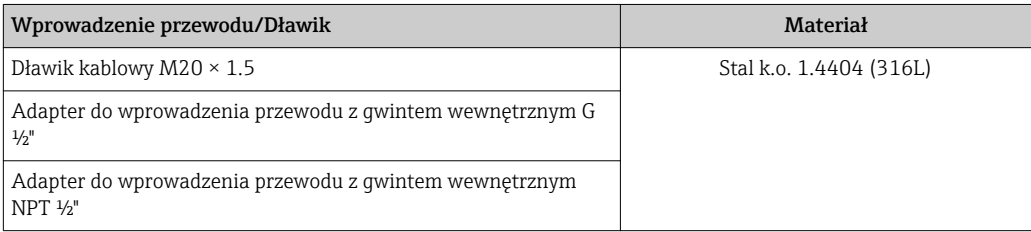

#### Wtyk

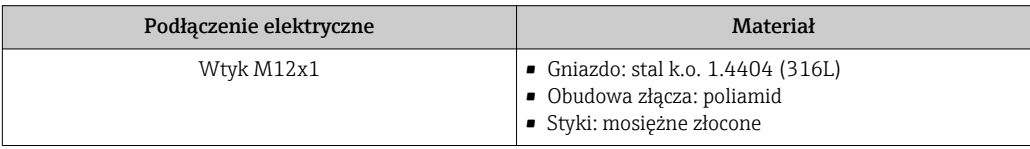

#### Obudowa czujnika przepływu

- Powierzchnia zewnętrzna odporna na kwasy i ługi
- Stal k.o. 1.4301 (304)

#### Rury pomiarowe

Stal k.o. 1.4539 (904L); rozdzielacz: stal k.o. 1.4404 (316L)

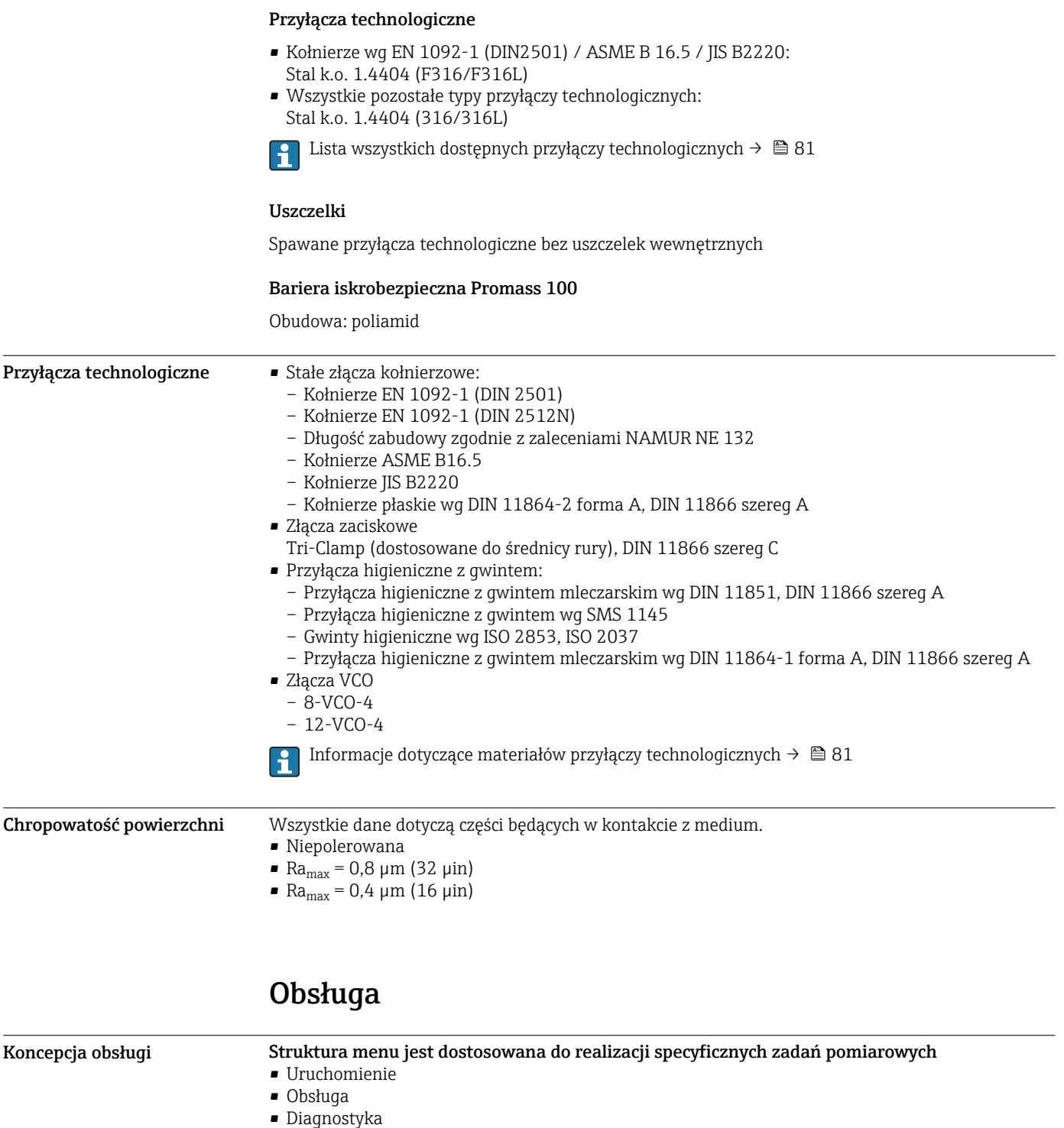

• Poziom eksperta

### Szybkie i łatwe uruchomienie

- Pozycje menu dostosowane do realizacji specyficznych zadań pomiarowych
- Nawigacja po menu wraz z krótkimi objaśnieniami funkcji poszczególnych parametrów

#### <span id="page-81-0"></span>Niezawodna obsługa • Możliwość obsługi w następujących językach: – Oprogramowanie narzędziowe FieldCare: Angielski, niemiecki, francuski, hiszpański, włoski, holenderski, japoński – Wbudowany serwer WWW (dostępny tylko dla wersji z komunikacją HART, PROFIBUS DP, PROFINET i EtherNet/IP): Angielski, niemiecki, francuski, hiszpański, włoski, holenderski, portugalski, polski, rosyjski, turecki, chiński, japoński, Bahasa (indonezyjski), wietnamski, czeski, szwedzki, koreański • Jednakowa koncepcja obsługi zastosowana do obsługi za pomocą oprogramowania narzędziowego i za pomocą przeglądarki internetowej • W razie konieczności wymiany modułu elektroniki, należy skopiować parametry konfiguracyjne przyrządu do wtykowego modułu pamięci (HistoROM DAT), który zawiera dane procesowe, dane przyrządu oraz rejestr zdarzeń. Brak konieczności ponownej konfiguracji punktu pomiarowego. W przypadku przyrządów w wersji Modbus RS485, funkcja odzyskiwania danych jest dostępna bez konieczności stosowania modułu pamięci HistoROM DAT. Wydajna diagnostyka - zwiększona dostępność danych pomiarowych • Wskazówki diagnostyczne dostępne poprzez oprogramowanie obsługowe lub poprzez przeglądarkę • Wiele opcji symulacji • Stan przyrządu jest sygnalizowany za pomocą szeregu różnokolorowych diod LED w module elektroniki Wskaźnik lokalny Wskaźnik lokalny jest dostępny dla wersji przyrządu z obsługą następujących protokołów komunikacji obiektowej: HART, PROFIBUS-DP, PROFINET, EtherNet/IP Wskaźnik lokalny jest dostępny w następujących wersjach przyrządu: Pozycja kodu zam. "Wyświetlacz; obsługa", opcja B: 4-liniowy, poprzez komunikację Wyświetlacz • 4-liniowy wyświetlacz ciekłokrystaliczny, 16 znaków w linii. • Białe podświetlenie tła; zmienia się na czerwone w przypadku błędu. • Możliwość indywidualnej konfiguracji formatu wyświetlania wartości mierzonych i statusu przyrządu • Dopuszczalna temperatura otoczenia dla wyświetlacza: –20…+60 °C (–4…+140 °F). W temperaturach przekraczających dopuszczalne wartości czytelność wskazań na wyświetlaczu przyrządu może być obniżona.

Obsługa zdalna Interfejs HART

Ten interfejs komunikacyjny jest dostępny w wersji przyrządu z wyjściem HART.

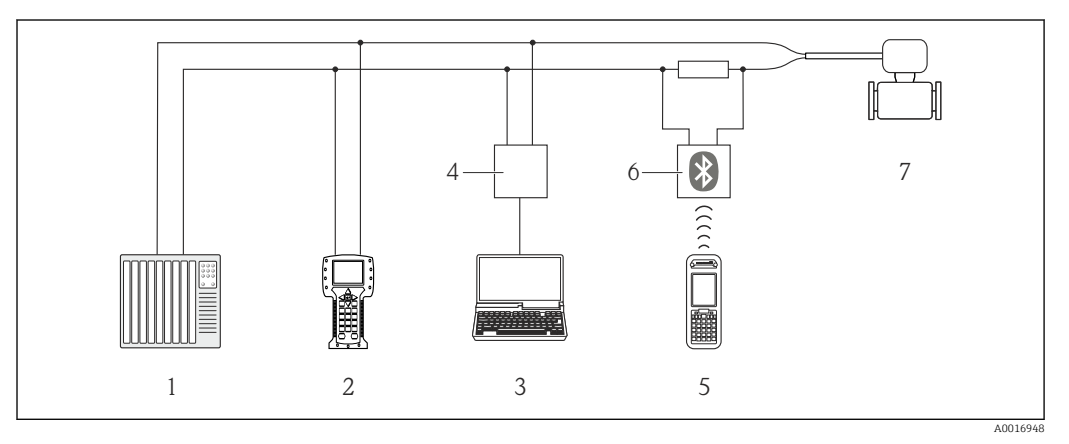

 *44 Opcje obsługi zdalnej z wykorzystaniem protokołu HART*

- *1 System sterowania (np. sterownik programowalny)*
- *2 Komunikator Field Communicator 475*
- *3 Komputer z oprogramowaniem obsługowym (np. FieldCare, AMS Device Manager, SIMATIC PDM)*
- *4 Modem Commubox FXA195 (USB)*
- *5 Komunikator Field Xpert SFX350 lub SFX370*
- *6 Modem VIATOR Bluetooth z przewodem podłączeniowym*
- *7 Przetwornik*

#### Poprzez interfejs PROFIBUS DP

Ten interfejs komunikacyjny jest dostępny w wersji przyrządu z komunikacją PROFIBUS DP.

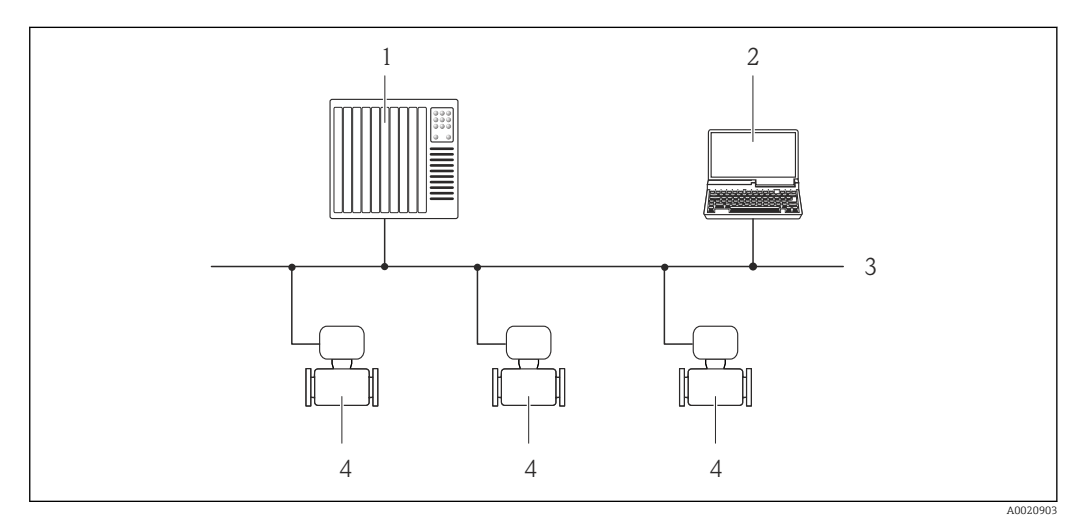

- *45 Opcje obsługi zdalnej z wykorzystaniem protokołu PROFIBUS DP*
- *1 System sterowania*
- *2 Komputer z karta sieciową PROFIBUS*
- *3 Sieć PROFIBUS DP*
- *4 Przepływomierz*

#### Interfejs Ethernet

Ten interfejs komunikacyjny jest dostępny w wersji przyrządu z komunikacją EtherNet/IP.

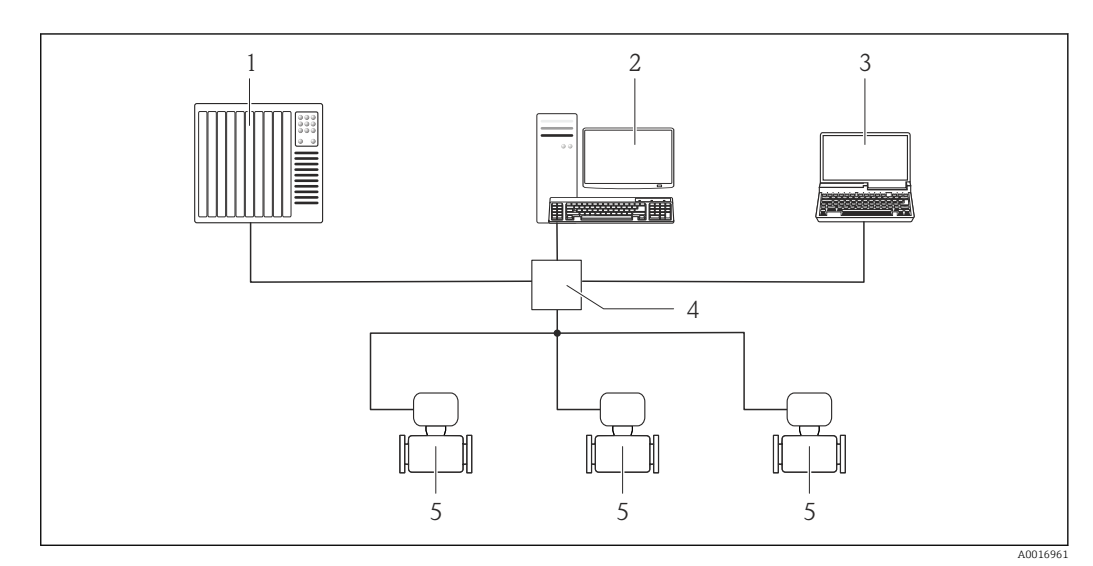

- *46 Opcje obsługi zdalnej z wykorzystaniem protokołu Ethernet*
- *1 System sterowania np. "RSLogix" (firmy Rockwell Automation)*
- *2 Stacja robocza do obsługi i konfiguracji przetworników pomiarowych: z oprogramowaniem "RSLogix 5000" (Rockwell Automation), z Add-on Profile Level 3 lub z plikami konfiguracyjnymi (EDS)*
- *3 Komputer z przeglądarką internetową (np. Internet Explorer) umożliwiającą dostęp do zintegrowanego serwera WWW lub z zainstalowanym oprogramowaniem obsługowym "FieldCare" ze sterownikiem komunikacyjnym DTM dla protokołu TCP/IP realizowanego przez złącze CDI*
- *4 Przełącznik Ethernet*
- *5 Przetwornik pomiarowy*

#### Interfejs PROFINET

Ten interfejs komunikacyjny jest dostępny w wersji przyrządu z komunikacją PROFINET.

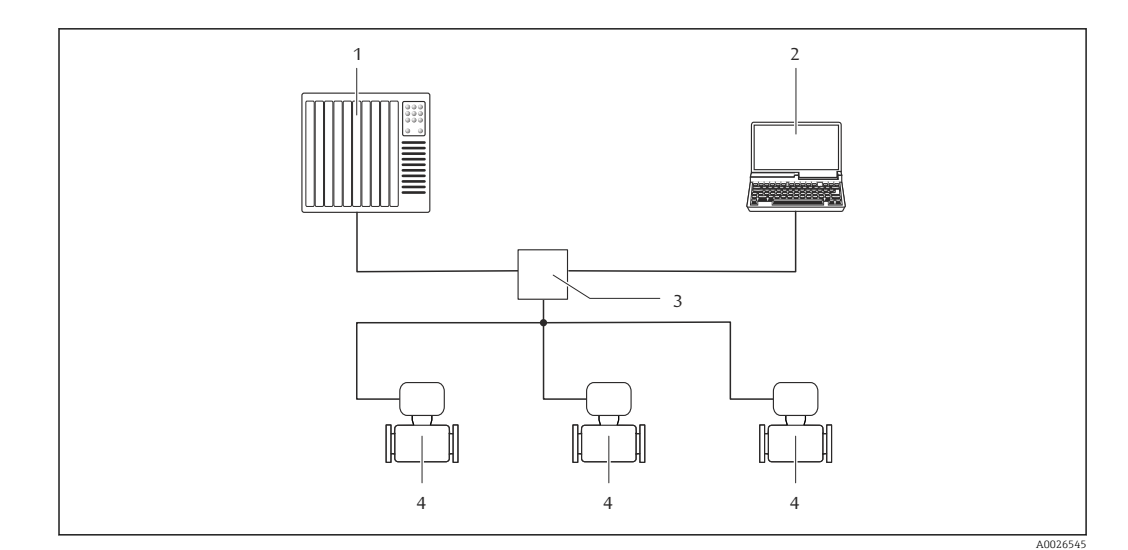

 *47 Opcje obsługi zdalnej z wykorzystaniem protokołu PROFINET*

*1 System sterowania, np. Simatic S7 (Siemens)*

- *2 Komputer z przeglądarką internetową (np. Internet Explorer) umożliwiającą dostęp do zintegrowanego serwera WWW lub z zainstalowanym oprogramowaniem obsługowym "FieldCare" ze sterownikiem komunikacyjnym DTM dla protokołu TCP/IP realizowanego przez złącze CDI*
- *3 Przełącznik, np. Scalance X204 (Siemens)*
- *4 Przepływomierz*

#### Interfejs serwisowy Interfejs serwisowy (CDI-RJ45)

Ten interfejs występuje w następujących wersjach przyrządu:

- Pozycja kodu zam. "Wyjście; wejście", opcja B "4-20mA HART, imp./częst./wyj. statusu"
- Pozycja kodu zam. "Wyjście, wejście", opcja L: PROFIBUS DP
- Pozycja kodu zam. "Wyjście; wejście", opcja N: EtherNet/IP
- Pozycja kodu zam. "Wyjście; wejście", opcja R: PROFINET IO

#### *HART*

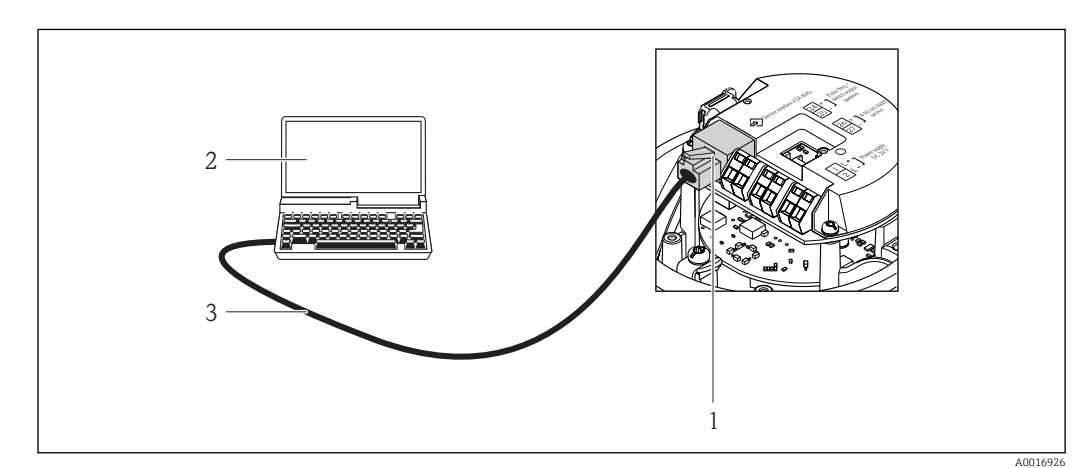

- *48 Sposób podłączenia dla pozycji kodu zam. "Wyjście; wejście", opcja B: "4-20mA HART, imp./częst./wyj. statusu"*
- 
- *1 Interfejs serwisowy (CDI -RJ45) przyrządu z dostępem do zintegrowanego serwera WWW 2 Komputer z przeglądarką internetową (np. Internet Explorer) umożliwiającą dostęp do zintegrowanego serwera WWW lub z zainstalowanym oprogramowaniem obsługowym "FieldCare" ze sterownikiem komunikacyjnym DTM dla protokołu TCP/IP realizowanego przez złącze CDI*
- *3 Standardowy kabel Ethernet ze złączem RJ45*

#### *PROFIBUS DP*

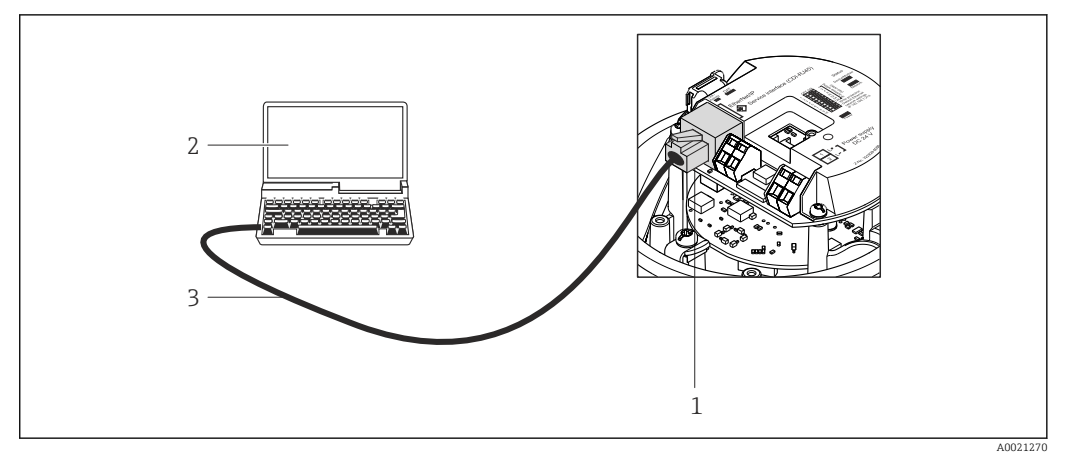

 *49 Sposób podłączenia dla pozycji kodu zam. "Wyjście; wejście", opcja L: PROFIBUS DP*

- *1 Interfejs serwisowy (CDI -RJ45) przyrządu z dostępem do zintegrowanego serwera WWW*
- *2 Komputer z przeglądarką internetową (np. Internet Explorer) umożliwiającą dostęp do zintegrowanego serwera WWW lub z zainstalowanym oprogramowaniem obsługowym "FieldCare" ze sterownikiem komunikacyjnym DTM dla protokołu TCP/IP realizowanego przez złącze CDI*
- *3 Standardowy kabel Ethernet ze złączem RJ45*

#### *EtherNet/IP*

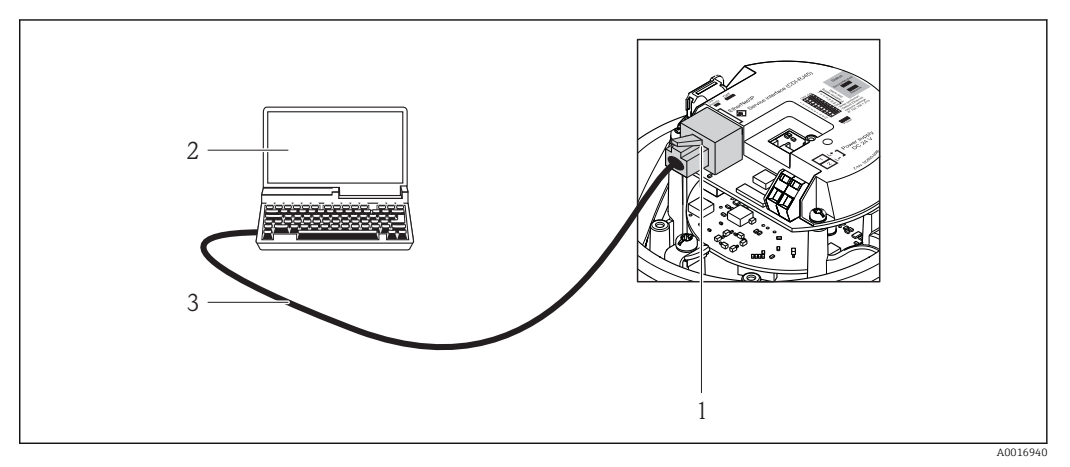

 *50 Sposób podłączenia dla pozycji kodu zam. "Wyjście; wejście", opcja N: EtherNet/IP*

- *1 Interfejs serwisowy (CDI -RJ45) i złącze EtherNet/IP przyrządu z dostępem do zintegrowanego serwera WWW*
- *2 Komputer z przeglądarką internetową (np. Internet Explorer) umożliwiającą dostęp do zintegrowanego serwera WWW lub z zainstalowanym oprogramowaniem obsługowym "FieldCare" ze sterownikiem komunikacyjnym DTM dla protokołu TCP/IP realizowanego przez złącze CDI*
- *3 Standardowy kabel Ethernet ze złączem RJ45*

#### *PROFINET*

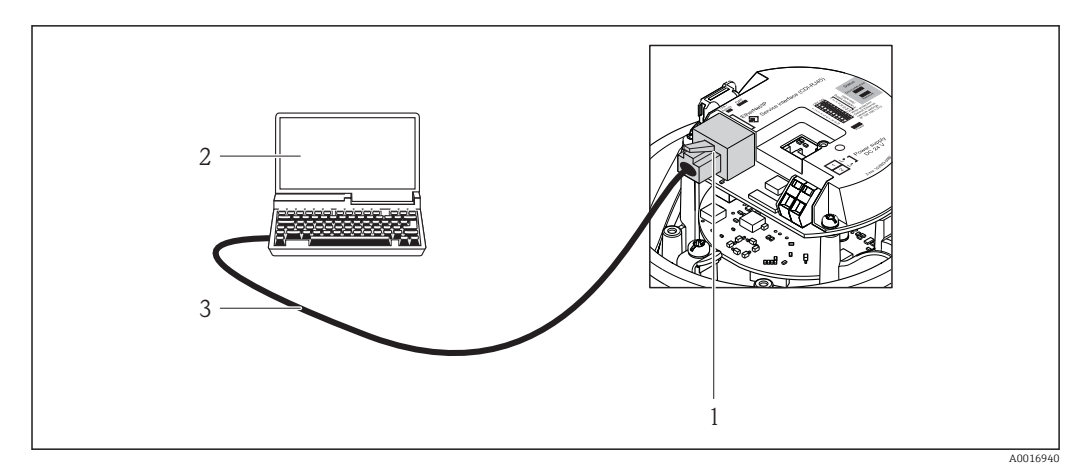

 *51 Pozycja kodu zam. "Wyjście; wejście", opcja R: PROFINET IO*

- *1 Interfejs serwisowy (CDI -RJ45) i złącze PROFINET przyrządu z dostępem do zintegrowanego serwera WWW*
- *2 Komputer z przeglądarką internetową (np. Internet Explorer) umożliwiającą dostęp do zintegrowanego serwera WWW lub z zainstalowanym oprogramowaniem obsługowym "FieldCare" ze sterownikiem komunikacyjnym DTM dla protokołu TCP/IP realizowanego przez złącze CDI*
- *3 Standardowy kabel Ethernet ze złączem RJ45*

#### Interfejs serwisowy (CDI)

Ten interfejs występuje w następujących wersjach przyrządu: Pozycja kodu zam. "Wyjścia; wejścia", opcja M: Modbus RS485

#### *Modbus RS485*

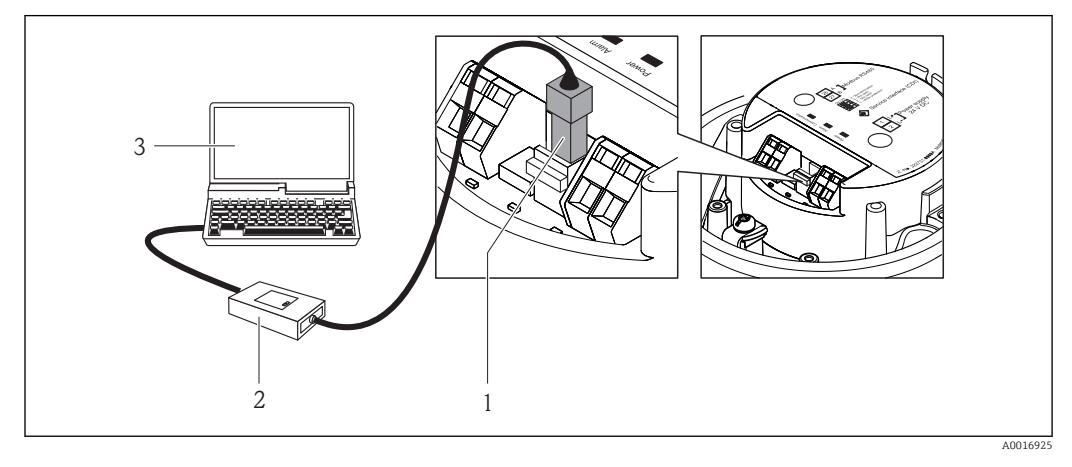

- *1 Interfejs serwisowy (CDI) przyrządu*
- *2 Modem Commubox FXA291*
- *3 Komputer z zainstalowanym oprogramowaniem obsługowym "FieldCare" ze sterownikiem komunikacyjnym DTM dla modemu FXA291 z interfejsem CDI*

## Certyfikaty i dopuszczenia

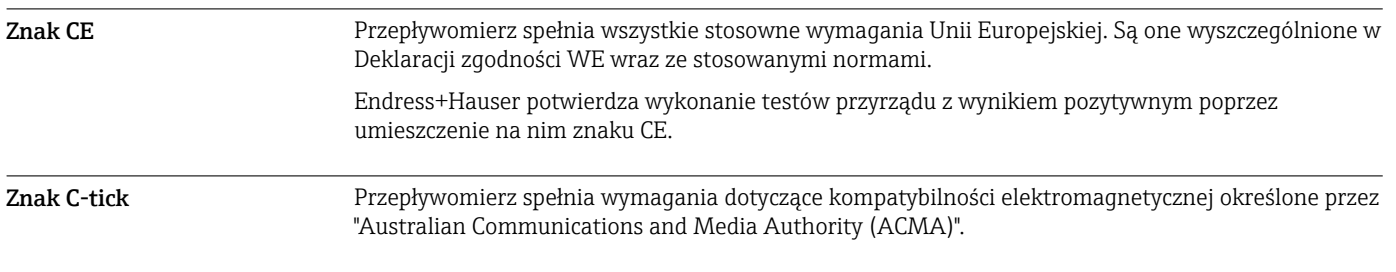

Dopuszczenie Ex Przyrząd posiada dopuszczenie do stosowania w obszarach zagrożenia wybuchem a odpowiednie wskazówki podano w oddzielnej "Instrukcji dot. bezpieczeństwa Ex" (XA). Oznaczenie tej dokumentacji jest podane na tabliczce znamionowej przyrządu.

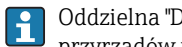

Oddzielna "Dokumentacja Ex" (XA) zawierająca wszystkie dane dotyczące eksploatacji przyrządów w strefach zagrożonych wybuchem jest dostępna w oddziale E+H.

#### Dopuszczenia ATEX/IECEx

Aktualnie dostępne są następujące wersje przyrządu przeznaczone do pracy w strefie zagrożonej wybuchem:

#### *Ex ia*

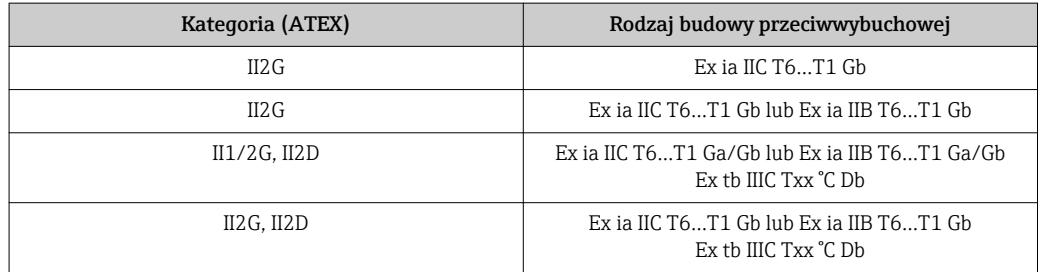

*Ex nA*

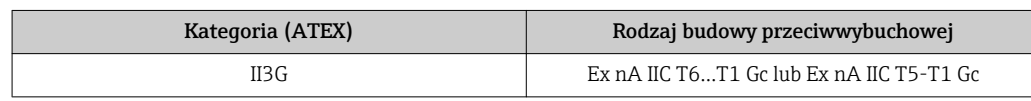

#### $_{C}$ CSA<sub>US</sub>

Aktualnie dostępne są następujące wersje przyrządu przeznaczone do pracy w strefie zagrożonej wybuchem:

#### *IS (Ex i)*

- Klasa I Dział 1 Grupy ABCD
- Klasa II Dział 1 Grupy EFG i Klasa III

#### *NI (Ex nA)*

Klasa I Dział 2 Grupy ABCD

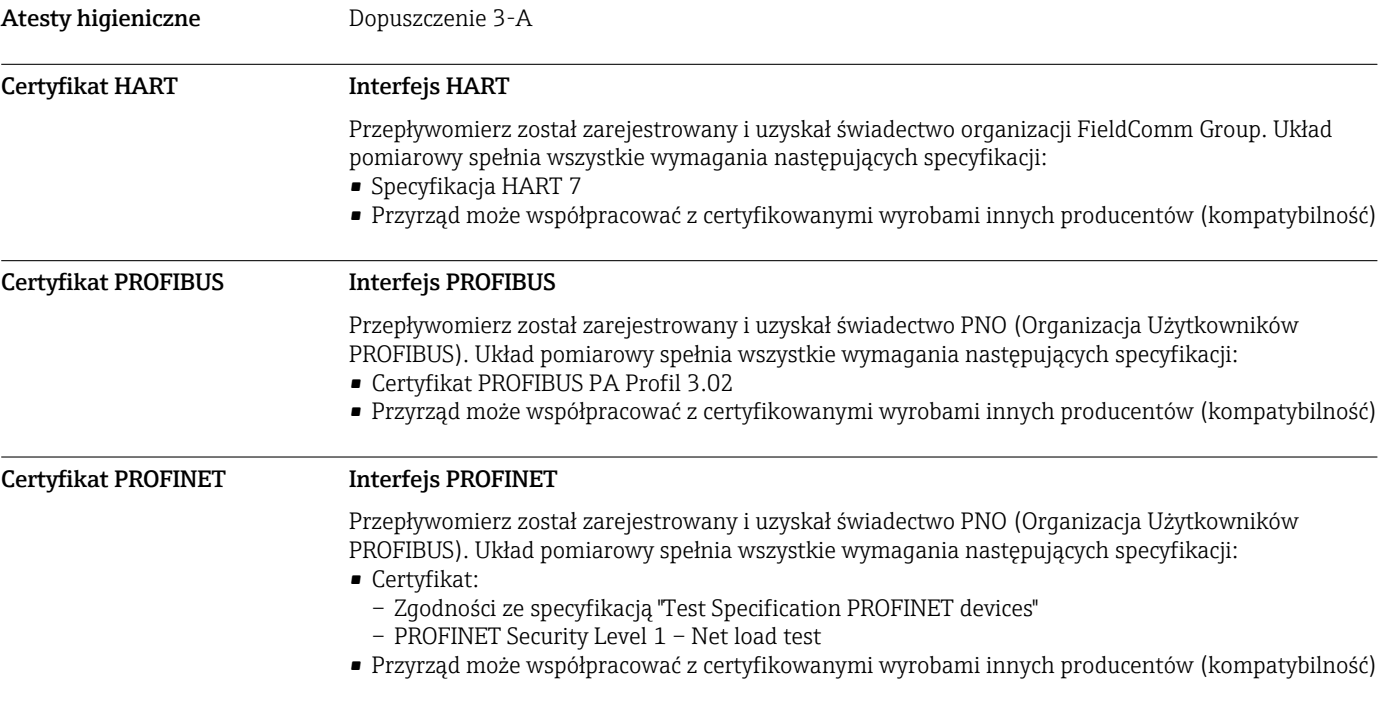

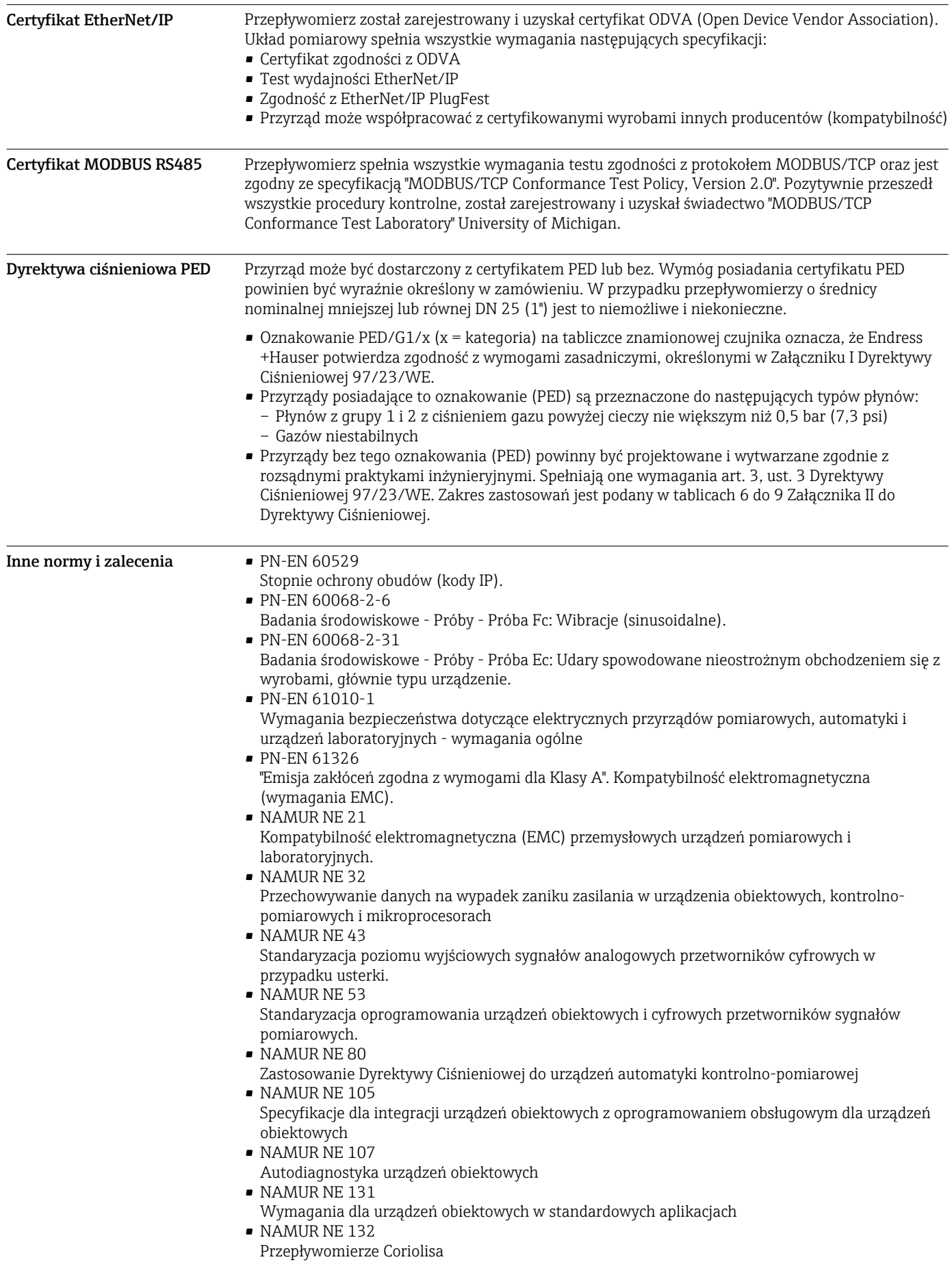

# Kody zamówieniowe

Szczegółowe informacje dotyczące kodów zamówieniowych można uzyskać:

- W konfiguratorze produktu na stronie internetowej Endress+Hauser: www.endress.com → Wybierz kraj → Produkty → Wybrać technologię pomiaru, oprogramowanie lub komponenty systemów → Wybierz produkt (wg listy wyboru: Metoda pomiaru, Rodzina produktów itd.) → Wsparcie techniczne (kolumna z prawej strony): Konfigurator urządzeń → Otwiera się strona konfiguratora dla wybranego produktu.
- Na stronie lokalnego Oddziału Endress+Hauser: http://www.pl.endress.com

Konfigurator produktu - narzędzie do indywidualnej konfiguracji produktu

- Najnowsze dane konfiguracji
- Bezpośrednie wprowadzenie informacji dotyczących punktu pomiarowego takich jak: zakres pomiarowy lub język obsługi, w zależności od przyrządu
- Automatyczna weryfikacja kryteriów wykluczenia
- Automatyczne tworzenie kodu zamówieniowego oraz jego opisu w plikach PDF lub Excel
- Możliwość złożenia zamówienia bezpośrednio w sklepie internetowym Endress+Hauser

# Pakiety aplikacji

Dostępnych jest szereg pakietów aplikacji rozszerzających funkcjonalność przyrządu. Pakiety te mogą być niezbędne do zwiększenia bezpieczeństwa funkcjonalnego lub wymagań specyficznych dla danej aplikacji.

Można je zamówić bezpośrednio w Endress+Hauser. Szczegółowe informacje oraz kody zamówieniowe można uzyskać w Biurze Handlowym Endress+Hauser lub w na stronie produktowej serwisu Endress+Hauser pod adresem: [www.pl.endress.com.](http://www.endress.com)

Szczegółowe informacje dotyczące pakietów aplikacji: Til

- Dokumentacji specjalnej przyrządu
- Dokumentacji specjalnej przyrządu

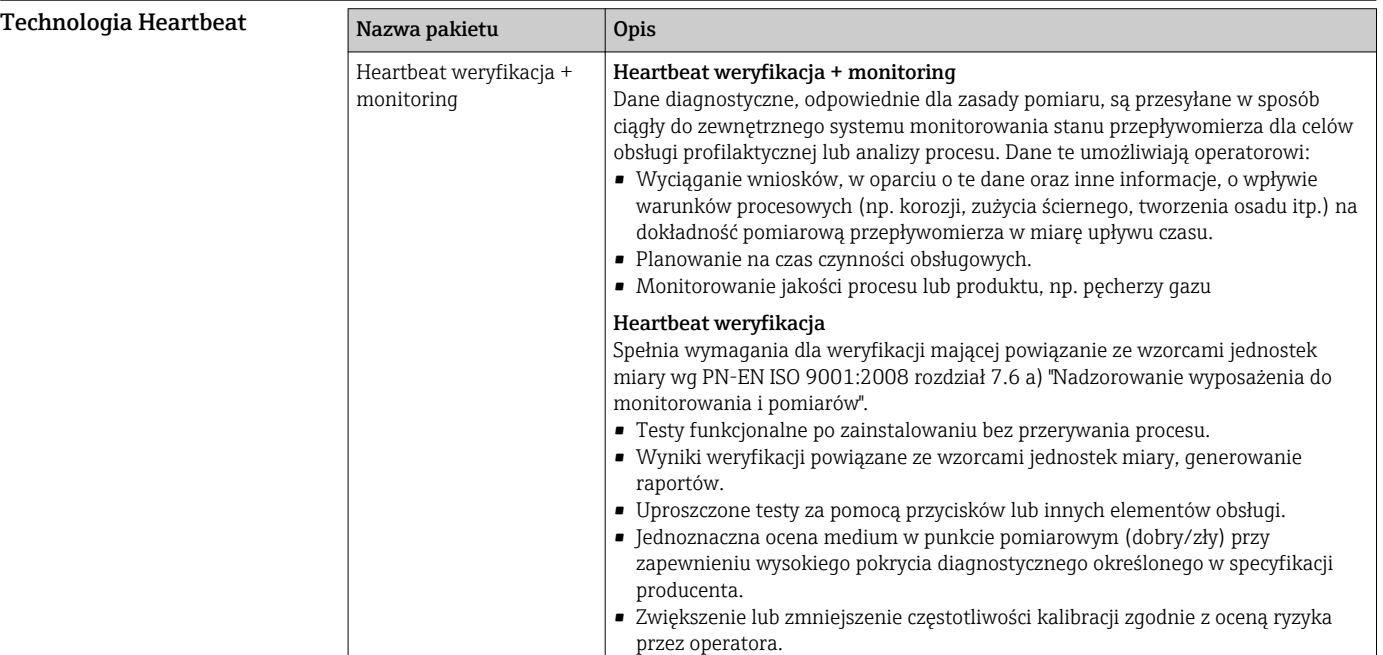

Koncentracja

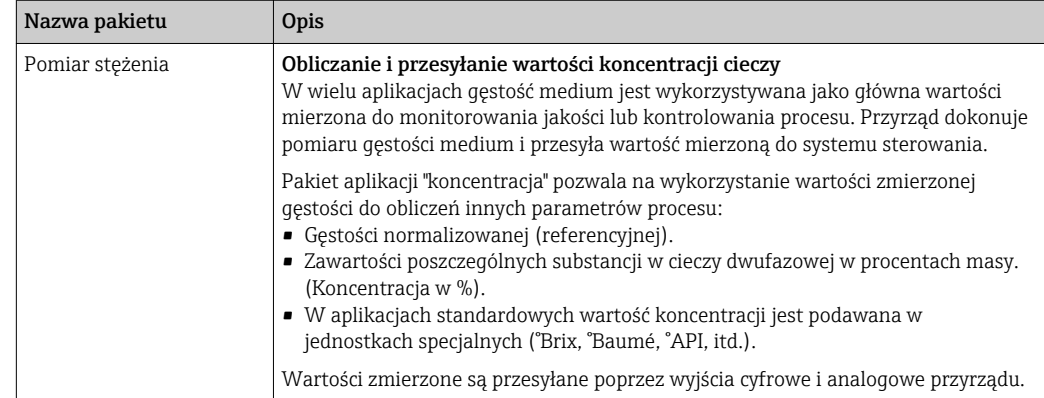

# Akcesoria

Dostępne są różnorodne akcesoria dla czujnika pomiarowego i przetwornika. Szczegółowe informacje oraz kody zamówieniowe można uzyskać w Biurze Handlowym Endress+Hauser lub w na stronie produktowej serwisu Endress+Hauser pod adresem: [www.pl.endress.com](http://www.endress.com).

Akcesoria stosowane w zależności od wersji przepływomierza

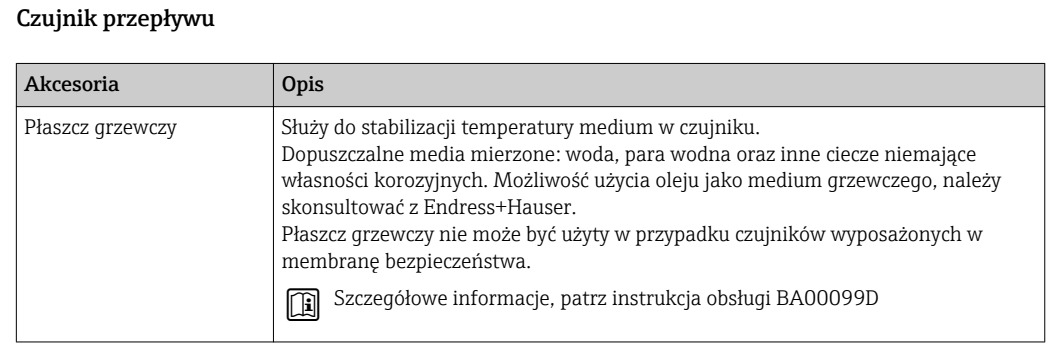

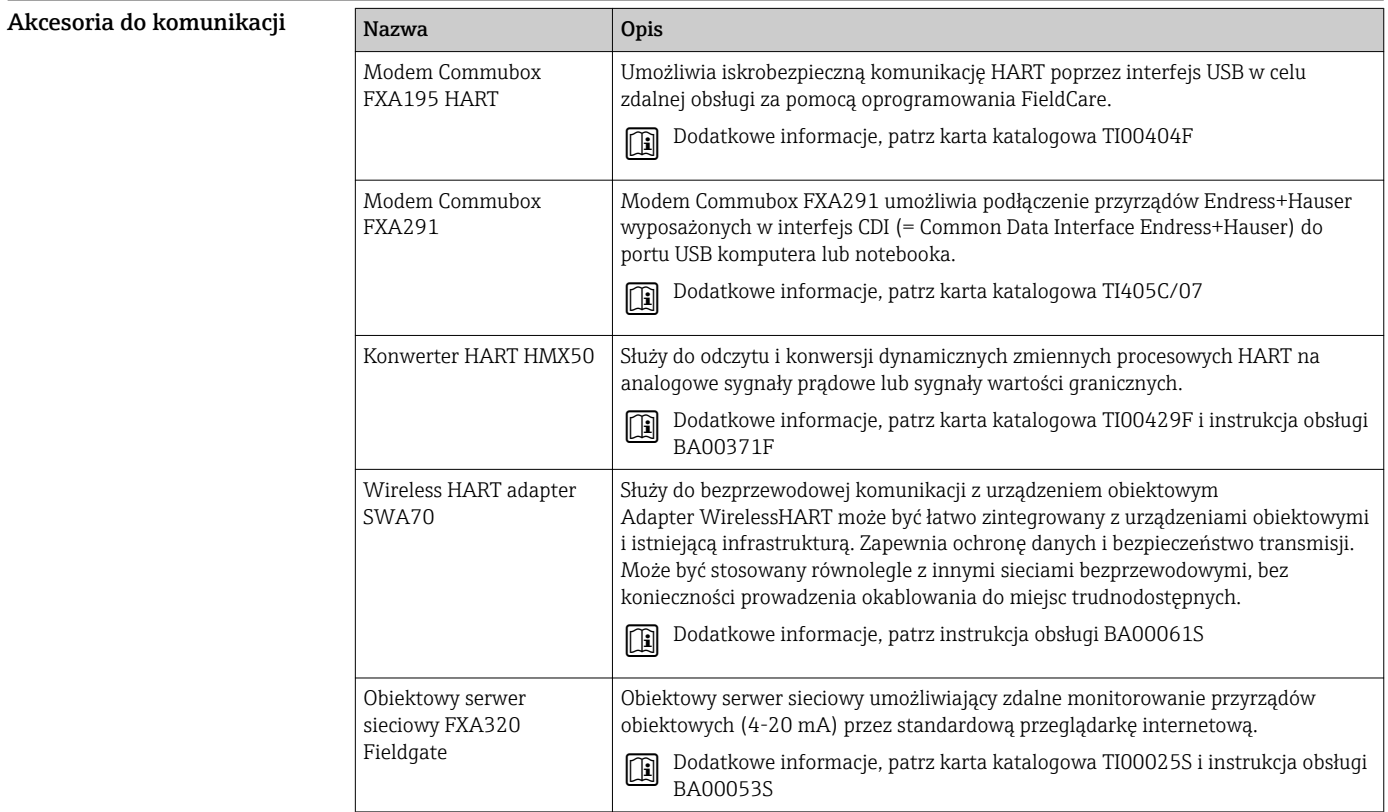

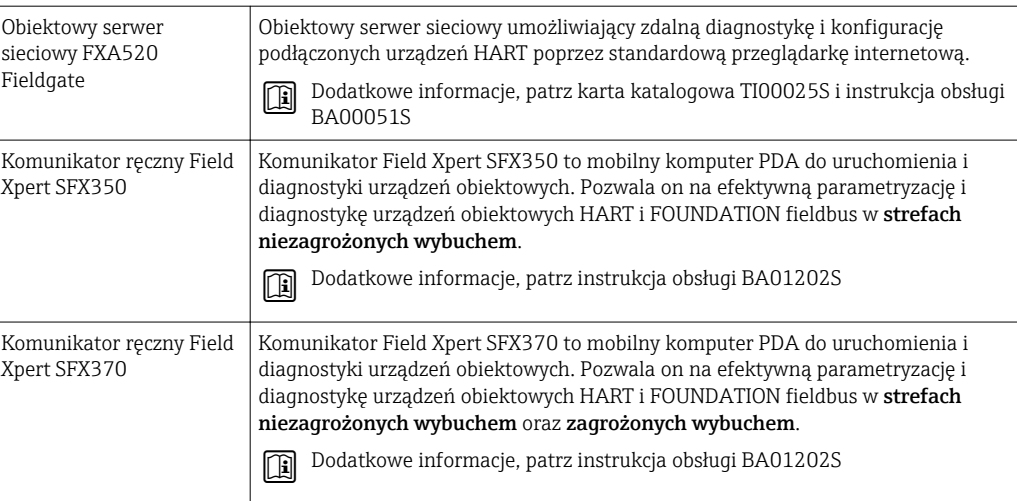

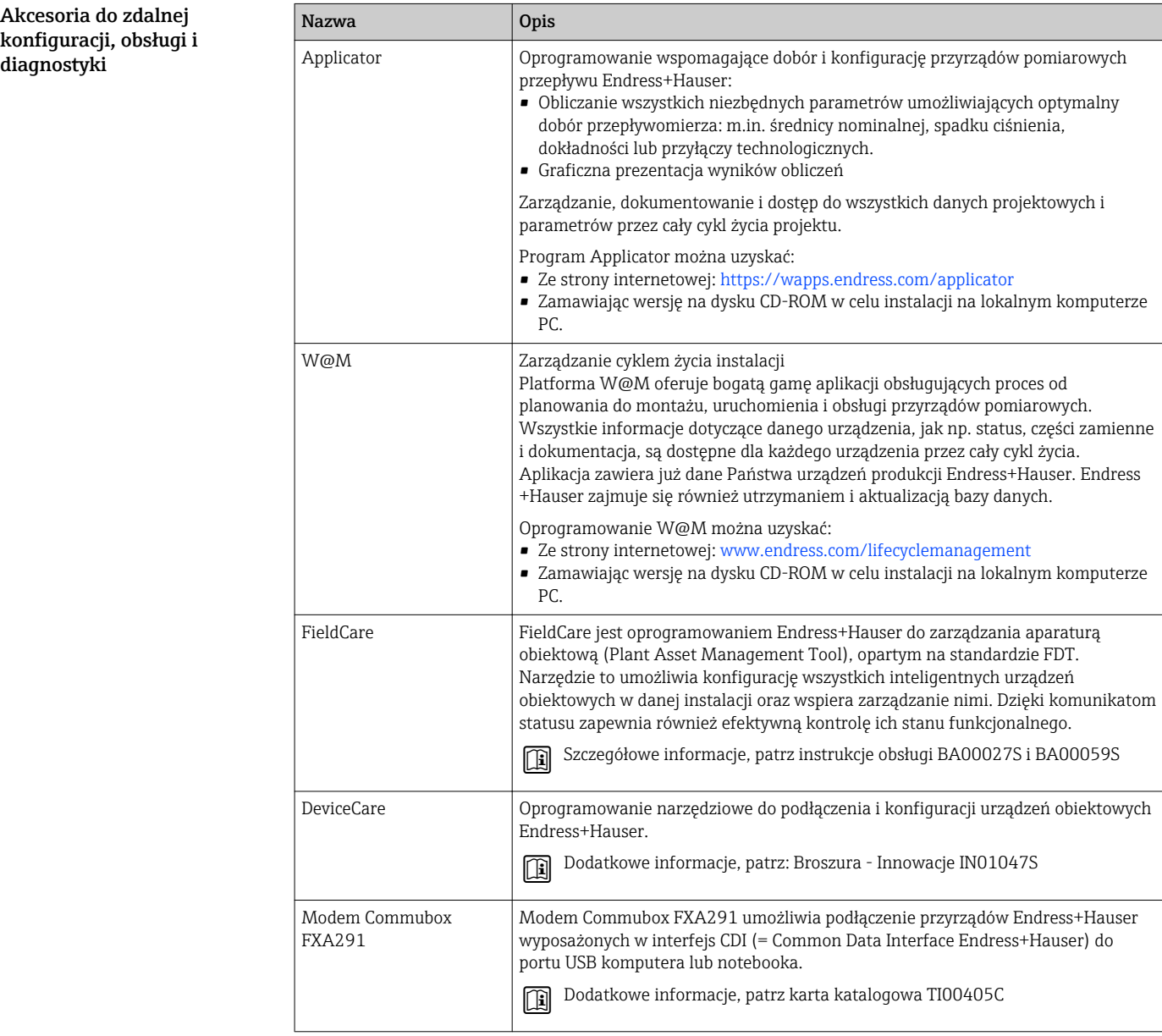

Elementy układu pomiarowego

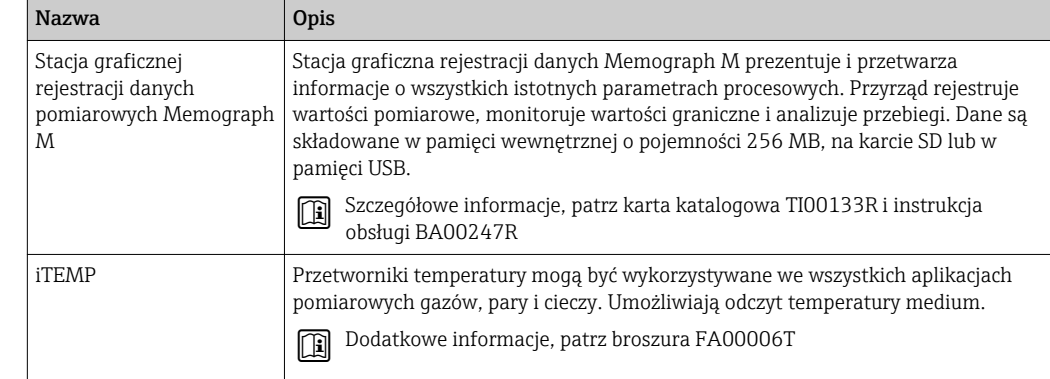

# Dokumentacja uzupełniająca

Wykaz dostępnej dokumentacji technicznej, patrz:  $\vert \mathbf{f} \vert$ 

- *W@M Device Viewer*: wprowadzić numer seryjny podany na tabliczce znamionowej ([www.pl.endress.com/deviceviewer\)](http://www.endress.com/deviceviewer)
- Aplikacja *Endress+Hauser Operations*: wprowadzić numer seryjny podany na tabliczce znamionowej lub zeskanować kod QR z tabliczki znamionowej.

#### Dokumentacja standardowa Skrócona instrukcja obsługi

Skrócona instrukcja obsługi zawierająca wszystkie najważniejsze informacje dotyczące standardowego uruchomienia jest dostarczana wraz z przyrządem.

#### Instrukcja obsługi

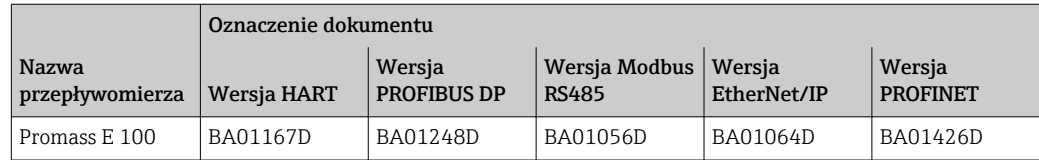

Opis parametrów urządzenia

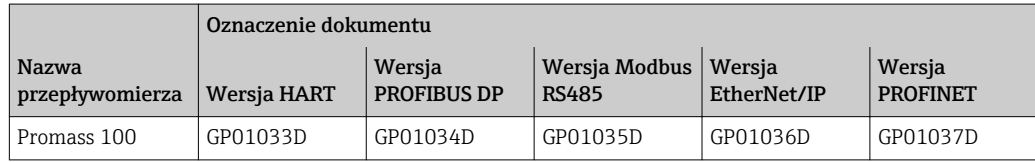

Dokumentacja uzupełniająca Instrukcje dot. bezpieczeństwa Ex (XA)

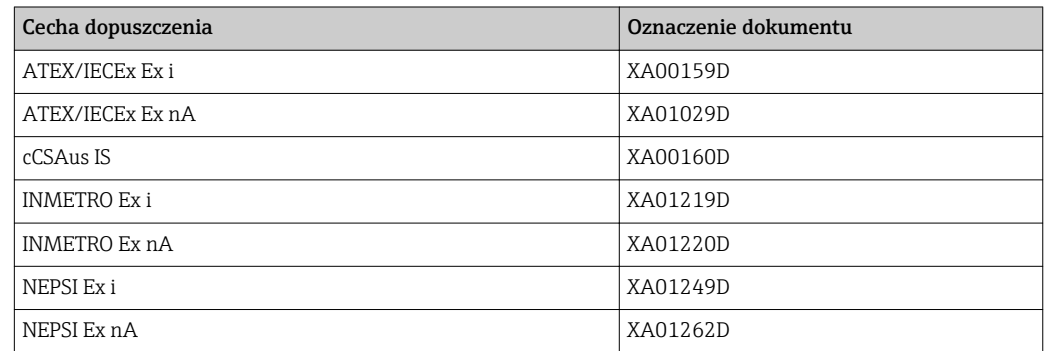

#### Dokumentacja specjalna

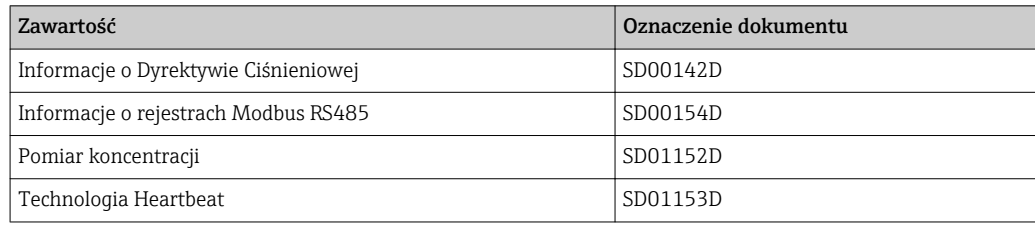

#### Zalecenia montażowe

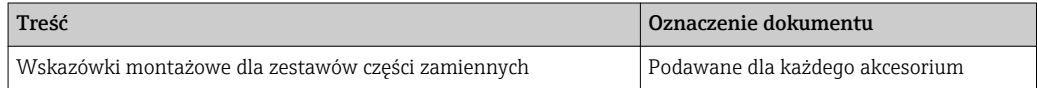

## Zastrzeżone znaki towarowe

#### HART®

jest zastrzeżonym znakiem towarowym HART Communication Foundation, Austin, USA

#### **PROFIBUS®**

jest zastrzeżonym znakiem towarowym PROFIBUS User Organization, Karlsruhe, Niemcy

#### Modbus®

jest zastrzeżonym znakiem towarowym SCHNEIDER AUTOMATION, INC.

### EtherNet/IPTM

jest znakiem towarowym ODVA, Inc.

#### PROFINET®

jest zastrzeżonym znakiem towarowym PROFIBUS User Organization, Karlsruhe, Niemcy

#### Microsoft®

jest zastrzeżonym znakiem towarowym Microsoft Corporation, Redmond, Washington, USA

#### TRI-CLAMP®

jest zastrzeżonym znakiem towarowym Ladish & Co., Inc., Kenosha, USA

### Applicator®, FieldCare®, DeviceCare ®, Field Xpert<sup>TM</sup>, HistoROM®, Heartbeat Technology<sup>TM</sup>

są zastrzeżonymi lub będącymi w trakcie procedury rejestracyjnej znakami towarowymi Endress +Hauser Group

www.addresses.endress.com

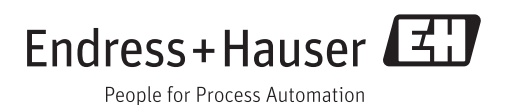